# **UNIVERSIDAD NACIONAL DE CAJAMARCA FACULTAD DE INGENIERÍA ESCUELA ACADÉMICO PROFESIONAL DE INGENIERÍA CIVIL**

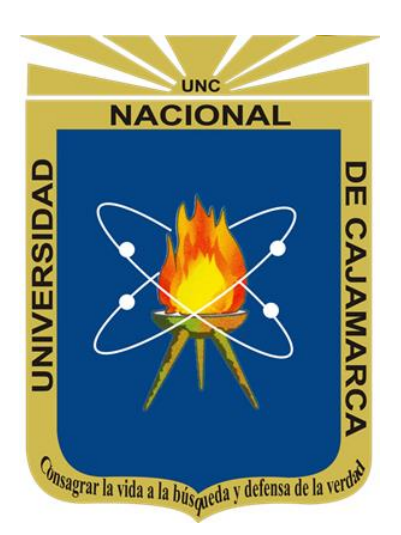

# **"IMPLEMENTACIÓN DE TECNOLOGÍAS BIM-REVIT EN LOS PROCESOS DE DISEÑO DE PROYECTOS EN LA EMPRESA CONSULTORA JC. INGENIEROS S.R.L"**

# **TESIS PARA OPTAR EL TÍTULO DE:** INGENIERO CIVIL

# **PRESENTADO POR EL BACHILLER:**

VILLA QUIROZ, JORGE JUNIOR

**ASESOR:** Ing. MARCO WILDER HOYOS SAUCEDO

CAJAMARCA – PERÚ

2017

#### **DEDICATORIA**

Con cariño y eterna gratitud dedico este trabajo a mi madre, *Gladys***,** agradecido de su esfuerzo diario, dedicación constante y apoyo incondicional en cada una de las etapas más importantes de mi vida.

> A mi padre, *Jorge Eduardo***,** que, con su paciencia, comprensión y la confianza puesta en mi persona, me enseñó a luchar siempre por mis objetivos.

> > A mi querida abuelita, *Genoveva,* por quererme y apoyarme siempre, esto también se lo debo a ella.

> > > A mi *tío Wilder,* persona que, durante toda mi infancia, niñez y juventud, me brindó su apoyo y cariño incondicional.

#### **AGRADECIMIENTO**

**Al Ser Supremo**, por haberme dado la vida y la inspiración para ser Ingeniero Civil.

A mis **Docentes de la Universidad Nacional de Cajamarca** como testimonio de eterna gratitud.

Al **Ing. Marco Hoyos Saucedo**, quien se ha dignado asesorar la presente tesis con sus conocimientos y acertadas orientaciones.

A la empresa **JC. Ingenieros**, por brindarme la posibilidad de desarrollar los conocimientos obtenidos en la universidad e ir formando conocimientos sólidos, a través de la experiencia profesional mediante la realización de la presente tesis.

#### Al **presidente y miembros del jurado calificador**

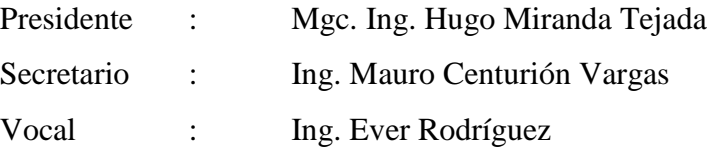

Por su apoyo y tiempo dedicado a las correcciones del presente trabajo.

Mi gratitud a todos **mis compañeros** quienes en momentos difíciles me animaron a culminar este trabajo.

Finalmente, agradezco a quien lee este trabajo, por permitir que mis experiencias, investigaciones y conocimiento, incurran dentro de su repertorio de información mental.

# ÍNDICE GENERAL

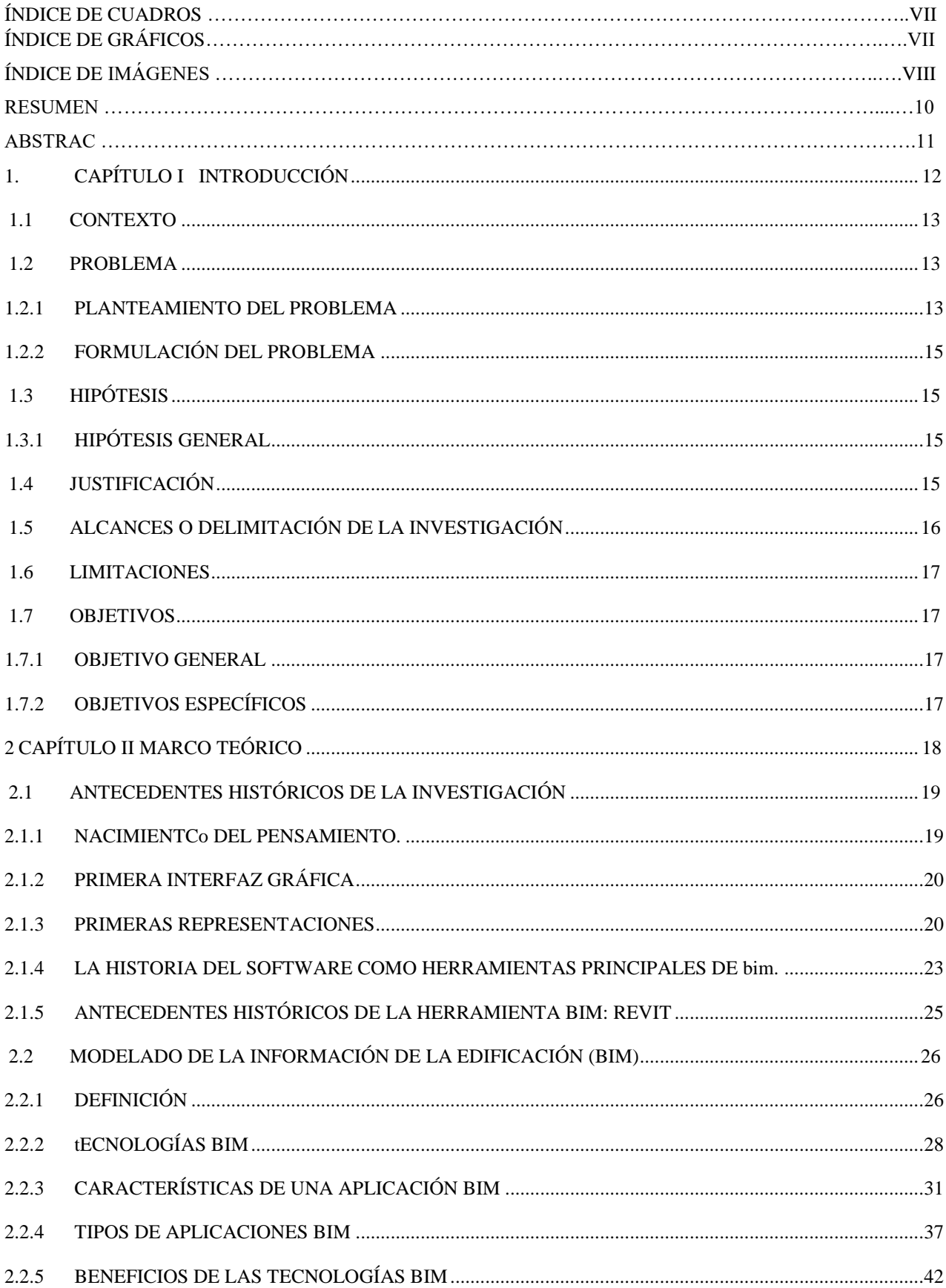

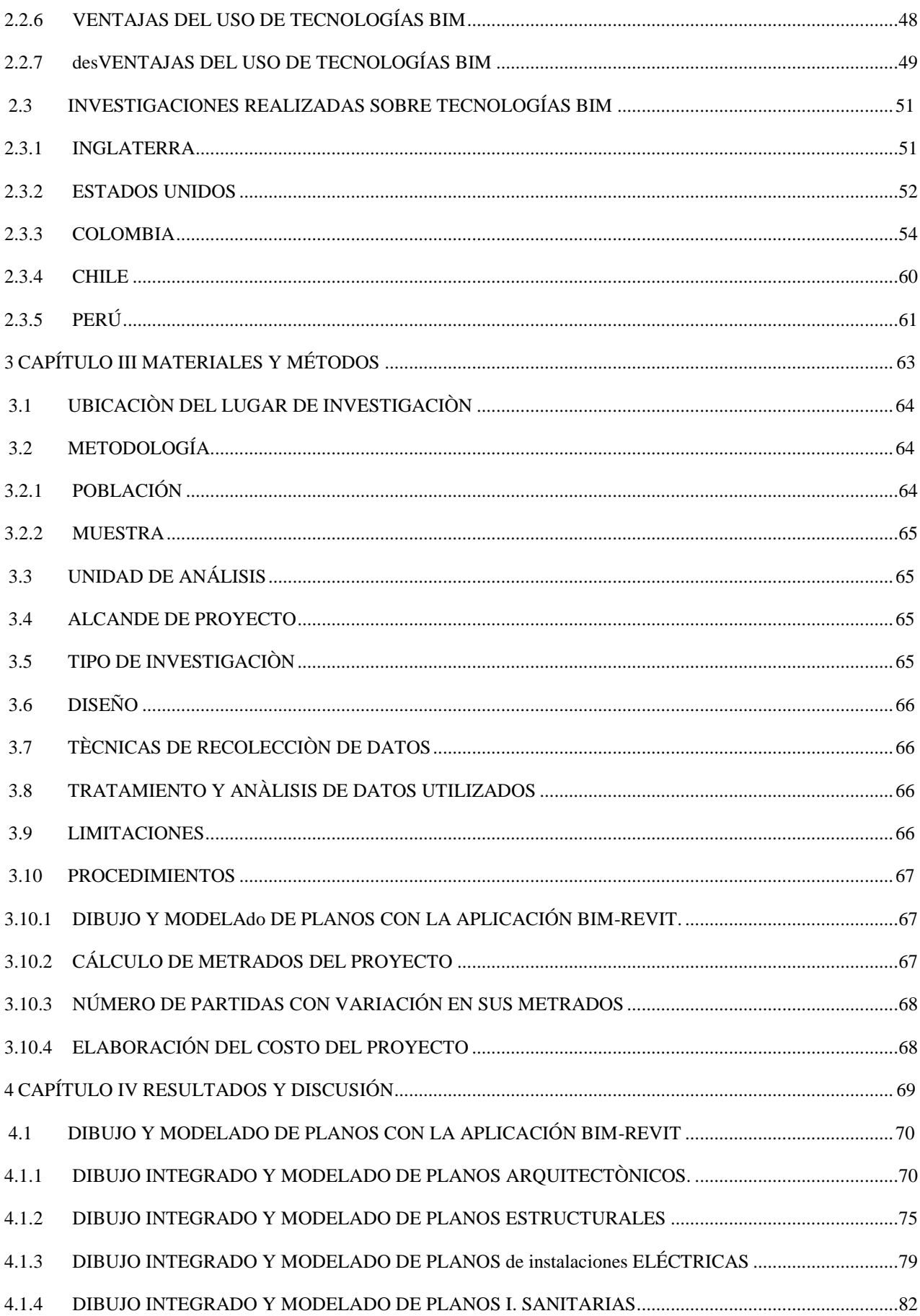

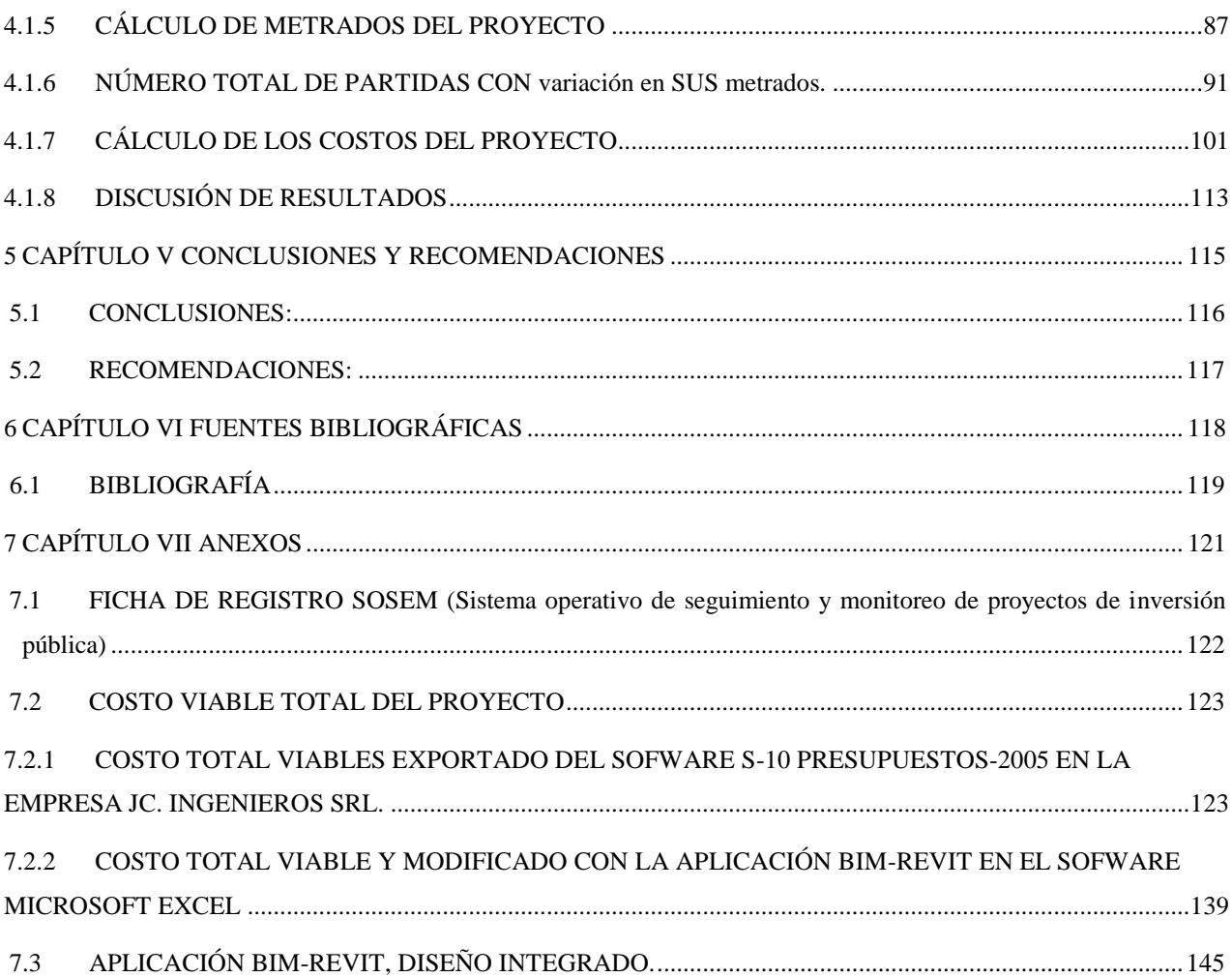

### **ÍNDICE DE CUADROS**

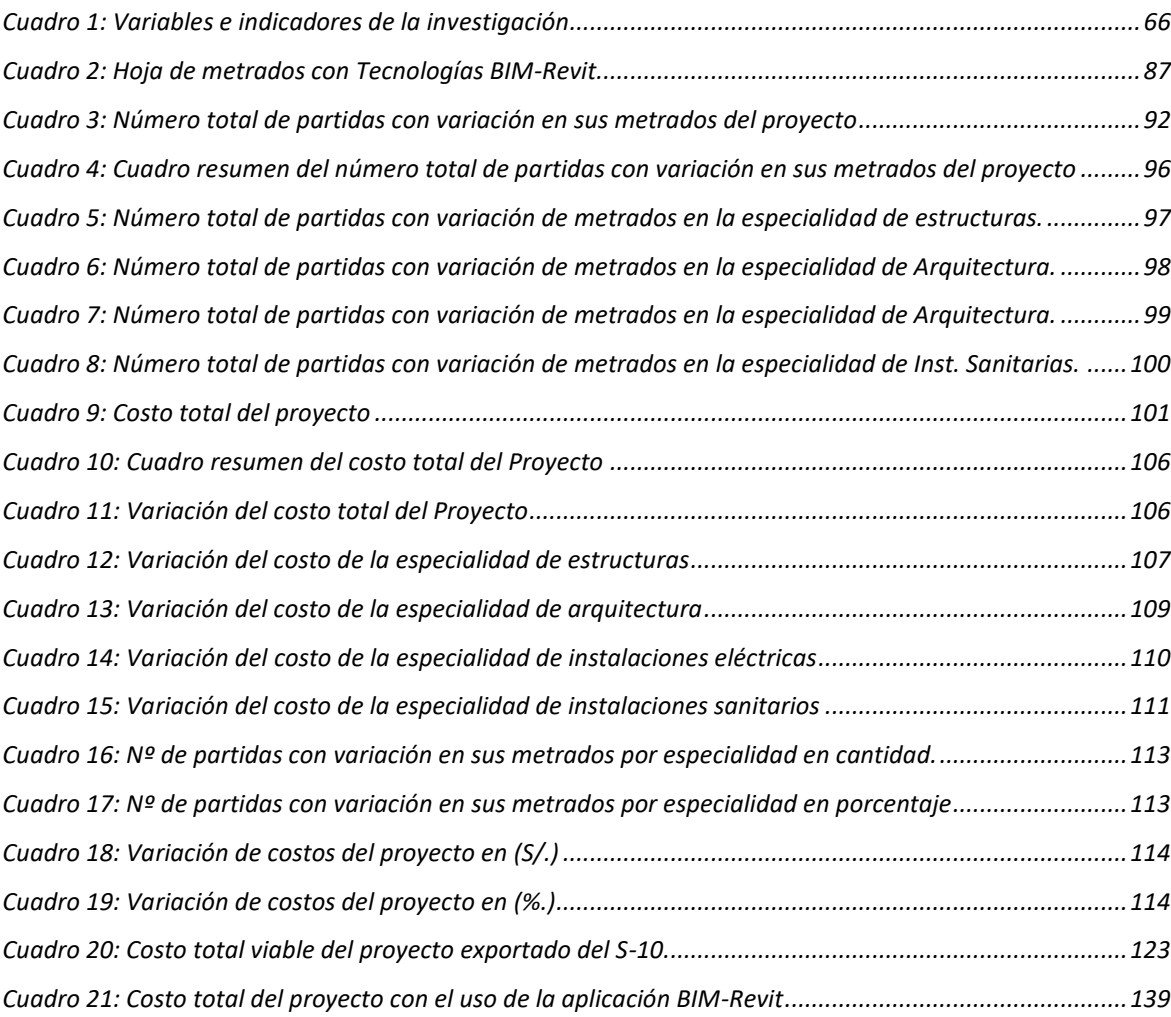

# **ÍNDICE DE GRÁFICOS**

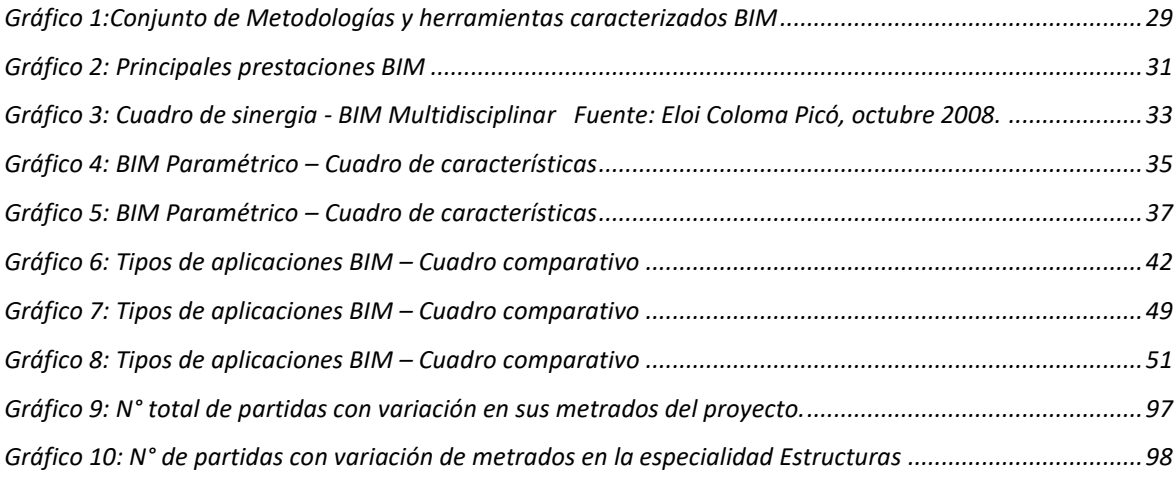

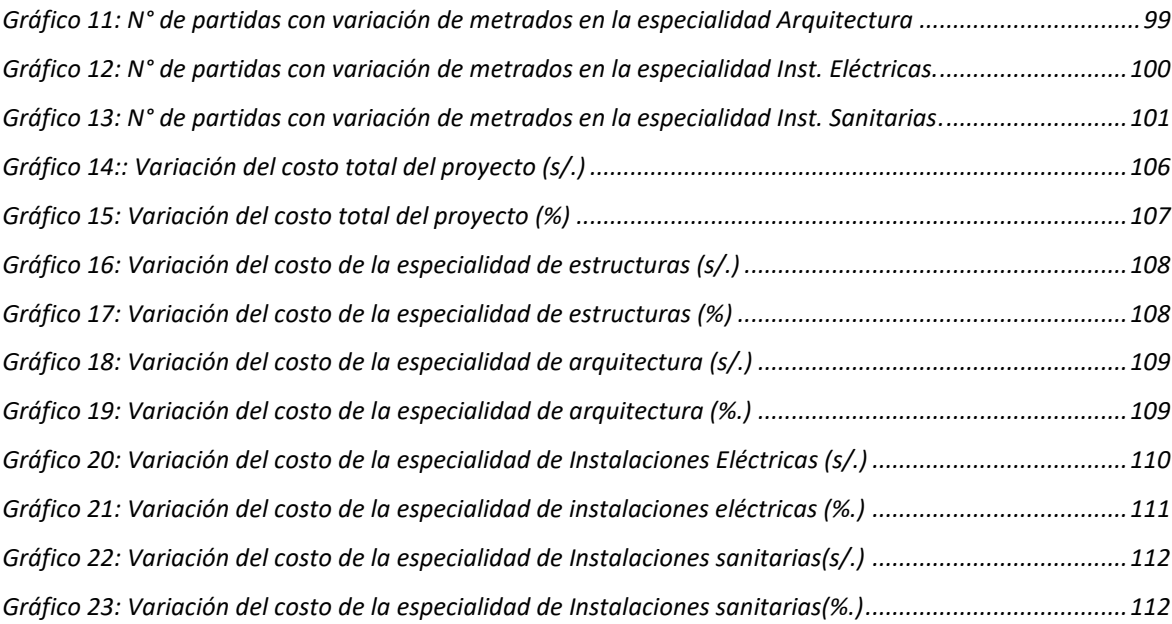

# **ÍNDICE DE IMÁGENES**

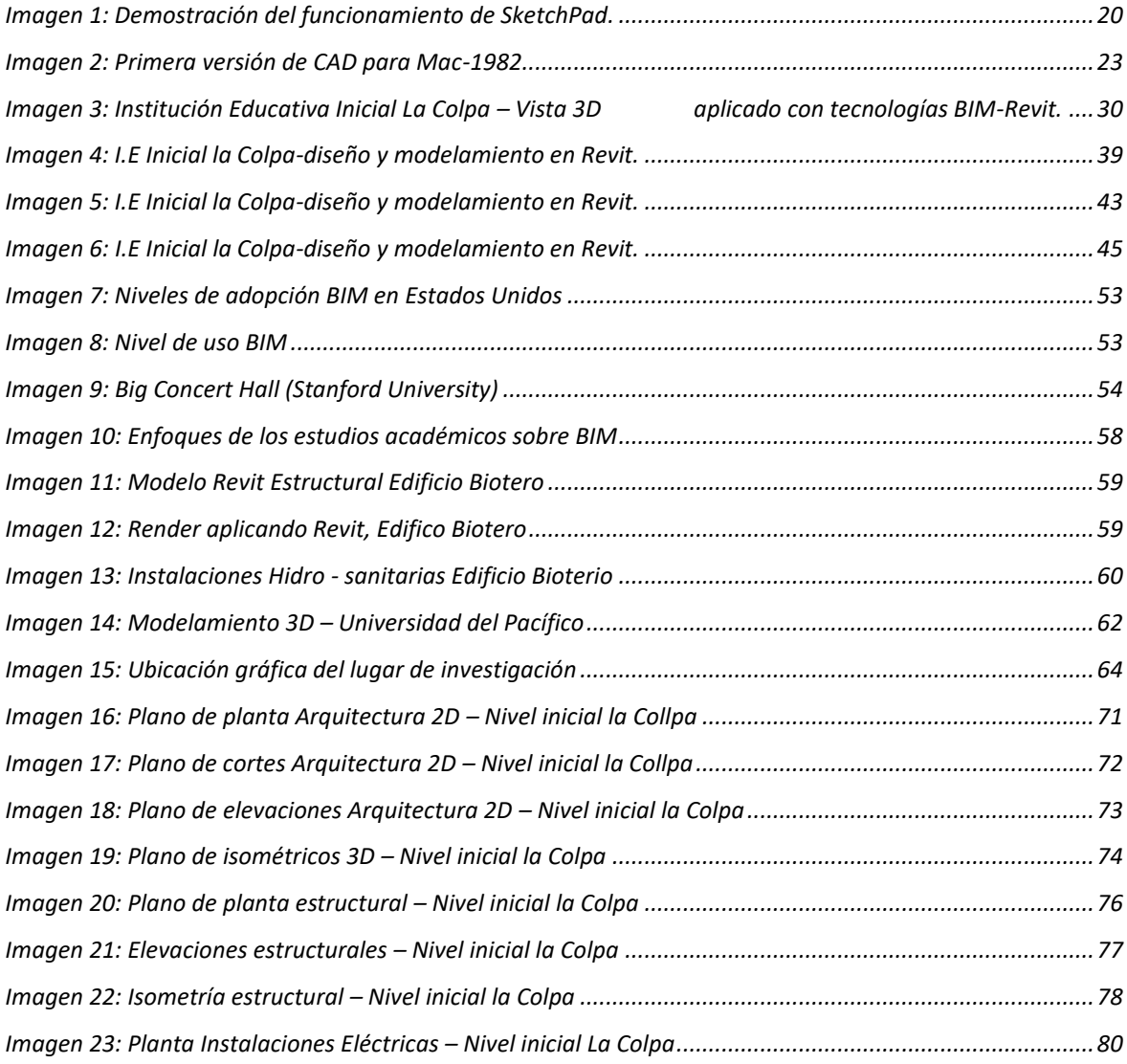

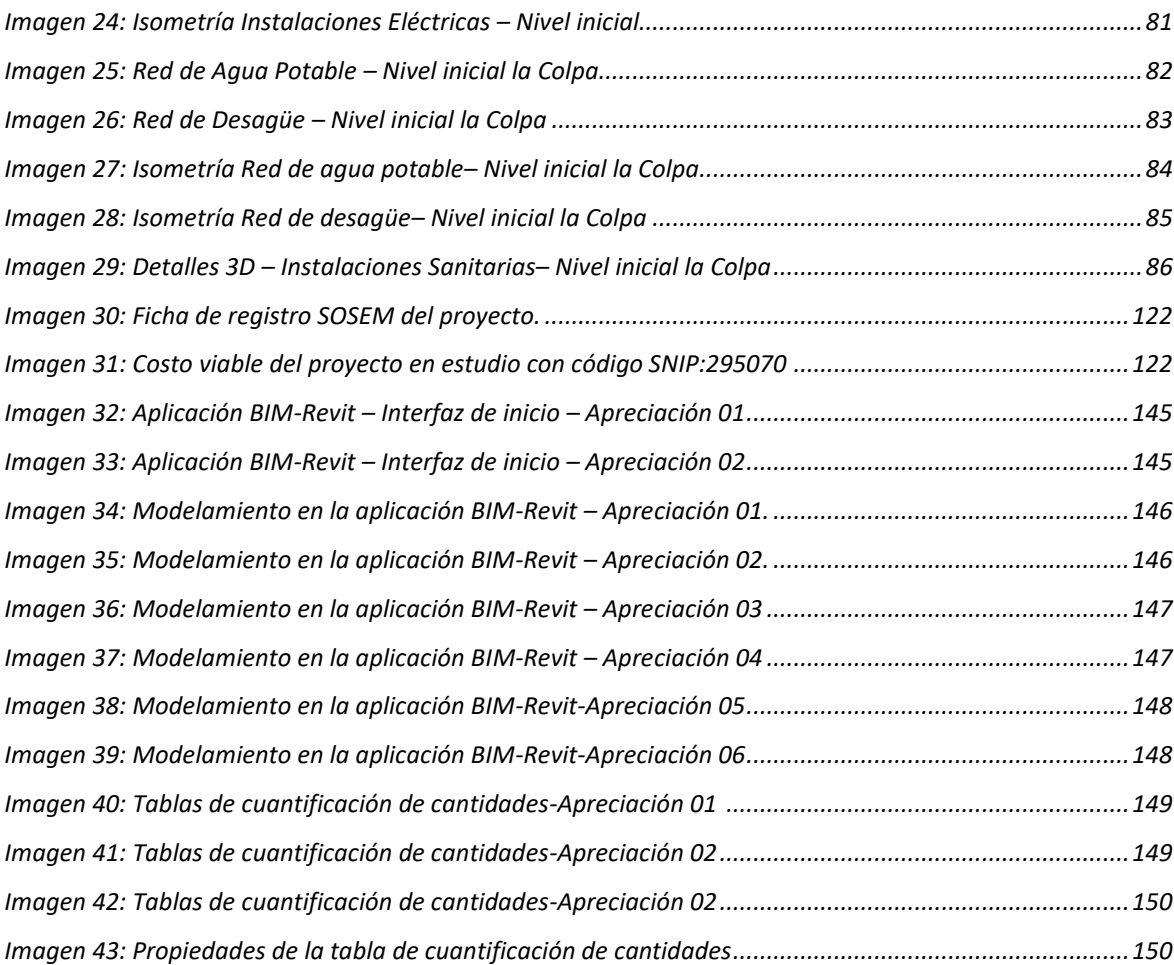

#### **RESUMEN**

La presente Tesis tiene como finalidad mejorar los procesos de diseño en las especialidades de Estructuras, arquitectura, instalaciones eléctricas e instalaciones sanitarias en los proyectos de la empresa J.C. Ingenieros S.R.L identificando los beneficios derivados de realizar una coordinación digital en etapas tempranas a nivel de estudio técnico del proyecto utilizando tecnologías BIM-Revit.

BIM-Revit es una tecnología innovadora que se presenta como propuesta importante en la gestión de diseño de los proyectos, el cual nos ofrece nuevas herramientas que nos permita mitigar los problemas de diseños, costos y presentación de los proyectos en la empresa JC. Ingenieros SRL, los cuáles han sido desarrollados con tecnologías tradicionales.

El presente trabajo se basará en realizar un nuevo análisis y modelamiento de la Infraestructura de la institución educativa inicial La Colpa con la implementación de BIM-Revit, obteniendo un mejor diseño, tablas de cuantificación de materiales exactas y la representación 3D de cada uno de los elementos que componen este proyecto e identificar las variaciones de los costos por partida y especialidad del presupuesto total calculado con el uso de tecnologías tradicionales y con tecnologías BIM-Revit, obteniendo una estimación de los potenciales beneficios de utilizar esta tecnología.

El enfoque principal utilizado para analizar los beneficios de implementar BIM fue lograr una mejor gestión de diseño de proyectos en la empresa JC. Ingenieros SRL, así como elevar su competitividad en relación a empresas similares del mercado.

#### **PALABRAS CLAVES**

- BIM (Modelado de Información de Construcción)
- Revit.
- Implementación,
- Diseño.
- Costos.

#### **ABSTRACT**

The present thesis aims to improve the design processes in the specialties of structures, architecture, electrical installations and sanitary facilities in the projects of the company J.C. Engineers SRL, identifying the benefits derived from performing digital coordination in the early stages of the technical study of the project using BIM-Revit technologies.

BIM-revit is an innovative technology that presents itself as an important proposal in the management of project design, which offers us new tools that allow us to mitigate the problems of designs, costs and presentation of the projects in the JC Company Engineers SRL, which have been developed with traditional technologies.

The present work will be based on a new analysis and modeling of the Infrastructure of the initial educational institution La Colpa with the implementation of BIM-revit, obtaining a better design, new tables of quantification (metrados) and the 3D-4D representation of each One of the elements that compose this project and to identify the variations of the costs by heading and specialty of the total budget calculated with the use of traditional technologies and with technologies BIM-Revit, obtaining an estimate of the potential benefits of using this technology.

The main focus used to analyze the benefits of implementing BIM was to achieve better project design management in the JC Company. Engineers SRL, as well as increasing its competitiveness in relation to similar companies in the market.

#### **KEYWORDS:**

- BIM (Building Information Modeling),
- Revit.
- Implementation,
- Design,
- Costs.

# <span id="page-11-0"></span>**1. CAPÍTULO I INTRODUCCIÓN**

#### <span id="page-12-0"></span>**1.1 CONTEXTO**

La presente investigación surge por la necesidad (cada vez más urgente que poseen las empresas del sector construcción de la ciudad de Cajamarca) de mejorar la calidad de sus diseños, presupuestos acertados y una excelente presentación de sus proyectos, puesto que, en la actualidad, lo mencionado ya no se está considerando como un lujo sino como una necesidad básica para ser competitivo en el mercado, en el que hay que alcanzar el prestigio a través de los trabajos bien hechos. La falta de coordinación en los diseños de los proyectos, ocasionan muchos errores que traen consigo fuertes variaciones de los presupuestos de obra, debido a interferencias e incompatibilidades en las diferentes especialidades de un proyecto.

Actualmente las empresas consultoras de la ciudad de Cajamarca mantienen el uso de tecnologías tradicionales, manteniendo los mismos errores de diseño que traen como consecuencia proyectos con presupuestos bajos o elevados y presentaciones de baja calidad, los mismos que al ser ejecutados arrastran consigo malos procesos constructivos y logísticos durante la ejecución, lo que genera desconfianza en los trabajos realizados por tales empresas.

#### <span id="page-12-1"></span>**1.2 PROBLEMA**

#### <span id="page-12-2"></span>**1.2.1 PLANTEAMIENTO DEL PROBLEMA**

La situación de la crisis actual, acentuada en nuestro sector, hace pensar que es el momento de tomar un cambio positivo, un cambio que nos permita dar un salto cualitativo en los procesos de diseño de construcción. Es notable que los procesos de diseño de los proyectos no han alcanzado la cima de su modernización con nuevas tecnologías que ayudan a mejorar dichos procesos, cabe resaltar que es común encontrar errores, incompatibilidades y presupuestos no acertados en todo proyecto, debido a la falta de coordinación entre las diferentes especialidades que lo conforman.

En el sector de la construcción el mayor reto de los gerentes es lograr que los proyectos se cumplan de acuerdo a lo planificado en plazo, costo y calidad; lo que supone un gran dolor de cabeza si es que el proyecto no está correctamente diseñado y presupuestado (Amendola, 2006). En Colombia se han venido presentando estos problemas, evidencia de esto son las incontables pérdidas que ha tenido el gobierno Nacional con el Ministerio de Economía, se han gastado el 46% de sus recursos en el pago de sobrecostos, obras re-hechas, como consecuencia de la planificación inadecuada, inexactitud en la estimación de materiales, falta de experiencia en el tipo de proyecto, entre otras (Gorbaneff, 2011)

Debido al notable avance conocido localmente como el "Boom de la Construcción", se vienen generando cada vez mayor oferta para la construcción, a lo cual la demanda viene respondiendo satisfactoriamente a consecuencia de la inversión extranjera y el aumento de la capacidad adquisitiva de la población.

Si seguimos esta tendencia a futuro nos encontraremos con proyectos de construcción cada vez más diversos, complejos, de mayor altura y con exigencias del mercado y del cliente que van superando las expectativas y la capacidad de las empresas consultoras para llevar a cabo procesos de diseño de tal envergadura.

Con una gran variedad de materiales, instalaciones y procesos alternativos de diseño de proyectos, existe una complejidad cada vez mayor, es razonable llegar a pensar que la infinidad de detalles, la variedad de sistemas tales como estructural, arquitectónico, instalaciones eléctricas, instalaciones sanitarias, entre otras y gran cantidad de información no solo pueden estar plasmadas y dispersas en planos 2D no integrados, ya que se omiten detalles e información espacial produciéndose incompatibilidades e interferencias entre éstas que muchas veces se detectan y corrigen en la etapa de ejecución.

Muchos proyectos tanto de vivienda como de infraestructura presentan deficiencias de calidad, lo cual repercute en altos costos de construcción y mantenimiento, inseguridad e insatisfacción de los usuarios. Por tal motivo, se evidencia que en el sector construcción en general, existe la necesidad de aplicar un control de calidad en todas las etapas en que se lleva a cabo la realización del proyecto, desde el inicio hasta el cierro del proyecto.

Por ende, los problemas e impactos generados por la separación de las etapas de diseño y construcción son muy notorios. Los principales problemas detectados son, la poca interacción entre las etapas de diseño y construcción, la poca interacción entre los diversos proyectistas encargados del proyecto. Esta situación obliga en la siguiente etapa a iniciar la construcción del proyecto con deficiencias en los diseños, planos no compatibilizados, interferencias entre los planos de las distintas disciplinas y presupuestos no acertados.

#### <span id="page-14-0"></span>**1.2.2 FORMULACIÓN DEL PROBLEMA**

¿Cuál es la influencia de la implementación de las tecnologías BIM-Revit en los procesos de diseño de los proyectos en la empresa JC. Ingenieros SRL?

#### <span id="page-14-1"></span>**1.3 HIPÓTESIS**

#### <span id="page-14-2"></span>**1.3.1 HIPÓTESIS GENERAL**

La implementación de las tecnologías BIM-Revit en la empresa JC. Ingenieros SRL, mejora los procesos de diseño, costos y presentación de sus proyectos.

#### <span id="page-14-3"></span>**1.4 JUSTIFICACIÓN**

En la actualidad de las empresas consultoras, la competitividad de los mercados exige que se empiece a hacer un cambio en la manera como se desarrollan los procesos de diseño donde se hace importante tener en cuenta diferentes variables y la integración de todas las disciplinas. En este sentido, la implementación de herramientas y metodologías es esencial con el fin de facilitar el trabajo simultáneo y conjunto de los interesados de los proyectos (Martínez, 2009).

Muchos desarrolladores de proyectos reconocen a los modelos digitales de información en la construcción (BIM) como una metodología eficiente para planificar y controlar proyectos por medio de la visualización de estos (Yoders, 2008). Esta herramienta permite además la generación rápida de múltiples alternativas de diseño, mantener la integridad de la información del proyecto y una evaluación y generación rápida del plan de ejecución (Sacks, 2010a).

En la última década, la metodología BIM ha surgido como una de las más poderosas herramientas para la toma de decisiones dinámicas en todo ciclo de vida de los proyectos, debido a que la información se puede sincronizar con las prácticas de construcción. Muchos informes indican que BIM ha entrado en la corriente principal de uso en algunos países como opción y herramienta para la gestión, gerencia construcción y operación de proyectos. Sin embargo, BIM ha experimentado una limitada aceptación en otros países. (Martínez, 2009).

Así mismo, con la implementación de las tecnologías BIM-Revit en la empresa JC. Ingenieros SRL, se busca identificar los beneficios cuantitativos y cualitativos para una mejor gestión de diseños, y, asimismo, generar una mejor coordinación entre el profesional que diseña el proyecto y el profesional que ejecuta el mismo.

Ahora considerando que, el ingeniero civil influye en la sociedad en una gran variedad de aspectos, porque la sociedad está en constante crecimiento y desarrollo y tal trabajo es parte del alcance de un ingeniero civil, en sus distintas ramas de aplicación, entonces al buscar una mejor gestión de diseño de proyectos, influirá de una manera favorable al crecimiento de la empresa.

#### <span id="page-15-0"></span>**1.5 ALCANCES O DELIMITACIÓN DE LA INVESTIGACIÓN**

En la investigación se realizó el modelamiento, cuantificación y análisis del proyecto de infraestructura educativa – La Colpa, con tecnologías BIM, las cuales cuentan con una gran variedad de herramientas dentro del mercado, por lo que solamente se utilizará como herramienta principal el Software Revit (Estructuras, Arquitectura y MEP) para la identificación de los beneficios o no beneficios de estas tecnologías con el trabajo de coordinación entre las especialidades del proyecto y el equipo de profesionales de la empresa.

Este trabajo se realizó en la ciudad de Cajamarca, parte del proceso dentro de las oficinas de la empresa JC. Ingenieros SRL, y en la oficina personal del tesista, donde se cuenta con las herramientas y equipos tecnológicos necesarios para la realización de la presente investigación.

El presente estudio se limita solamente al modelamiento, la cuantificación y análisis de las partidas del presupuesto existente que puedan desarrollarse con dichas tecnologías, ya que no el 100% de estas, pueden ser realizadas debido a que se necesita la utilización de otras herramientas dentro del campo de las tecnologías BIM, que ya escapan del campo de acción de la herramienta Revit.

Actualmente existe escasa información sobre las Metodologías BIM, por lo que el presente trabajo va dirigido a todos los profesionales involucrados en el área de diseño de proyectos de las empresas consultoras cajamarquinas para que no sean ajenos a las nuevas tendencias tecnológicas que existen en el mercado.

#### <span id="page-16-0"></span>**1.6 LIMITACIONES**

En la elaboración de la presente Tesis se tuvieron las siguientes limitaciones:

- La imposibilidad de modelar y analizar las partidas de Obras provisionales y trabajos preliminares del proyecto con BIM-Revit.
- La imposibilidad de modelar excavaciones y movimiento de tierras del proyecto con BIM-Revit.
- El deficiente nivel de detalle de los planos 2D generados con tecnologías tradicionales para la realización del modelamiento y análisis con BIM-Revit.
- La limitación de evaluar y analizar todos los proyectos de la empresa consultora JC. Ingenieros SRL.
- La imposibilidad de mejorar los costos unitarios del presupuesto del proyecto, ya que estos ya han sido aprobados.

#### <span id="page-16-1"></span>**1.7 OBJETIVOS**

#### <span id="page-16-2"></span>**1.7.1 OBJETIVO GENERAL**

Determinar los beneficios de la implementación de BIM-Revit en los procesos de diseño en los proyectos de la empresa JC. Ingenieros SRL.

#### <span id="page-16-3"></span>**1.7.2 OBJETIVOS ESPECÍFICOS**

 Identificar la cantidad de partidas con variación en sus metrados por un deficiente diseño en los proyectos que podrían haberse evitado con BIM-Revit.

 Evaluar los costos acarreados por los errores de cuantificación identificados anteriormente y con estos determinar los potenciales ahorros de la aplicación de BIM-Revit.

 Determinar el nivel de calidad y presentación del proyecto con la aplicación BIM-Revit.

# <span id="page-17-0"></span>**2 CAPÍTULO II MARCO TEÓRICO**

#### <span id="page-18-0"></span>**2.1 ANTECEDENTES HISTÓRICOS DE LA INVESTIGACIÓN**

Aunque el concepto BIM puede parecer coetáneo con nuestra generación, la realidad es que podemos describir su nacimiento en los años 60, después de que unos conjuntos de circunstancias favoreciesen su evolución.

La introducción de la tecnología informática en el proceso de diseño coincide con la primera fase de los métodos de investigación en estos años, en un intento de utilizar algoritmos matemáticos y matrices para racionalizar el proyecto. Desde entonces la computadora ha influido en la práctica profesional de los diseñadores.

A continuación, analizaremos la evolución del proceso de desarrollo e implantación, apoyado en por proyectos, tesis o investigaciones que aunque son pequeños, en realidad nos conducen a la situación actual.

#### <span id="page-18-1"></span>**2.1.1 NACIMIENTCO DEL PENSAMIENTO.**

El primer pensamiento BIM fue llevado a cabo por Douglas C. Engelbart, que ya en 1962, en los inicios de la computación, nos da una visión extraordinaria del arquitecto del futuro en su escrito "Augmenting Human Intellect: A conceptual framework". Su estudio se refiere que: *"… el próximo arquitecto comienza a introducir una serie de especificaciones y datos: un piso de losa de 15 centímetros, 30 centímetros de muros de hormigón de 02 metros de alto dentro de la excavación, y así sucesivamente. Cuando ha terminado, la escena revisada aparece en la pantalla. Una estructura está tomando forma. Se examina, ajusta… Estas listas crecen a otra cada vez más detallada, la estructura interrelacionada, que representa la maduración del pensamiento detrás del diseño real…"* (Engelbart, 1962)

Engelbart sugiere un diseño basado en objetos, manipulación paramétrica y una base de datos relacional. Ha sido influenciado también por los Sistemas de Información Geográfica (SIG). Estos sistemas, que eran los, marcos conceptuales, no podrían realizarse sin una interfaz gráfica a través de la que interactuar con un modelo de construcción. Se puede considerar que son las bases conceptuales de los procesos BIM actuales. Con la incorporación de las computadoras, nacen las primeras investigaciones y propuestas de evolución de los procesos gráficos.

#### <span id="page-19-0"></span>**2.1.2 PRIMERA INTERFAZ GRÁFICA**

En 1963, Iván Edward Sutherland, desarrolla SketchPad como asistente de dibujo de una parte de su tesis doctoral titulada "SketchPad: A man-machine graphical communication system" (SketchPad: Un sistema de comunicación gráfica hombremáquina). Este se presenta como uno de los primeros programas informático que permitía la manipulación directa de objetos gráficos, es decir, el primer programa de dibujo por computadora. El Dr. Sutherland diseñó un sistema que permitía a los usuarios dibujar puntos, segmentos de líneas y arcos circulares directamente sobre la pantalla mediante un lápiz de luz. Su trabajo en esta tesis ayudó a establecer las bases del desarrollo de la interfaz gráfica de usuario tal y como la conocemos hoy en día, ya que ha introducido conceptos como la interactividad, el diseño modular y el modelo orientado a objetos, que no influyeron solamente en la arquitectura, sino en la ingeniería en general. (Gómez, 2013).

<span id="page-19-2"></span>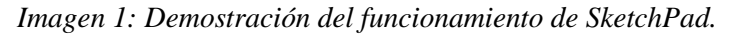

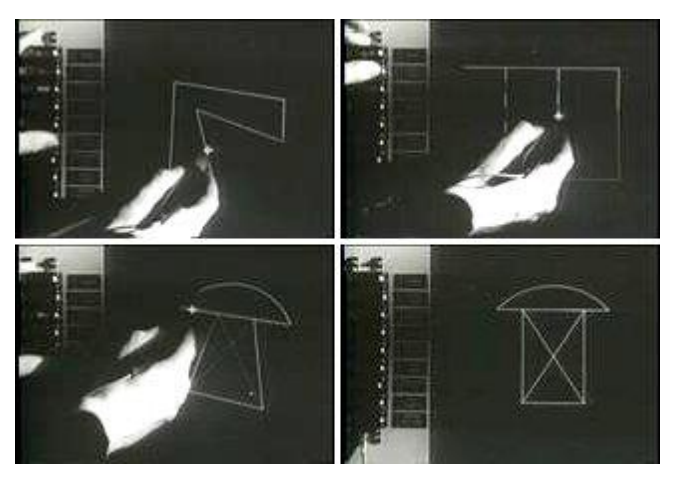

*Fuente: Extraído de un video de 1987 de University Video Communications, en<http://archive.org/details/AlanKeyD1987-> acceso: marzo 2017*

#### <span id="page-19-1"></span>**2.1.3 PRIMERAS REPRESENTACIONES**

Durante los años 60 y 80 comenzaron a aparecer una serie de métodos para la visualización y el registro de información. Entre los que destaco por su interés: Engelbart sugiere un diseño basado en objetos, manipulación paramétrica y una base de datos relacional.

En Europa la industria de la construcción comenzaba a conocer la utilización práctica de los sistemas de computador para la obtención de cantidades de obra y generación de documentos de obra. Se gestaron las bases de los sistemas CAD que posibilitaban la integración entre el dibujo 2D y la generación de documentos (cantidades, presupuesto, etc.). Esto ocurrió gracias al arquitecto danés Bjorn Bindsley que en 1959 comenzó una investigación acerca del uso de computadores para comunicación en procesos de construcción y documentación de contratos. Su investigación lo condujo al desarrollo del sistema CBC (Co-ordinated Building Comunication) generando los primeros reportes de cantidades de obras por computador en 1963 (Journal, 1964).

Un sistema similar fue producido en Australia a mediados de la década de 1970 por el Goverment Architect's Branch del departamento de obras públicas de South Wales. Conocido como CSIRO consistía en un sistema para documentación de contratos cuyo uso estaba integrado a un método de representación espacial de edificaciones (Mitchell, 1977).

En Inglaterra el desarrollo de aplicaciones y software para construcción estuvo asociado a la realización de proyectos de gran envergadura a menudo con sistemas de construcción industrializados. Desde 1970 hubo desarrollo de sistemas computacionales para utilizar en proyectos de gran escala, es el caso de HARNESS un sistema patrocinado por el departamento de salud y seguridad social con el fin de ser utilizado en la construcción del Hospital HARNESS. Algunos de estos sistemas fueron base de partida para los actuales softwares BIM como el OXSYS, patrocinado por el área de salud de Oxford, ambos sistemas desarrollados por la firma de investigación aplicada de Cambridge (Mitchell,1977).

Hacia 1973 ya era posible modelar figuras 3D complejas en computadores y en 1979 Mike y Tom Lazear desarrollaron el primer software CAD (diseño asistido por computador por sus siglas en inglés) para PC. Gracias a estos avances y a la reducción de los costos de ordenadores y software que hubo en los años 80, impulsados principalmente por la casa Autodesk (que se fundó en 1982 con el propósito de generar programas CAD que costaran menos de US \$ 1000) (Tjell, 2010).

Los inicios de los programas de ordenador con potencial para convertirse en el software que hoy emplean en modelación BIM aparecieron a mediados de la década de 1970 bajo el nombre de Building Description Systems (BDS) la información contenida en estos sistemas presentaba alguna de las siguientes formas: arreglos de dibujos, documentos de cantidades, costos, acabados, etc.; dibujos de detalle y textos explicativos. Estos modelos estaban basados en las especificaciones dadas por Eastman en la conferencia de 1975 (Bolt et al., 1965). El primer sistema BDS que intentaba integrar diversas áreas de diseño involucradas en un proyecto de construcción fue el ICES desarrollado por Bolt Beranek y Newman en los laboratorios del MIT (Roos, 1967). Este sistema no se limitaba a aplicaciones arquitectónicas, contenía un subsistema para análisis y diseño estructural llamado STRUDL y un subsistema para diseño arquitectónico llamado BUILD. El sistema consistía en un grupo de programas independientes que almacenaban información en una base de datos única, compartida e integrada. Sin embargo, algunas de sus funciones nunca se implementaron, aunque la experiencia fue muy valiosa para establecer conceptos claros sobre la forma en que se debía manejar la información en este tipo de sistemas (Teague, 1970).

En 1986 apareció el primer documento que presentaba explícitamente el concepto Building Information Modeling-BIM, no obstante, se considera que estas metodologías comenzaron a desarrollarse a partir de un concepto introducido por el Profesor Chuck Eastman en 1975 del Departamento de Arquitectura del Georgia Institute of Technology, quien se considera el padre de BIM. Eastman evidenció que en los procesos de diseño y construcción se desperdiciaba mucho tiempo modificando y actualizando planos y dibujos cuando se requería hacer una modificación a los existentes y señaló que "Cualquier cambio realizado en un plano o dibujo de un arreglo debería hacerse sólo una vez y los demás dibujos derivados del mismo arreglo de elementos se actualizarían automáticamente" (Eastman, 1975).

El profesor Jerry Laiserin ratifica en su introducción al manual de BIM, cuyo listado de autores incluyen al profesor Chuck Eastman, que los inicios de BIM como un cúmulo de conceptos y metodologías data de hace 30 años aproximadamente. Indica además que el primer documento escrito del que se dispone presenta un prototipo de trabajo conocido entonces como "Building Description System" presentado por el profesor Eastman en la universidad Carnegie-Mellon en 1975 (Laiserin, 2007). Con esta publicación se esperaba mostrar las primeras conceptualizaciones de BIM, al considerar la necesidad de diseñar edificaciones a partir de arreglos de elementos geométricos de los cuales se pudiese extraer información en un ambiente virtual consistente. Se esperaba además que estos modelos permitiesen a los diseñadores realzar estimaciones de costo y cantidades utilizando un único archivo digital que contuviera toda la información necesaria (Eastman, 1975).

# <span id="page-22-0"></span>**2.1.4 LA HISTORIA DEL SOFTWARE COMO HERRAMIENTAS PRINCIPALES DE BIM.**

En 1984 un profesor húngaro y un estudiante importaron dos computadores Mac en tiempos en que era ilegal poseer computadores personales debido al régimen comunista y trabajaron en el desarrollo de un software CAD 3D para Mac. La compañía Autodesk había lanzado su software mesa de dibujo CAD 2D AutoCAD en diciembre de 1982. Año en que se funda la compañía húngara Graphisoft y dos años más tarde lanza la primera versión de ArchiCAD. Entre estas compañías había diferencias en la visión que se tenía en cuanto a la forma que debían usarse los computadores como herramientas en la industria de la construcción. El enfoque de Autodesk tendía hacia la simulación de una mesa de dibujo virtual que atacaba directamente una de las limitantes mayores de la época, la generación de planos y dibujos en diferentes escalas. Graphisoft por su parte poseía una visión concentrada en la simulación del edificio no de la mesa de dibujo. Los profesionales solo deberían cambiar la herramienta y conservar los conceptos y procesos de la mesa de dibujo (Silva, 2011).

<span id="page-22-1"></span>*Imagen 2: Primera versión de CAD para Mac-1982*

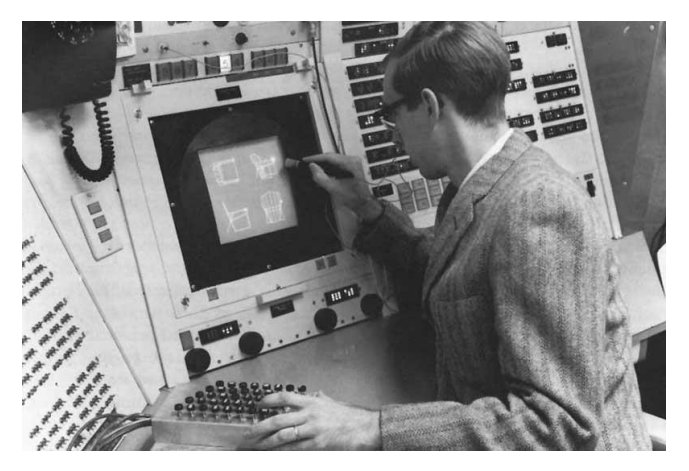

*Fuente: How CAD has Evolved Since 1982 (Bethany, 2017)* 

Para los primeros años de la década de 1980 en Estados Unidos se identificaban los modelos BPM "Building Product Models" que eran denominados PIM "Product Information Model" en Europa, especialmente en Finlandia. Finalmente se acuño el término BIM "Building Information Modeling" a partir de la combinación de ambas denominaciones. Paralelamente en Alemania apareció el término BauInformatik cuya traducción más próxima al inglés sería Information and Computer Technology (ICT) to Construction, es decir información y tecnología computacional para la construcción. Este término se empleó repetidamente durante los años 80 pero finalmente desapareció (Mitchell, 1977).

La primera publicación en la que apareció el término Building Information Modeling (BIM) con el significado que se le da actualmente fue en un paper titulado "Three-dimensional Input and Visualization" en 1986 escrito por Robert Aish de la compañía GMW Computers Ltd. En este documento se expusieron las bases de lo que se había desarrollado hasta entonces en lo referente a BIM, el profesor Laiserin nombra: modelación 3D, extracción automática de dibujos, componentes paramétricos inteligentes (superando la mentalidad del dibujo plano cuyos elementos carecen de parámetros diferentes a su geometría en el plano de visualización); bases de datos que se relacionan entre sí y funcionales para múltiples proyectos, procesos de construcción concebidos por fases temporales definidas, etc. Para esta época la compañía GMW había creado el software RUCAPS, herramienta que permitió a Aish presentar un caso de estudio en la que se modeló la terminal 3 del aeropuerto Heathorow de Londres para un proyecto de remodelación (Mitchell, 1974)

Para finales de la década de 1990 ya existía el término y un bagaje conceptual y argumentativo amplio para BIM, sin embargo, el esquema de trabajo en planeación y construcción de proyectos continuaba liderado por esquemas de trabajo basados en mesa de dibujo cuya herramienta mejor conocida es el software AutoCAD de la compañía Autodesk. Los intentos de popularizar el término como acrónimo de Building Information Modeling fueron encabezados por el profesor Laiserin a partir del año 2002 aproximadamente. Se pretendía que tanto vendedores de software como usuarios unificaran nomenclaturas de modo que BIM pudiera conocerse como un grupo de metodologías, conceptos y enfoques (cuyas bases se habían definido 15 años antes) sin dilatarse en una amalgama excesiva de sobrenombres dispersores y con bases bien fundamentadas en resultados mesurables apoyados sobre numerosas aplicaciones prácticas y casos de estudios como el que destaca el profesor Laiserin en el Manual de BIM (Eastman, 2008).

Así como han preferido las compañías creadoras de software y los estudios avanzan en lo referente al desarrollo de metodologías que implementan herramientas BIM para lograr procesos de construcción cada vez más sólidos, también ha sido necesaria la aparición de entidades reguladoras. Entidades encargadas de certificar profesionales y de generar definiciones prácticas que permitan calificar aplicaciones de BIM sea correcta y provechosa para las diferentes industrias y procesos en los que se pueda aplicar (Eastman, 2010).

El desarrollo de BIM, principalmente de las herramientas que hicieron posible un proceso BIM ayudó a la aparición de una nueva forma de planeación y ejecución de proyectos llamada Lean que tuvo su origen inicial en la industria manufacturera automotor, específicamente en las fábricas de Toyota en los años 90 (Koskela, 1992).

El profesor Laiserin destaca las funcionalidades de los software de la misma época de RUCAPS, entre los que se encuentra Sonata y Reflex, y el otro linaje británico de software de Oxsys: BDS y GDS; los franceses Cheops y Architrion, Brics un software Belga sería la base para el Triforma de Bentley y el software americano Bausch & Lomb Modeling System de 1984. Para esta época ya había incursionado al mercado el software húngaro ArchiCAD. A menudo algunas de las increíbles funcionalidades y capacidades pertenecientes a estos softwares se le adjudican como novedosas a software de nuevas generaciones como AllPlan, ArchiCAD, , Bentley Building, DigitalProject, VectorWorks y Autodesk Revit (Eastman et al., 2008).

#### <span id="page-24-0"></span>**2.1.5 ANTECEDENTES HISTÓRICOS DE LA HERRAMIENTA BIM: REVIT**

En 1967 un grupo de programadores que había trabajado en el programa Pro-Engineer decidió unirse para crear un programa paramétrico para arquitectura. Este grupo fundó una empresa llamada Revit Technology Corporation, y lanzó al mercado un programa llamado simplemente: "Revit", que según sus creadores significa "Revise Instantly" (cambie, actualice inmediatamente) o también se ha dicho que es "Revise it" o hasta "Revolutionize it" (Revoluciónelo). Al principio, la compañía tuvo una tarea muy ardua para introducir su producto en el mercado, especialmente al abordar la resistencia de una comunidad de arquitectos ya acostumbrada a usar sus programas 2D tradicionales, especialmente AutoCAD.

Sin embargo, el interés por Revit fue creciendo a medida que Revit Corporation seguía trabajando en el programa, haciendo la labor de mercadeo, y haciéndole cada vez mejoras más interesantes al programa. Para el año 2000 ya el interés por Revit había llegado a preocupar tanto al gigante Autodesk como para considerar a Revit un rival demasiado fuerte para su producto Architectural Desktop. Se empezaron las conversaciones entre David y Goliath, y en el año 2002 Autodesk (Goliath) anunció la compra de Revit Technology Corporation por 133 millones de dólares.

Con la compra de Revit, Autodesk pasó a ofrecer entonces un verdadero programa tipo BIM, es decir, hecho desde el comienzo como una base de datos relacional que actualiza a la vez el modelo y la información de todos los componentes del proyecto. El producto Architectural Desktop se renombró como AutoCAD Architecture, y se ha seguido desarrollando y aún tiene buen mercado, pero no se considera hoy en día como una verdadera solución BIM sino como un híbrido entre las dos tecnologías, CAD y BIM.

La última versión es Revit Architecture/Structure/MEP 2017, la cual se encuentra disponible en versiones de 32 y 64 bits. De la misma manera en que AutoCAD se convirtió en una plataforma para otros productos de Autodesk especializados en ciertas disciplinas como arquitectura, electricidad, mecánica, paisajismo, Autodesk utiliza ahora Revit como plataforma. Es así por lo que el producto inicial que se llamó Autodesk Revit Building se renombró como Revit Architecture. Luego se lanzó al mercado Revit Structure, y por último Revit MEP, formando así el único conjunto que actualmente existe en el mercado de 3 aplicaciones BIM que comparten la misma plataforma.

#### <span id="page-25-0"></span>**2.2 MODELADO DE LA INFORMACIÓN DE LA EDIFICACIÓN (BIM)**

#### <span id="page-25-1"></span>**2.2.1 DEFINICIÓN**

La exposición al público, el entendimiento y la adopción de tecnologías BIM está evolucionando y expandiéndose. En este proceso, la industria y organizaciones académicas están usando diferentes definiciones para el concepto BIM presentadas a continuación:

- La NIBS (National Institute of Building Standards) define: "BIM es una representación digital de las características físicas y funcionales de una instalación. Sirve como fuente de conocimiento para compartir información acerca de una instalación formando una base confiable para tomar decisiones durante su ciclo de vida, desde el inicio hacia adelante".

- La AGC (Associated General Contractors of America) ve a BIM con una tecnología que "permite la construcción virtual de estructuras a través del desarrollo y uso de software computacionales inteligentes que ayudan a simular la construcción".

- La GSA (U.S. General Service Administration) separa a BIM entre el proceso de modelamiento (Building Information Modeling) y el modelo (Building Information Model) y los define como sigue: "Modelamiento de Información de la Edificación es el uso de software multifacéticos para no sólo documentar y desarrollar el diseño de una edificación, sino que simular la construcción y la operación de esta. El resultante Modelo de Información es una representación digital, basada en objetos, paramétrica y rica en datos de la edificación, desde donde vistas apropiadas para varios usuarios pueden ser extraídas del modelo y analizadas para generar retroalimentaciones y un mejoramiento del diseño de la obra que se quiere ejecutar".

-El SCRI (Salford Centre for Reseach and Innovation, de la Universidad de Salford, Inglaterra), define a la Modelación Multidimensional como "la representación digital y visual, utilizando softwares comercialmente disponibles o una herramienta computacional única, de las dimensiones de un proyecto; cuyo objetivo es mejorar la planificación, coordinación y control de los proyectos de construcción".

-El CIFE (Center for Integrated Facility Engineering de la Universidad de Stanford) ha desarrollado el concepto de VDC (Virtual Design and Construction) y lo define como "el uso de modelos virtuales, multidisciplinarios de proyectos de diseño y construcción, incluyendo modelos de productos, procesos y organizaciones, para apoyar objetivos de negocios explícitos y públicos". Aunque este concepto es un poco más amplio que el que se emplea para BIM, son desarrollos tecnológicos que apuntan a lo mismo: mejorar y facilitar la gestión de los procesos involucrados en un proyecto de construcción.

BIM es una representación digital rica en datos que describe las características físicas y funcionales del diseño y la construcción de una instalación. Sirve como una base compartida de conocimiento, la cual proviene de un intercambio abierto de información a través de una plataforma operada por las distintas especialidades que manipulan el modelo. BIM sirve como una base confiable para la toma de decisiones y provee de una plataforma para análisis automatizados que pueden asistir la planificación, los procesos de diseño, la gestión en la construcción y las actividades de operación y mantenimiento.

El propósito de BIM es hacer de la información del diseño explicita, de tal forma que el diseño intentado y programado puede ser inmediatamente entendido y evaluado. Un enfoque basado en BIM apoya la generación de documentos (dibujos 2D y 3D, listas, tablas, etc.) en forma simultánea y desde un modelo consistente. Un modelo BIM contribuye a la eficiencia de los procesos y provee de una mayor precisión en comparación a los tradicionales dibujos CAD en 2D.

#### <span id="page-27-0"></span>**2.2.2 TECNOLOGÍAS BIM**

BIM es el acrónimo de Building Information Modeling (modelado de la información de la edificación) y se refiere al conjunto de metodologías de trabajo y herramientas caracterizado por el uso de información de forma coordinada, coherente, computable y continua; empleando una o más bases de datos compatibles que contengan toda la información en lo referente al edificio que se pretende diseñar, construir o usar. Esta información puede ser de tipo formal, pero también puede referirse a aspectos como los materiales empleados y sus cualidades físicas.

Conseguir que la información esté coordinada es esencial para que el desarrollo del proyecto pueda llevarse a término por parte de múltiples usuarios, aunque se ocupen de disciplinas diferentes. Así, dos arquitectos podrán trabajar en el mismo proyecto con la seguridad de que la información que uno actualice estará disponible automáticamente para el segundo. Esto es bastante fácil de conseguir con las aplicaciones de CAD convencionales, si se emplean los procedimientos adecuados y hay pocos usuarios, pero empieza a ser complicado en proyectos grandes dónde intervienen muchos modelos y diseñadores. La abundancia de archivos hace complicada su administración si no se dispone de la ayuda de un software específico que nos asista. Pero todavía resulta más complicada la colaboración entre arquitectos e ingenieros. Cada uno trabaja con archivos e información diferentes y su actualización por parte de las dos partes suele hacerse manualmente, lo cual es fuente de errores y de pérdidas de tiempos considerables. Un sistema basado en modelos BIM establece procedimientos dónde estas operaciones se hacen de manera automatizada.

También se debe invertir mucho tiempo en asegurar que los diversos modelos con los que se trabaja sean coherentes entre sí, puesto que todos ellos deberán ser perfectamente compatibles con el edificio una vez se construya. No sólo se trata de que las fachadas encajen con las distribuciones, sino que las instalaciones puedan pasar por los lugares adecuados o cualquier otra relación entre los sistemas que lo componen. En este sentido, no ayudan demasiado las aplicaciones habituales, puesto que sólo permiten trabajar con modelos que no se relacionan entre ellos ni son capaces de detectar interferencias entre diferentes sistemas (arquitectura, estructuras, instalaciones, etc.). Este problema se puede superar parcialmente con el uso de modelos tridimensionales, pero con ellos sólo puede cubrir una parte forma pequeña del problema puesto que resultan muy poco adecuados para estudiar determinados temas y además, resultan bastante complejos y tediosos de construir manualmente.

La solución está en emplear tecnología de objetos para poder reducir el número de modelos y además, poder relacionarlos automáticamente. Esto es el que hacen las aplicaciones BIM. Los objetos no son representaciones, sino entidades definidas según sus características que después se generan y muestran a través de todo tipo de vistas especializadas (como plantas, secciones o axonometrías). Por otra parte, para que su modelado resulte controlable y rápido, estos componentes se definen como objetos paramétricos cuyas características y comportamientos vienen más o menos preestablecidos. Así, el diseñador ya no representa elementos arquitectónicos sino que los diseña según sus especificaciones, siguiendo patrones más o menos flexibles, dependiendo de las prestaciones del software y de sus propias habilidades.

<span id="page-28-0"></span>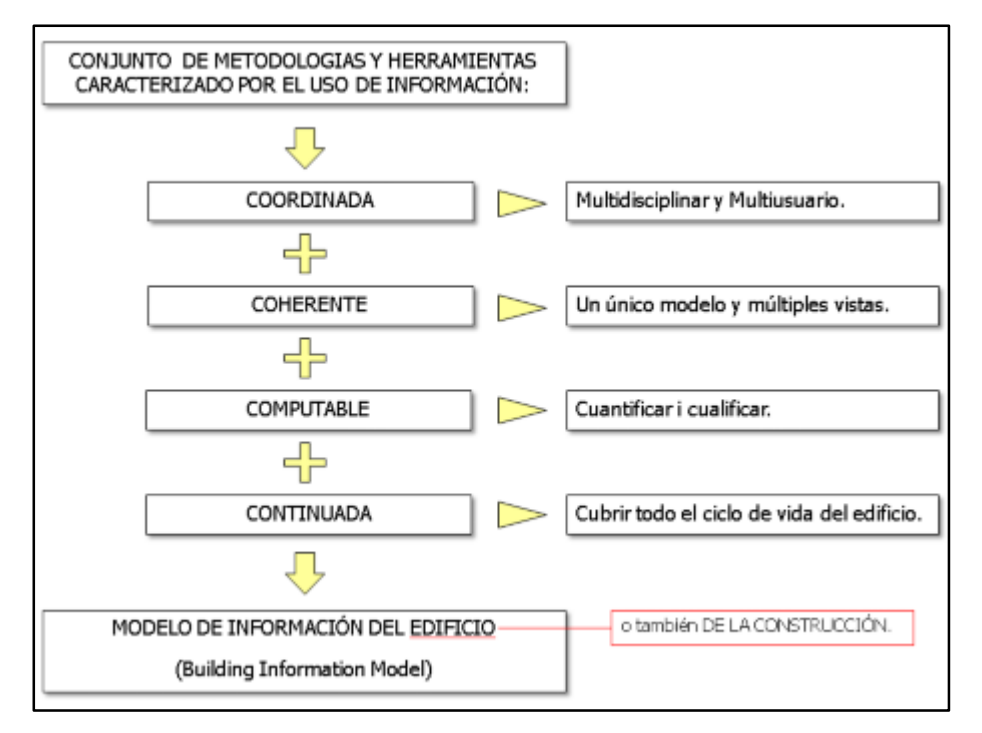

*Gráfico 1:Conjunto de Metodologías y herramientas caracterizados BIM*

*Fuente: Eloi Coloma Picó, octubre 2008.*

El otro aspecto importante de esta tecnología es la capacidad de cuantificar eficazmente los parámetros no formales de un edificio. Estamos hablando de mediciones, pero también de otras cualidades computables como, por ejemplo, volúmenes de tierras, recorridos de evacuación, cantidad de materiales, etc. En realidad, todo esto representa información contenida en modelos específicos que es posible unificar en mayor o menor grado con el fin de conseguir las prestaciones de coordinación y coherencia anteriormente comentadas. La clave está en comprender que el diseño no se refiere sólo a criterios formales, sino también a otras variables que no son tratables desde el punto de vista de las herramientas de representación tradicionales.

Finalmente, la tecnología BIM tiene presente la idea que un edificio se debe poder estudiar durante todo su ciclo de vida. Esto incluye la fase de diseño, la de producción y también la de explotación. Así, sus futuros usuarios podrán acceder a información que les será útil para, por ejemplo, planificar el mantenimiento del edificio o para realizar la reparación de una instalación concreta.

<span id="page-29-0"></span>*Imagen 3: Institución Educativa Inicial La Colpa – Vista 3D aplicado con tecnologías BIM-Revit.*

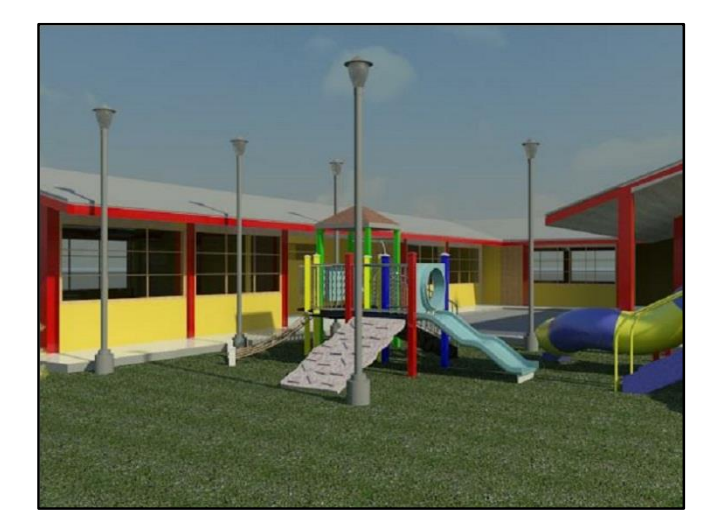

*Fuente: El autor.*

Todo esto converge en la creación del Modelo de información del Edifico (o, si se prefiere, también de la construcción), que es el mecanismo que hace posible todos estos objetivos. Por esto, tanto lo tecnología como su principal recurso comparten un mismo nombre: BIM.

#### <span id="page-30-0"></span>**2.2.3 CARACTERÍSTICAS DE UNA APLICACIÓN BIM**

Acabamos de explicar que el Building Information Modeling es la suma de una metodología de trabajo y de una seria de herramientas que se usan con unos determinados objetivos que dependen de la construcción de un modelo de información que debe ser creado a través de un tipo de software específico. Por otra parte, si bien es cierto que no hay tecnología BIM sin herramientas BIM, también es cierto que no todo el software que se utiliza en este universo puede ser calificado como tal. Ni mucho menos. Por otra parte, también hay que ser conscientes que esta tecnología no se limita al uso de las aplicaciones BIM.

Una aplicación BIM se aquella que emplea como entidades de trabajo principal objetos paramétricos de cualquier disciplina que son capaces de relacionarse entre ellos y de los que se puede extraer diversos tipos de información, entre los que se incluye representaciones gráficas pero también alfanuméricas. A continuación, se ampliará esta definición explicándola desde sus tres principales prestaciones: el trabajo multidisciplinar y multiusuari, la tecnología paramétrica y el entorno multivista.

*Gráfico 2: Principales prestaciones BIM*

<span id="page-30-1"></span>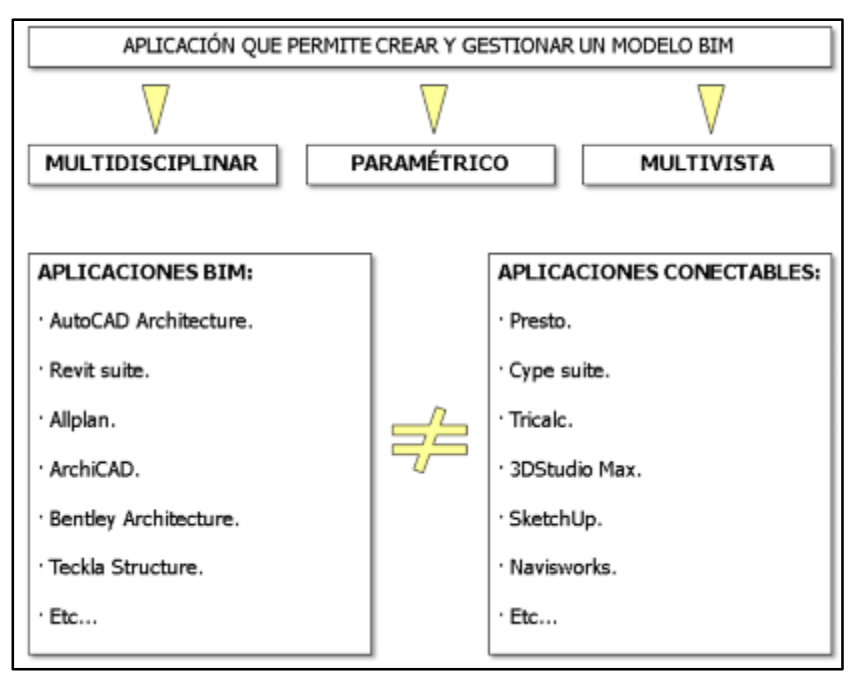

#### *Fuente: Eloi Coloma Picó, octubre 2008.*

Por otro lado, tenemos aplicaciones que, si bien, no se ajustan a esta definición, sí que están preparadas para conectarse con aplicaciones BIM y extraer de sus modelos aquella información que les sea más útil para sus fines. Por ejemplo, la aplicación de mediciones Presto, es capaz de leer las mediciones incluidas en los modelos de ArchiCAD y aplicarles partidas y precios, gracias a que este último es capaz de vincular partidas de medición a elementos constructivos.

#### *2.2.3.1 BIM MULTIDISCIPLINAR*

A nivel teórico, el proyecto arquitectónico se representa mediante un Modelo de Información que cubre todos los aspectos posibles, los cuales quedan reflejados en vistas especializadas. En la práctica, actualmente los modelos BIM más completos sólo pueden acoger las disciplinas principales de: Arquitectura, Estructura, Instalaciones, Control de costes, Presentación y Diseño Energético. Para el resto de los casos, se trabaja con conexiones con aplicaciones especializadas que admiten exportaciones del BIM. El número de este tipo de aplicaciones conectables aumenta cada año llegando a áreas como la gestión de residuos o la planificación de la obra.

El gráfico 3, explica cómo se relaciona una aplicación BIM muy completa y su modelo con aplicaciones conectables. Los objetos que es capaz de manejar la aplicación contienen diversa clase de información, parte de ella es de especial interés para el arquitecto, pero otra lo puede ser para otras profesionales. Dependiendo del grado de apoyo multidisciplinar de la aplicación BIM en concreto, los distintos perfiles profesionales podrán trabajar en mayor o menor grado directamente sobre el mismo modelo BIM, consiguiendo más eficacia. Aquellos aspectos más específicos se desarrollarán en aplicaciones concretas que podrán aprovechar la parte de la información del modelo BIM que los interese. Si la comunicación entre las aplicaciones es bidireccional, podrá devolver la información al modelo BIM para que pueda ser usada por otras disciplinas.

Por ejemplo, el programa de cálculo estructural puede partir de la estructura y los cerramientos modelados con una aplicación BIM especializada en Arquitectura, y también puede devolver parte del resultado de su cálculo (dimensionado de la estructura, por ejemplo) al modelo BIM para que los arquitectos lo tengan en cuenta. Podríamos decir que el Modelo de Información hace de coordinador entre los diversos profesionales que intervienen en la creación de los edificios, ya sea alojando directamente sus objetos u ofreciendo vías de comunicación controladas. Tampoco no hay que olvidar a los usuarios finales del edificio, los cuales se beneficiarán de poder disponer de información fiable acerca del inmueble que explotarán.

<span id="page-32-0"></span>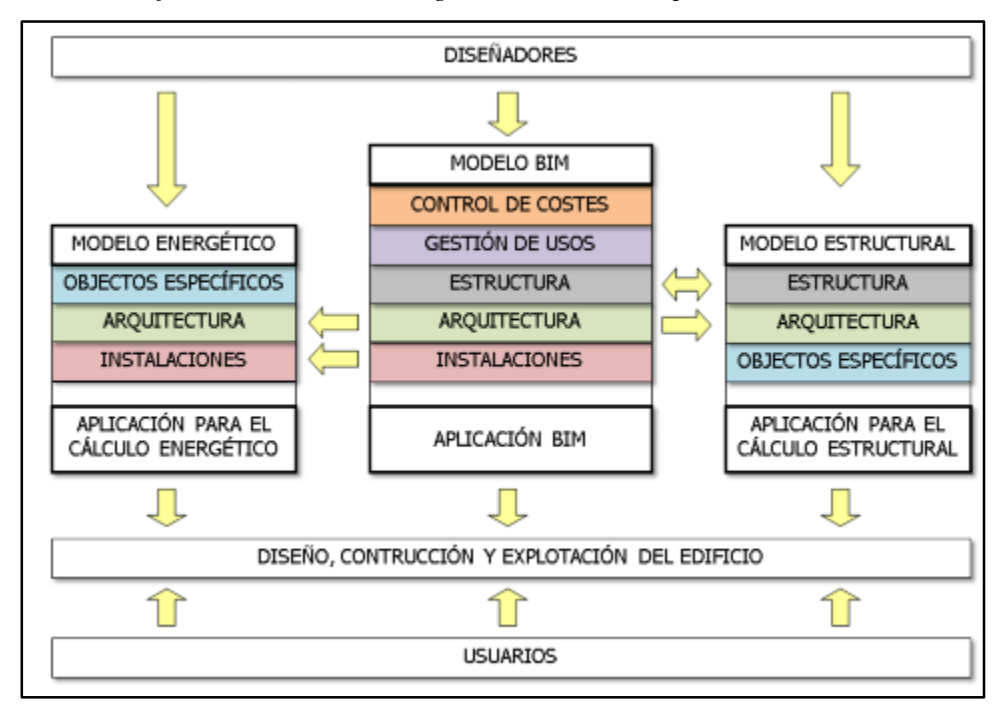

*Gráfico 3: Cuadro de sinergia - BIM Multidisciplinar*

*Fuente: Eloi Coloma Picó, octubre 2008.*

#### *2.2.3.2 BIM PARAMÉTRICO*

El Modelo de Información que gestiona una aplicación BIM está compuesto por una serie de objetos que se diseñan según las características esenciales que los definen, es decir, se parametrizan. Esto se hace mediante una interface que los conceptualiza y que asiste su creación con multitud de parámetros preestablecidos en relación a la naturaleza del elemento que se quiere crear. Un muro, por ejemplo, puede escribirse por los siguientes valores: número de capas, grueso de cada una, altura, materiales, recorrido, etc. Después, necesitaremos de una interface gráfica que permita editarlo dinámicamente mediante pinzamientos o variando sus características en un listado desplegable. En cualquiera de los casos, estamos modificando los parámetros que definen el objeto y, de rebote, su aspecto aparente. Pero también se puede ir más allá incluyendo otra clase de parámetros no dimensionales, como, por ejemplo, el color, el material y peso, el nombre, etc. El objeto que se modela acontece, así, mucho más completo y editable permitiendo acceder directamente a sus características. Así, ya no se modelan representaciones, sino que se modela el objeto en sí mismo cubriendo el máximo de facetas. En cambio, con una herramienta de CAD literal, se invierte mucho tiempo representándolo mediante múltiples modelos con el fin de poderlo controlar, mentalmente, en su globalidad.

Una vez se consigue parametrizar un objeto, también se puede intentar parametrizar la relación que tiene este con el resto. Esto se consigue relacionando unos parámetros con otras. Por ejemplo, el perímetro exterior de una carpintería será igual a la apertura que se deberá practicar en el muro que lo aloja. De esta manera, no sólo se automatiza la transmisión de las influencias que tienen los objetos entre sí, sino que se posibilita su diseño en relación al resto. Así, cada componente se crea en función de lo que lo hace único y de lo que lo hace dependiente del resto, consiguiendo un diseño muy receptivo a futuras modificaciones. Para que todos estos parámetros puedan interactuar, es necesario tratar el modelo paramétrico como una base de datos unificada que esté estructurada y optimizada para hacer posible estas interrelaciones. Así también se posibilita que objetos de diferentes disciplinas puedan interactuar entre ellos y que su acceso sea centralizado, haciendo realidad la deseada coordinación multidisciplinar y multiusuario.

También, se debe tener en cuenta que, debido a que la parametrización de objetos puede ser algo complicado, todas las aplicaciones disponen de extensas librerías de componentes pre configurados que tienen comportamientos también preestablecidos. No se trata pues de aplicaciones de diseño paramétrico puras, mucho más potentes, pero también mucho más complejas de emplear. Esto no quiere decir que se limite al usuario al uso de estos objetos, puesto que en cualquier momento se puede crear uno, paramétrico o literal, para resolver casos concretos.

La edición de este modelo global se hace a través de toda clase de visualizaciones especializadas, ya sea diédricas, tridimensionales, en forma de listado, o cualquier otra clase de vista que sirva para controlar los objetos desde una óptica concreta. Como que todas ellas provienen directamente del Modelo de Información, estarán siempre actualizadas. Para que esto sea posible, el software debe gestionar las vistas por sí mismo, dejando en manos del usuario únicamente la configuración más o menos pormenorizada de estas. Aunque la mayoría de aplicaciones BIM generan, en la mayoría de los casos, representaciones del Modelo de Información, conceptualmente se deben entender todas como vistas, ya que son generadas de manera automática.

La edición de este modelo global se hace a través de toda clase de visualizaciones especializadas, ya sea diédricas, tridimensionales, en forma de listado, o cualquier otra clase de vista que sirva para controlar los objetos desde una óptica concreta. Como que todas ellas provienen directamente del Modelo de Información, estarán siempre actualizadas. Para que esto sea posible, el software debe gestionar las vistas por sí mismo, dejando en manos del usuario únicamente la configuración más o menos pormenorizada de estas. Aunque la mayoría de aplicaciones BIM generan, en la mayoría de los casos, representaciones del Modelo de Información, conceptualmente se deben entender todas como vistas, ya que son generadas de manera automática.

Para el arquitecto acostumbrado al CAD literal, esto sólo pasa cuando modela representaciones tridimensionales, de las que suele aprovechar directamente sus vistas gráficas. En cambio, el resto de vistas bidimensionales suelen ser elaboradas concienzudamente de manera manual poniendo un gran interés en el grafismo. Este es el cambio más importante para el que está habituado a emplear herramientas basadas en la representación. Con ellas, el arquitecto puede expresar lo que desee, pero siempre depende de la correcta interpretación de la documentación que genera. El proyecto vive en las representaciones que crea y por esto suele preocuparse de cuidarlas. En cambio, con un modelo paramétrico, el objeto vive en sus especificaciones, a pesar de cómo se visualice.

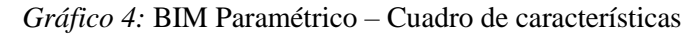

<span id="page-34-0"></span>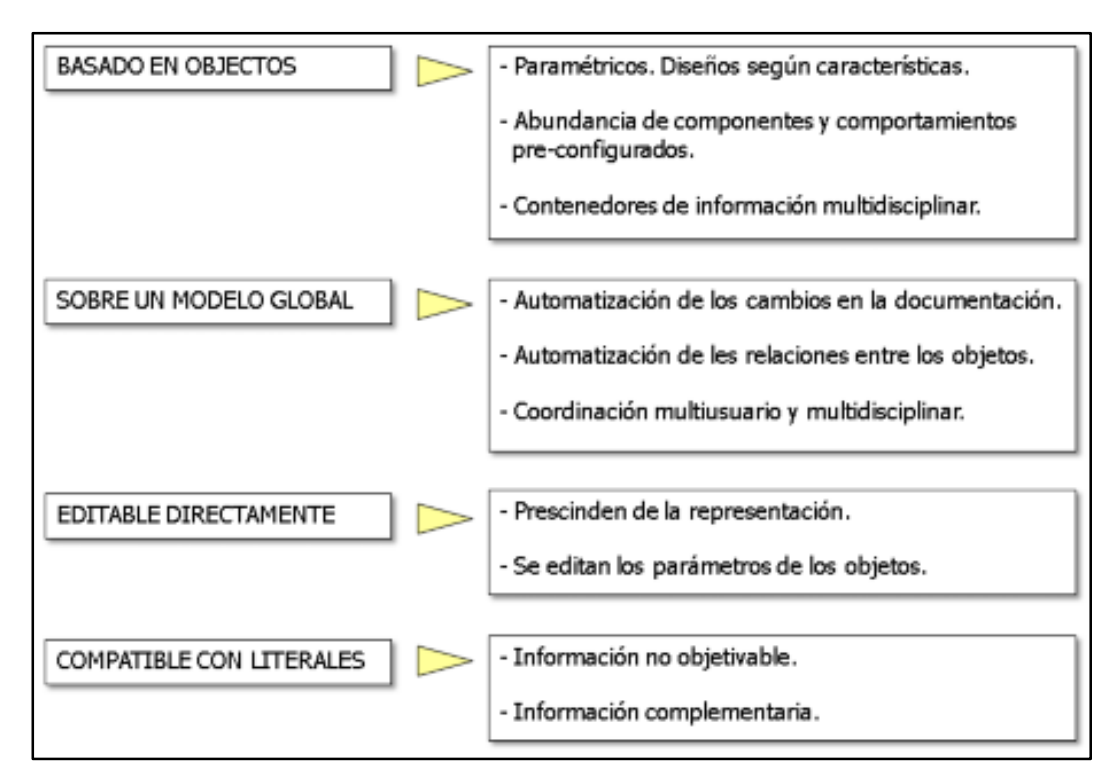

*Fuente: Eloi Coloma Picó, octubre 2008.*

Debido a que el entorno de trabajo de los modelos de información esta, necesariamente, muy controlado, sólo se puede crear aquello que se sabe cómo funciona, por lo que puede resultar algo frustrante para los principiantes. Por ello, todas las aplicaciones BIM dejan un espacio para la representación literal con el fin de cubrir determinadas situaciones en que no se pueda generar un objeto adecuado, pero su uso debe ser necesariamente restringido si se quiere ser fiel a la tecnología BIM.

#### *2.2.3.3 BIM MULTIVISTA*

Una de las aportaciones más importantes de los Modelos de Información es que las representaciones de sus diferentes aspectos pueden automatizarse. Todas provienen del mismo modelo, así que se consigue, de forma natural, que estén siempre coordinadas entre sí (que no se contradigan) y actualizadas (representando los últimos cambios hechos al proyecto) y que su generación sea inmediata o casi inmediata. Por eso decimos que las representaciones extraídas del BIM son en realidad vistas del modelo, aunque en algunos casos se lleguen a generar cada vez como dibujos bidimensionales. Por otra parte, para poder satisfacer las necesidades de visualización de cada representación, cada aplicación dispone de diferentes mecanismos de personalización de estas, de tal manera que pueda mostrarse o que se desea y con un grafismo adecuado. No obstante, el abanico de posibilidades siempre será más limitado que el de las representaciones delineadas a mano, por lo que habrá que aprender a prescindir de ciertos virtuosismos, que, por otra parte, dejaran de ser necesarios al contar con el potencial de generación múltiple de vistas de este tipo de software. Podríamos decir que, en este caso, podemos substituir la calidad por la cantidad, ya que resulta mucho más conveniente el uso de múltiples vistas pera explicar un tema que el de unas pocas y muy trabajada, ya que estas, inevitablemente, deberán omitir parte de la información del proyecto. De todas formas, también es cierto que una vez adecuado el grafismo de las visualizaciones a nuestro gusto, veremos como cualquier vista gozará del mismo nivel de acabado, ya que realizarla o no ya no dependerá del tiempo disponible hasta el día de la entrega.

Otro aspecto esencial es entender que las posibilidades de una vista no se limitan al campo de las representaciones gráficas (dibujos) que tradicionalmente ha sido el soporte básico del arquitecto, sino que también cubre otro tipo de representaciones de tipo alfanumérico, como tablas (para mediciones o inventarios, por ejemplo), esquemas, leyendas, etc. Para una aplicación BIM, todo está al mismo nivel, ya que los objetos no
solo contienen información formal sino también de cualquier otro tipo. Por ejemplo, una estructura suele ser más fácil de replantear en forma de esquema de barras, mientras que al que debe presupuestarla, le interesará sólo la cantidad, tipo y peso de los perfiles. El arquitecto, en cambio, deberá trabajar con una representación formal fidedigna de la misma, para poder compatibilizarla con el resto de sistemas arquitectónicos.

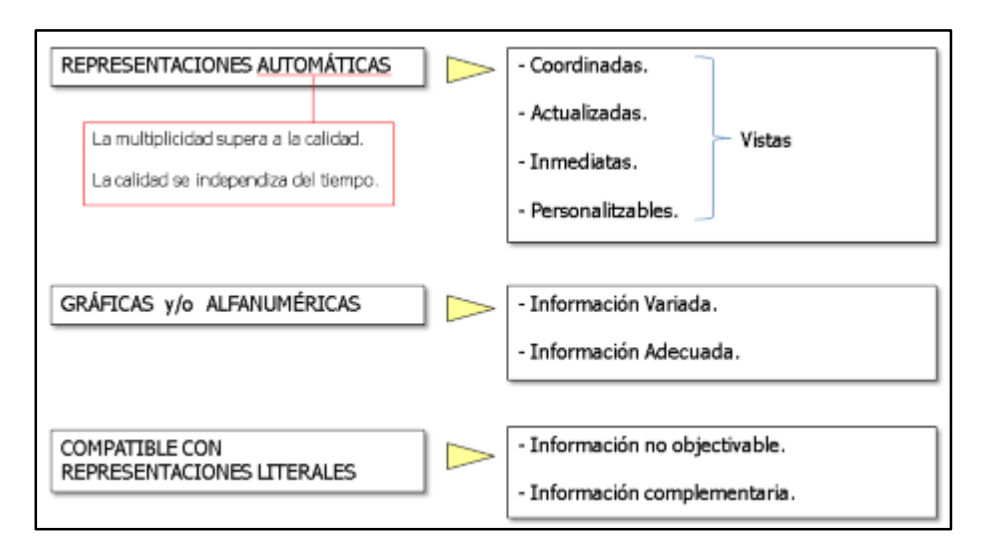

*Gráfico 5:* BIM Paramétrico – Cuadro de características

*Fuente: Eloi Coloma Picó, octubre 2008.*

### **2.2.4 TIPOS DE APLICACIONES BIM**

Actualmente hay un buen número de aplicaciones BIM en el mercado, a pesar de que se trata de un tipo de software costoso de desarrollar y que precisa de mucho servicio post venta. En general, todas llevan muchos años en el mercado, con excepción de aquellas que están desarrollándose de la mano de grandes compañías de CAD genérico, que tienen una historia más corta. Teniendo en cuenta esto, de si aprovechan o no un motor de CAD ya existente, podemos clasificar las aplicaciones en dos grandes grupos.

# *2.2.4.1 APLICACIONES BIM NATIVAS*

Con más antigüedad, en general, que las BIM implementadas, existen las aplicaciones creadas con la intención de trabajar en esta dirección desde un buen principio. Naturalmente, son mucho más coherentes y potentes que las BIM implementadas, pero tienen el inconveniente de que la migración desde un software CAD genérico hacia ellas resulta más complicada. Aunque permiten trabajar con archivos provenientes de estas aplicaciones siempre hay ciertas limitaciones, puesto que resulta más difícil incluir información literal en modelos BIM. Por otra parte, todas ellas tienen una estructura de archivos coherente con el concepto de base de datos. Es decir, los proyectos se gestionan de manera integral y se concentran en un solo archivo o carpeta.

Estamos hablando de las aplicaciones Autodesk Revit, Graphisoft ArchiCAD y Nemetschek Allplan. Los dos últimos hace casi unos veinte años que son en el mercado y disfrutan de una numerosa comunidad de usuarios. El primero, sin embrago, es un software mucho más joven por lo que goza de un planteamiento más avanzado.

# *2.2.4.1.1 AUTODESK REVIT*

De todas las aplicaciones BIM, es la más joven de todas y la que esta tiene un planteamiento más radical respeto a la tecnología de objetos. La empezó a desarrollar la compañía Revit Technology Corporation como el primer software de diseño arquitectónico totalmente paramétrico. En el 2002, la empresa fue comprada por Autodesk, la cual buscaba soluciones por su entonces inoperante Architectural Desktop (actualmente AutoCAD Architecture). Viendo el potencial de Revit, Autodesk decidió mantener el desarrollo de las dos líneas de software sin cortar ninguna de las dos. Revit debería tener más futuro a largo plazo que AutoCAD Architecture puesto que se trata de una aplicación muy coherente y potente, pero, por el momento, las dos aplicaciones conviven pacíficamente al estar destinadas a un público diferente. Desktop permite una migración menos arriesgada y más progresiva mientras que Revit está destinado a implementar completamente la tecnología BIM.

El programa usa un archivo único que contiene toda la información del proyecto, incluidas las vistas, las láminas y las bibliotecas de objetos paramétricos. De todas las aplicaciones BIM, es la que está más orientada hacia la tecnología de Modelos de información, disfrutando de una estructura interna muy coherente en la que cualquier elemento del proyecto es tratado de manera similar. Por otra parte, dispone de una interface gráfica de parametrización, al estilo del software especializado, que le permite modelar cualquier elemento con independencia de su uso. También disfruta de herramientas que le permiten establecer determinadas relaciones asociativas entre objetos, sean del tipo que sean.

Todo esto es posible gracias al su motor de transmisión de los cambios en tiempo real (de hecho, Revit es el acrónimo de Revise Instantly). Gracias a él, cualquier cambio efectuado desde una vista, es transmitido al resto de manera instantánea, puesto que, a diferencia de la competencia, no se trata de representaciones generadas con posterioridad, sino vistas dinámicas de la base de datos global.

Por otra parte, está muy orientado a la parametrización de la información del edificio a todos los niveles y por esto disfruta de una interface gráfica para el modelado paramétrico de los objetos y de un elevado grado de interrelación de los componentes arquitectónicos, independientemente de su naturaleza.

En general, se trata de una aplicación muy intuitiva de emplear, con una interface cuidada y muy coherente, y con una documentación bastante cuidada. Por el contrario, su juventud, a la que debe su vanguardista diseño, también explica algunas carencias en algunos aspectos muy concretos, como por ejemplo la falta de pre visualización en algunos cuadros de diálogo, o la falta de conexión directa con algunas aplicaciones, aunque la interacción con otras herramientas de Autodesk sea excelente.

Revit Architecture tiene dos aplicaciones gemelas, Revit MEP y Revit Structure, especializadas en la generación de objetos de instalaciones y estructurales respectivamente. Ambas aplicaciones son capaces de conectarse dinámicamente con herramientas de cálculo especializado.

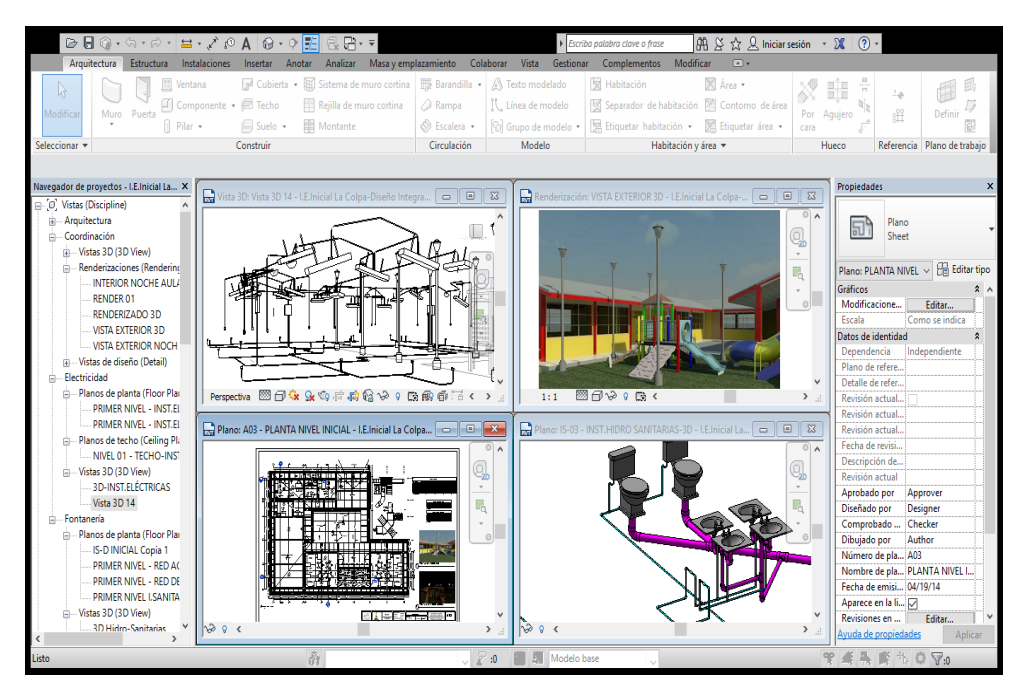

*Imagen 4*: I.E Inicial la Colpa-diseño y modelamiento en Revit.

*Fuente: El autor.*

Autodesk Revit es un software de [Modelado de información de](https://es.wikipedia.org/wiki/Modelado_de_informaci%C3%B3n_de_construcci%C3%B3n)  [construcción](https://es.wikipedia.org/wiki/Modelado_de_informaci%C3%B3n_de_construcci%C3%B3n) [\(BIM,](https://en.wikipedia.org/wiki/Building_Information_Modeling) Building Information Modeling), para [Microsoft Windows,](https://es.wikipedia.org/wiki/Microsoft_Windows) desarrollado actualmente por [Autodesk.](https://es.wikipedia.org/wiki/Autodesk) Permite al usuario diseñar con elementos de modelación y dibujo paramétrico. BIM es un paradigma del dibujo asistido por computador que permite un diseño basado en objetos inteligentes y en tercera dimensión. De este modo, Revit provee una asociatividad completa de orden bidireccional. Un cambio en algún lugar significa un cambio en todos los lugares, instantáneamente, sin la intervención del usuario para cambiar manualmente todas las vistas. Un modelo BIM debe contener el ciclo de vida completo de la construcción, desde el concepto hasta la edificación. Esto se hace posible mediante la subyacente base de datos relacional de arquitectura de Revit, a la que sus creadores llaman el motor de cambios paramétricos.

Autodesk compró la compañía texana Revit Technology Corporation por 133 millones de dólares en 2002. La última versión es Revit Architecture/Structure/MEP 2017, la cual se encuentra disponible en versiones de 64 bits.

A partir de la version 2010, Autodesk introduce la interfaz gráfica [Ribbon](https://es.wikipedia.org/wiki/Cinta_(inform%C3%A1tica)) en Revit, donde sustiyuen las clasicas barras de menus por pestañas grandes, donde se almacenan las distintas herramientas del programa, similar a la interfaz de Microsoft Office 2010. Con la introducción de la interfaz Ribbon, se añaden nuevos iconos, cinta opciones, y la ventana de propiedades para editar los parámetros del proyecto.

Desde Revit 2013 todas las funcionalidades de Revit están disponibles en un único producto.

En 2013, Autodesk publicó el software de funcionalidades limitadas [\(Crippleware\)](https://es.wikipedia.org/wiki/Crippleware) Revit LT para el mercado de entrada hacia una versión completa del completo Revit 2013[.2E](https://es.wikipedia.org/wiki/Revit#cite_note-2)se mismo año, Autodesk comenzó a introducir las licencias alquiladas para alguno de sus productos, incluyendo Revit[.3](https://es.wikipedia.org/wiki/Revit#cite_note-3)

Autodesk vende [Building Design Suites,](http://www.autodesk.com/suites/building-design-suite/overview) cada una de ellas incluyendo una selección de diferentes paquetes de software. Revit se incluye en las suites Premium y Ultimate[.4](https://es.wikipedia.org/wiki/Revit#cite_note-4)

Con el lanzamiento de Revit 2015, Autodesk abandonó el soporte para Windows [32-bit.](https://es.wikipedia.org/wiki/32-bit)

En la versión de Revit 2016 incluye todos los idiomas, sin necesidad de instalarlos, donde anteriormente se tenian que instalar para configurar al idioma preferido.

En Revit 2017, Autodesk decide desaparecer las versiones Revit MEP y Structure para enfocarse unicamente a la versión Revit.

Revit es un software CAD BIM, donde colaboran diferentes disciplinas dentro del diseño arquitectónico y constructivo. Dentro, las principales disciplinas que se utilizan en Revit son arquitectura, estructura, mecánica, fontanería, electricidad y coordinación; las cuales, se pueden desglosar sub-disciplinas, acorde a las necesidades del usuario. Las empresas que adoptan el software, pueden examinar el proceso del flujo de trabajo existente para determinar de qué manera deben emplear esta herramienta de colaboración.

Otro uso, principal de Revit, es la implementación de uso fases, están sirven para determinar el proceso de obra nueva o remodelación de algún proyecto arquitectónico. Cada fase, puede representar el proceso constructivo de un edificio como son trazo y nivelación, cimentaciones, estructura, colocación de muros, instalaciones, acabados y etc.

Revit ha sido adoptado por muchas empresas de construcción y usuarios independientes. En países de Europa como Reino Unido se ha vuelto obligatorio presentar los proyecto en plataformas BIM para tener un mejor control de las obras y tener menos pérdidas al ejecutarse. A pesar de su creciente popularidad, Revit también compite frente a otros programas informáticos como ArchiCAD, Vectorworks, Allplan, Visual Arq, Edificus, Tekla Structures, Aecosim entre otros; las cuales, también ocupan parte del mercado en aplicaciones CAD/BIM.

# *2.2.4.2 BIM IMPLEMENTADO SOBRE CAD LITERAL*

Se trata de aquellas aplicaciones de CAD literal que han implementado módulos BIM que se superponen de manera más o menos transparente. Tienen el inconveniente de que su funcionamiento no puede ser tan coherente ni fluido como el de las BIM nativas, puesto que deben adaptarse al motor y estructura de sus huéspedes. Siguen empleando capas para organizar el dibujo, mantienen una estructura de ficheros dispersa y su interface es bastante más compleja. En cambio, tienen la ventaja de permitir una migración hacia los sistemas BIM mucho más flexible y modular. El grado de implementación de BIM puede hacerse al nivel y en el campo en que se desee. Por ejemplo, se puede emplear BIM sólo por mantener la consistencia dimensional entre plantas, secciones y modelo tridimensional, pero seguir trabajándolas independientemente o aprovechar sólo sus características para mejorar el rendimiento de las mediciones. Todo esto con la comodidad de seguir trabajando con la misma aplicación de siempre de manera totalmente transparente, con las ventajas de colaboración multidisciplinar que esto implica.

Están dentro de este grupo Autodesk AutoCAD Architecture y Bentley Architecture, Las dos funcionan sobre los motores de CAD genérico más extendidos del mundo (aunque, de los dos, AutoCAD es el que domina claramente el mercado). Nacieron con la intención de competir con las aplicaciones BIM nativas, las cuales amenazaban con ganar cuota de mercado a los CAD literales.

*Gráfico 6:* Tipos de aplicaciones BIM – Cuadro comparativo

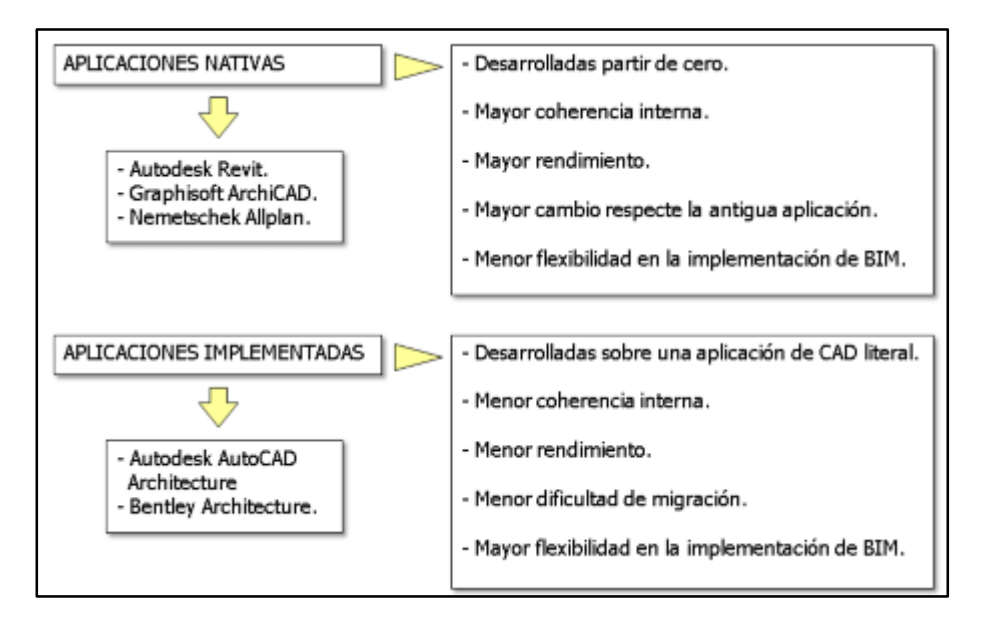

*Fuente: Eloi Coloma Picó, octubre 2008.*

# **2.2.5 BENEFICIOS DE LAS TECNOLOGÍAS BIM**

Debido que el BIM es una nueva filosofía de trabajo basada en herramientas tecnológicas, en la literatura se habla mucho acerca de sus beneficios y ventajas que pueden obtenerse en proyectos de construcción, siendo en algunos casos muy hipotéticos y optimistas.

Los beneficios de las tecnologías BIM son múltiples, y su utilización en un proyecto, dependerá de los objetivos de negocios definidos al implementar esta tecnología. Los principales beneficios son las siguientes:

### *2.2.5.1 MARKETING*

La idea es utilizar imágenes o animaciones extraídas del modelo con el propósito de promover o vender un proyecto, apoyando el plan de marketing de este (si es necesario) lo que puede traer una ventaja con respecto a la competencia

En la imagen 5: el ingeniero y/o arquitecto diseñador de proyectos puede utilizar imágenes 3D "renderizadas" para impresionar, persuadir y explicar el producto a un inversionista, y así poder vender sus proyectos inmobiliarios de buena calidad. Sin duda alguna es mejor que mostrar plantas de la casa o de un edificio (el diseño se comunica de mejor forma a los clientes).

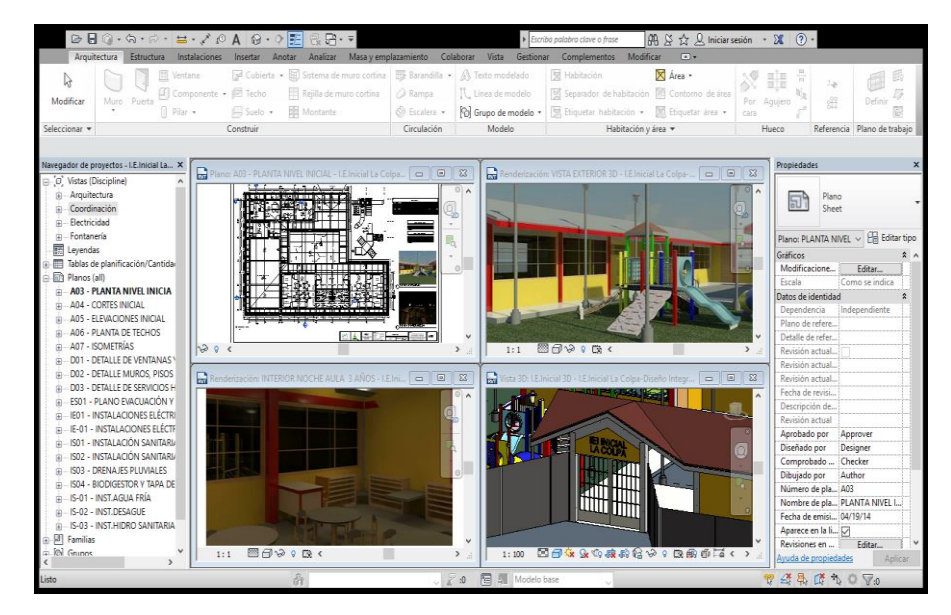

*Imagen 5*: I.E Inicial la Colpa-diseño y modelamiento en Revit.

*Fuente: El autor.*

Un dato interesante es que existen herramientas de "Google Earth" con las que se pueden geo-posicionar los modelos, que podría apoyar tanto un plan de marketing como un análisis logístico del proyecto (ubicación, caminos de acceso, densidad urbana, etc.). El objetivo del modelamiento, más que técnico importa la precisión geométrica y detalles arquitectónicos más relevantes, es decir, el esfuerzo puesto en texturas, colores, iluminación y otros detalles de visualización.

# *2.2.5.2 COMUNICACIÓN*

Los planos en 2D pueden ser de difícil interpretación para el personal de obra ya que en sitio de ejecución es necesario explicar a este detalles y elementos constructivos que son de difícil lectura en planos teniendo en cuenta que, incluso técnicos en construcción, no tienen muy claros los conceptos geométricos y descriptivos de los elementos a ejecutar dificultando así la comunicación.

Los planos en 2D son de difícil entendimiento, en particular para actores no técnicos (financistas, comunidad, mandantes, grupos ambientales, usuarios, etc.) y pueden tener distintas interpretaciones que se pueden traducir en problemas costosos.

Usar modelos 3D es la forma más completa de transmitir información acerca de la edificación que se desea construir (Rischmoller, L.).

Por medio de los modelos de información en la construcción se hace mucho más fácil la lectura y entendimiento de elementos y detalles constructivos lo que a su vez reduce la posibilidad de cometer errores en campo.

# *2.2.5.2.1 COMUNICACIÓN CON ACTORES NO TÉCNICOS*

Los actores no técnicos tienen poca habilidad y/o conocimiento para interpretar dibujos técnicos (2D) y programas de construcción. Se invierte bastante tiempo y recursos para comunicar bien algunos conceptos para evitar problemas, particularmente en proyectos de gran impacto social y ambiental. Los Modelos 3D y 4D facilitan esta comunicación facilitando el proceso de información entre los involucrados.

# *2.2.5.2.2 COMUNICACIÓN CON TRABAJADORES*

En obra es necesario comunicar el trabajo del día a los obreros, lo cual puede ser un problema dado que ciertos elementos constructivos son difíciles de entender en planos (incluso para técnicos) y que junto con explicar las actividades que deben realizar durante el día, se complica aún más esta comunicación. En la imagen 6 se muestra el nivel de detalle que se puede lograr, y así un mayor entendimiento por parte de obreros, fabricantes y subcontratistas. Los trabajadores, al visualizar la secuencia constructiva de la obra, les permite entender de mejor forma el contexto global de esta.

El trabajo colaborativo no es ya una apuesta al futuro, sino una realidad muy presente en la economía. La herramienta BIM es un instrumento de gestión de proyectos de construcción que, bebiendo de esta filosofía de colaboración, trabaja con un modelo digitalizado en 3D con el programa Revit, que sustituye los planos tradicionales por una versión más compleja y mejorada, lo que permite una mejor comunicación entre los diseñadores técnicos y trabajadores en todo proyecto.

Con BIM, se lleva al terreno digital a una representación con ordenador, al modelado completo de un edificio o a otra obra en construcción, de esta forma, todos los miembros del equipo de trabajo con acceso a BIM pueden contemplar la evolución del proyecto, el cumplimiento de los plazos temporales marcados, entre otros.

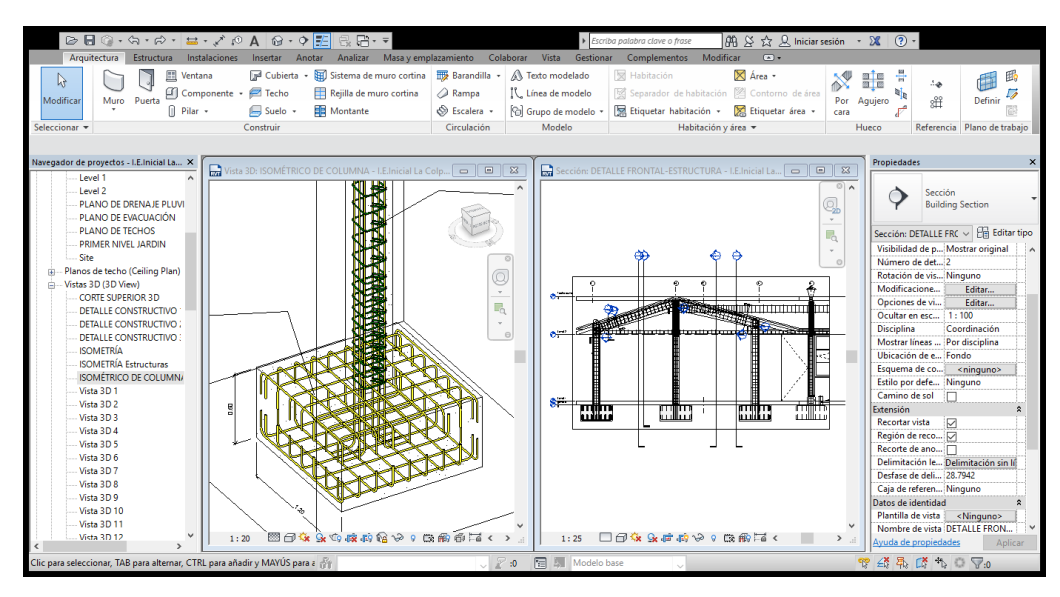

*Imagen 6*: I.E Inicial la Colpa-diseño y modelamiento en Revit.

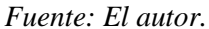

# *2.2.5.3 DOCUMENTACIÓN*

BIM permite tener toda la información sobre el proyecto de manera centralizada y no diseminada en diferentes lugares, evitando tener varias versiones de la misma información con las incompatibilidades que esto conlleva. Los modelos BIM facilitan la producción de documentación as-built y el modelo mismo pasa a ser un "entregable" para la fase de operación.

Los Modelos 4D también documentan el proceso de construcción seguido. Instrucciones de trabajo documentan como se realizó la labor (información de diseño y de construcción usada). Es clave actualizar los diversos modelos con los cambios que se producen en terreno (no solo reflejar la información de diseño).

El lograr retener información útil para el desarrollo de futuros proyectos similares es de suma importancia para las distintas disciplinas que participan en un proyecto de construcción, en particular constructoras y mandantes. Las organizaciones esperarán una mejor administración del riesgo en sus operaciones gracias a la disponibilidad de toda la información pertinente en cada nivel de la organización. El riesgo por errores será reducido durante la fase de planificación y ejecución por la oportunidad de simular el desempeño basado en información de alta calidad. Bajo la forma tradicional de trabajo no debieran ocurrir errores, pero igual suceden; el riesgo va a existir siempre y la idea es reducirlo.

La modelación paramétrica permite contener dentro de los modelos la información requerida del proyecto de manera central, teniendo en cuenta que los diferentes especialistas trabajan de manera articulada evitando tener versiones diferentes de información. Esta metodología facilita la realización de documentos entregables como planos, detalles, cantidades y presupuestos para la fase de ejecución.

A partir de estos modelos también es posible documentar el proceso y avance de ejecución y así poder tener control en la gestión de cambios y al mismo tiempo la posibilidad de actualizar en tiempo real y de manera articulada la información de la construcción.

Así pues, en empresas constructoras este manejo de la información permite un nivel de organización que reduce la posibilidad de cometer errores en etapas posteriores a la de diseño del proyecto.

# *2.2.5.4 IDENTIFICACIÓN DE INCONGRUENCIAS EN LOS DISEÑOS*

La revisión de incongruencias en los diseños es uno de los usos más importantes que se les da a los resultados de la modelación, más aún cuando se trate de proyectos que tienen una compleja cantidad de sistemas y procesos constructivos como, por ejemplo, edificios industriales, hospitales y centros comerciales

Es importante señalar que al llevar a cabo esta revisión se reduce los conflictos entre interesados, se reducen los cambios en campo, se detectan las incongruencias antes de iniciar fase de ejecución aumentando así la productividad y de esta manera poder reducir los costos del proyecto.

Los errores o incongruencias de diseño pueden ser de dos tipos temporales o espaciales (Saldías, 2010). Ahora bien, espacial se refiere por ejemplo a un entrecruzamiento entre tubería de la red hidráulica y tubería de la red sanitaria y temporal se refiere a por ejemplo que la actividad de fundida de losa de cimentación esta después de la mampostería de tercer piso.

# *2.2.5.5 ESTIMACIÓN DE CANTIDAD DE MATERIALES*

La estimación de la cantidad de materiales con BIM, comúnmente conocida en nuestro medio como metrados, ofrece una nueva forma de trabajar, pues estos pueden ser obtenidos directamente de un modelo BIM después de finalizada la etapa de modelado 3D. Esto es razonable ya que los modelos BIM representan una fuente de información y una base de datos, y todos sus componentes, de acuerdo a su geometría, tienen asociados distintos parámetros de cantidad de materiales que pueden ser extraídos del modelo BIM, generando hojas reportes de las principales partidas de materiales de un presupuesto.

### *2.2.5.6 VISUALIZACIÓN*

A través del análisis de los componentes del edificio, en los modelos 3D se puede analizar la topología de la construcción, que puede servir de ayuda para la generación del planeamiento de la construcción. Tradicionalmente, el planeamiento de la construcción es un factor crítico en la gerencia de la edificación. El planificador de la construcción es una persona con mucha experiencia en la construcción de edificios que sabe estimar el trabajo y los equipos requeridos para la construcción del edificio. Usando este conocimiento es creado un planeamiento de la construcción, el calendario para otros planes tales como transporte, medida, seguridad, etc.

# *2.2.5.7 SIMULACIÓN 4D*

Las tecnologías 4D combinan modelos 3D con la cuarta dimensión, la cual viene dada por el tiempo proveniente de las duraciones de actividades de construcción representado en un programa de ejecución realizado en algún software de programación (ej. Primavera o MS Project). Al incorporar el tiempo, la construcción ocurre en etapas tempranas del proyecto, en un enfoque que va más allá de la forma tradicional de planificación de la estrategia de construcción: "Los Modelos 4D reflejan la realidad de la ejecución de la etapa de construcción del proyecto mejor que cualquier otro enfoque actualmente en uso" (Fisher, 1999).

Los modelos 4D siempre han existido en la mente de los constructores cuando imaginan y proyectan en forma mental la ejecución de un proyecto. Esta imaginación, lógicamente induce a errores, falta de precisión y fallas de planificación. Sin una representación explicita de los modelos mentales 4D, los participantes deben confiar únicamente en su habilidad para interpretar los programas y documentos en 2D (Mckinney y Fischer, 98).

Una de las grandes ventajas que tiene esta aplicación es que se puede incorporar la experiencia de construcción desde la etapa de diseño a través de un enfoque de constructabilidad mucho más avanzado, donde diseñadores, planificadores y constructores trabajan integradamente desde etapas tempranas del proyecto. Así, los errores son captados antes de la ejecución con el correspondiente ahorro de costos y de tiempo que este análisis conlleva. Combinar las especificaciones de materiales y componentes con un buen programa de ejecución de obras para lograr una logística racional y un proceso de construcción eficiente es el principal propósito de estos modelos. Así se tendrá un abastecimiento a tiempo sin cuellos de botella en las distintas actividades constructivas, logísticas, de control, administrativas y gerenciales, etc.

# **2.2.6 VENTAJAS DEL USO DE TECNOLOGÍAS BIM**

Podríamos resumir las ventajas en el gráfico 6. El diseño basado en parámetros es una ventaja por sí misma puesto que permite diseñar en función de los condicionantes reales del elemento que se estudia. Esto incrementa la interacción entre el modelo y el diseñador, porque aunque el efecto que se desee sea meramente compositivo, a menudo se consigue mediante la manipulación de características de los elementos constructivos. Es menos didáctico aumentar la separación entre dos líneas paralelas que representen el voladizo de un forjado que cambiar directamente su grueso.

Consecuencia de la tecnología de objetos es la automatización de las relaciones, los procesos y de la documentación. La interacción entre objetos agiliza muchísimo las tareas de modelar la información del edificio y también aumenta las capacidades didácticas de la herramienta. La automatización de procesos facilita las tareas rutinarias como la importación de datos de una aplicación a otra o la creación de una malla estructural. Finalmente, el hecho de contar con un modelo centralizado hace que la documentación esté siempre actualizada. Todo esto redunda en un aumento de la productividad, en una mayor fiabilidad del diseño y, en definitiva, en una mayor calidad global de este. También contribuye a eliminar tediosas tareas rutinarias que no tienen nada a ver con los procesos creativos ni con el diseño en sí.

La coordinación de los datos permite controlar mucho mejor el proyecto, ya sea desde el punto de vista de su gestión documental como de su contenido. Así, los problemas de la coordinación entre disciplinas y usuarios disminuyen en gran medida. Otra vez tenemos menos errores y por lo tanto, mayor calidad y productividad.

Finalmente, la tecnología BIM también es compatible, con mayor menor grado, con elementos literales incrustados en el modelo. Así, todo lo que no se pueda generar como objeto, se podrá modelar manualmente incluyendo incluso algo de información en él. Naturalmente se perderán parte de las prestaciones de la tecnología BIM, pero servirá para salir del paso. Por otra parte, dado que los objetos paramétricos tienen un nivel de detalle limitado, continuarán siendo necesarios los detalles constructivos. Todas las aplicaciones BIM disponen de un entorno donde poder realizar esta clase de representaciones.

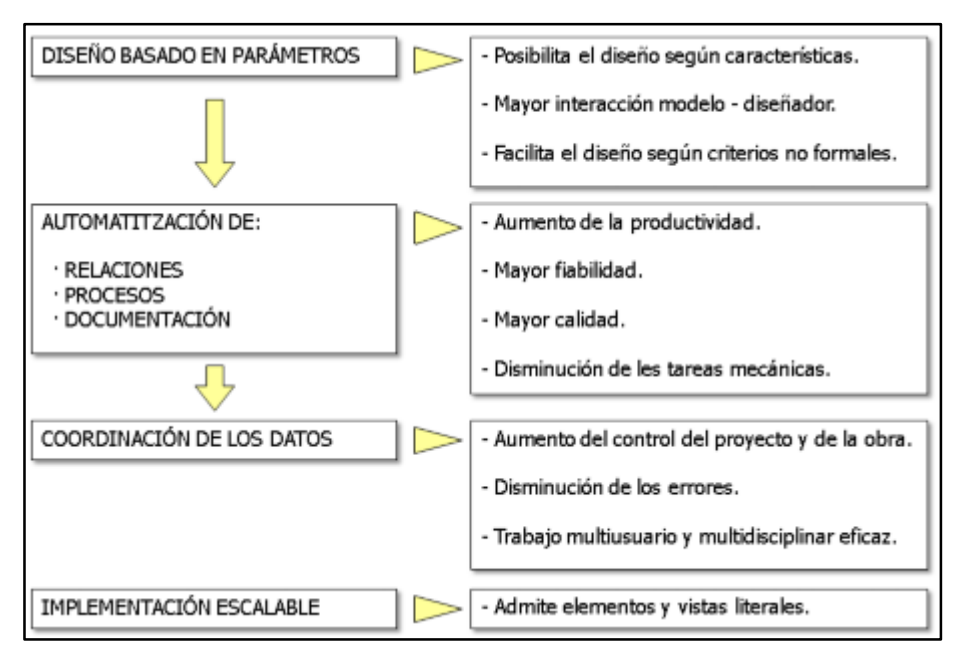

*Gráfico 7:* Tipos de aplicaciones BIM – Cuadro comparativo

*Fuente: Eloi Coloma Picó, octubre 2008.*

# **2.2.7 DESVENTAJAS DEL USO DE TECNOLOGÍAS BIM**

Obviamente, no todo son ventajas. El uso de la tecnología BIM requiere, definitivamente, formación. De hecho, el uso de cualquier herramienta con un mínimo de solvencia tiene este requisito, pero hasta ahora los arquitectos se han acostumbrado a sobrevivir con la técnica de la prueba y error. En la práctica, no es algo tan traumático. En unas veinte horas se consigue el suficiente conocimiento para que un usuario pueda desarrollar las tareas básicas de una aplicación BIM. Y, con un semestre de formación práctica, un nivel de solvencia suficiente. No obstante, en cada equipo de trabajo, deberá haber un integrante que se forme de manera muy avanzada para que sea capaz de solucionar las tareas más complejas como, por ejemplo, la generación de objetos paramétricos específicos. No obstante, el apoyo técnico del distribuidor siempre será un recurso a tener en cuenta.

Pero el obstáculo más difícil de superar es el cambio de filosofía que implica el uso de Tecnología BIM. No sólo por el hecho de tener que trabajar ordenadamente y de invertir tiempo en gestión tecnológica, sino también por el hecho que implica un abandono de las técnicas de representación como herramientas proyectivas. Las aplicaciones BIM están pensadas para poder incorporar información delineada sobre las vistas que se generan del modelo y de hecho, algunas, como Allplan o AutoCAD Architecture dependen bastante de ella, pero, en el fondo, se trata de cubrir temas bastantes cosméticos. Los arquitectos deben aprender a diseñar manipulando objetos en vez de dibujarlos, que es el que se ha hecho des de siempre. Dependiente de la formación que se tenga, esto no supondrá demasiados dolores de cabeza y llegará a ser un estímulo, especialmente para aquellos que tienen experiencia con el modelado tridimensional, puesto que ya sabrán que significa construir un modelo una vez en vez de representarlo en múltiples ocasiones.

Todos estos factores implican que la migración hacia la tecnología BIM sea una operación delicada y de envergadura. Por empezar, hace falta que todo los miembros del equipo de trabajo migren, puesto que, digan lo que digan los fabricantes, no se puede aprovechar correctamente la nueva tecnología si hay parte de la plantilla que todavía dibuja. Es cierto, que siempre hay lugar para un cierto grado para la delineación, pero si esta puede ser la única actividad de algún miembro del equipo, dependiendo de la estructura del despacho y del número de proyectos al año puede resultar inviable mantenerlo en plantilla. Siempre se pueden buscar soluciones para aquellos casos "incorregibles" pero "indespedibles", pero su participación en el proyecto siempre se verá limitada. No obstante, en un estadio intermedio de la migración, resulta viable que exista un solo modelador de BIM por equipo de trabajo, mientras los demás proyectan en base a documentación extraída por éste y devuelve os cambios al modelo. Es un sistema de trabajo que debe ser temporal pero que ya aporta sus beneficios.

El peor problema en este sentido es como hacer el cambio sin parar la maquinaria. En un despacho grande se puede hacer a través de pequeños equipos de trabajo, escogiendo un proyecto adecuado (pequeño y sencillo), pero los despachos pequeños sufrirán algo más. De hecho harán lo mismo, pero empezarán un proyecto nuevo con las nuevas herramientas mientras continúan el antiguo con las anteriores.

También puede implicar en muchos casos la sustitución de hardware obsoleto que podría servir para dibujar, pero no para trabajar con aplicaciones BIM. Allplan es el que menos pide al respeto, pero tampoco admite tostadoras. Al precio a que están los equipos, no representa un grave problema, pero en despachos grandes puede representar una inversión inicial notable.

Por otra parte, hay que tener siempre en cuenta que el nivel de competencia en el uso de herramientas informáticas de los futuros usuarios será bajo en la mayoría de los casos. Por ello, no es ninguna tontería tener en cuenta la facilidad de uso de una aplicación al hacer las tareas más comunes. Esto aumentará las posibilidades de éxito de la migración e incrementará la satisfacción de los usuarios, aunque sean avanzados.

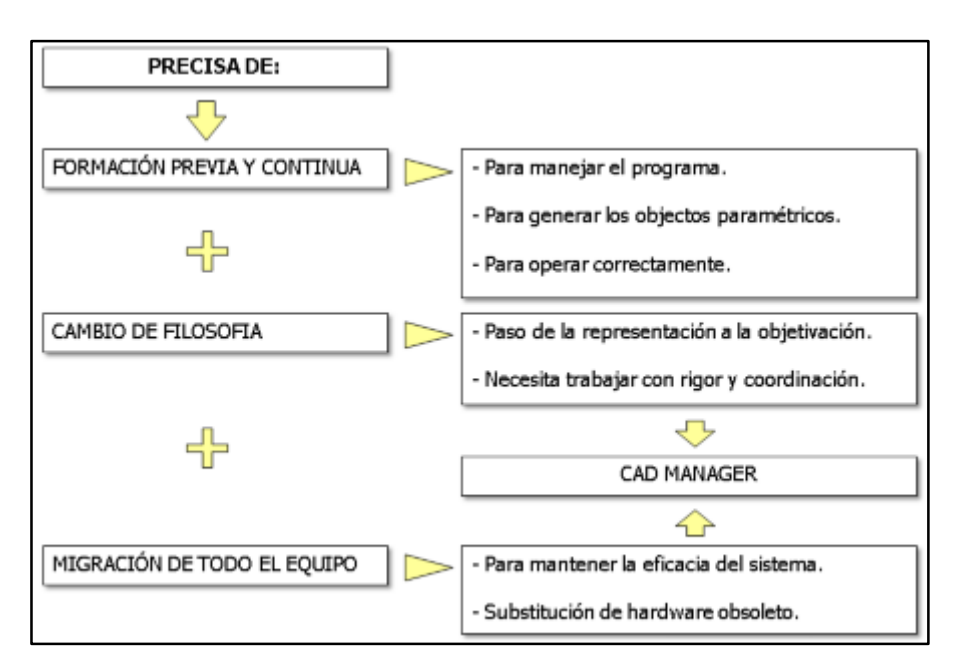

*Gráfico 8:* Tipos de aplicaciones BIM – Cuadro comparativo

*Fuente: Eloi Coloma Picó, octubre 2008.*

# **2.3 INVESTIGACIONES REALIZADAS SOBRE TECNOLOGÍAS BIM**

# **2.3.1 INGLATERRA**

El National Bim Specification (NBS)1, institución que colabora con el gobierno de Inglaterra, publicó los resultados de una encuesta online (National BIM Report) realizada a 1350 profesionales de la construcción que representan una amplia gama de tamaños de negocios y disciplinas de toda la industria incluyendo arquitectura, ingeniería y topografía. Esta encuesta anual de la industria, realizada a fines del 2012 y comienzos del 2013, proporciona la visión más completa y precisa del BIM en el Reino Unido y su influencia dentro de la industria de la construcción2. Los resultados de esta encuesta fueron comparados contra los obtenidos en la misma encuesta realizada en los años 2010 y 2011.

Los aspectos más resaltantes fueron los siguientes:

- El 39% de los entrevistados usan BIM, 54% es sólo consciente de que existe BIM, y 6% no sabe que existe BIM o no lo usa.

- Las predicciones con respecto al uso de BIM, para los que son conscientes de su existencia, es que el 77% proyecta usarlo dentro de un año y el 93% en cinco años.

- La mayoría de las empresas que los usan señalan que el BIM aumenta la coordinación de los documentos de construcción, mejora la productividad, mejora el costo, etc. Además señalan que los clientes les insisten en que usen BIM.

En el 2011, el gobierno publicó la estrategia BIM, anunciando su intención de requerir el uso de 3D BIM en sus proyectos para fines del 2016 3. Esto se encuentra detalla en el Government Construction Strategy. Asimismo, han comprometido a desarrollar estándares que permitan que todos los miembros de la cadena de suministro trabajen colaborativamente mediante BIM. Esta fase requerirá que se trabaje con grupos de la industria.

Por otro lado, el NBS ha creado una biblioteca nacional de BIM que contiene más de 350 objetos pre configurados (paredes, techos, pisos)4. Estos recursos están disponible de forma gratuita para que pueda ser usado por cualquier persona y adicionalmente se han colgado manuales donde se explica cómo importarlos a programas como Autodesk Revit, Bentley Architecture, etc. Esto apunta a un diseño más expedito y que cumpla las normas constructivas y de eficiencia; de una manera centralizada y controlada. Una excelente idea que esperamos pronto se aplique en nuestro país.

# **2.3.2 ESTADOS UNIDOS**

En el 2004, el National Institute of Standards and Tecnology (NIST) publicó un reporte donde se indicó que la pobre interoperabilidad y manejo de data cuesta a la industria de la construcción aproximadamente \$15.8 billones al año. En el 2007 se publicó el National BIM Standard (NBIMS) para lo que se conformó un comité bajo el impulso del National Institue of Building Science (NIBS).

La visión para NBIMS es "una mejora de la planificación, el diseño, el proceso de construcción, operación y mantenimiento con un estándar legible usando un modelo de información estandarizada para cada instalación, nueva o vieja, que contenga toda la información pertinente sobre esa instalación y que pueda ser usado a lo largo de todo el ciclo de vida (National Building Information Standard, 2007). En resumen, lo que busca este documento es estandarizar la forma de usar BIM de tal manera que se haga más fácil pasar información de una fase de un proyecto a otra.

Desde el año 2009, McGrawHill Construction, empresa que se dedica a realizar investigaciones de mercado en construcción, viene publicando un SmartMarket Report acerca del nivel de uso BIM en los estados Unidos. Para hacer el reporte se hicieron varias entrevistas a dueños, arquitectos, estructurales, contratistas, gerentes de construcción que usan BIM. El último reporte publicado es del 2012.

En reporte se presenta que la adopción en compañías ha crecido de 28% (2,007) a 71% (2,012).

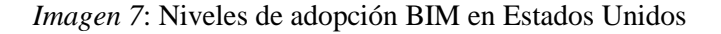

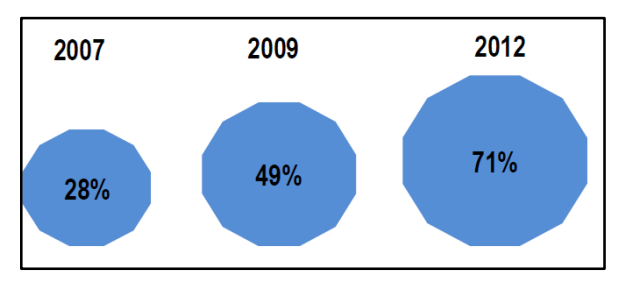

*Fuente: SmartMarket Report (2012)*

Asimismo, en el reporte The Business Value of Bim in Europe (2010) se ha indicado que el nivel de adopción de BIM es del 49% en Norteamérica y en Europa es del 36%.

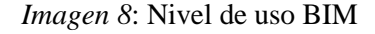

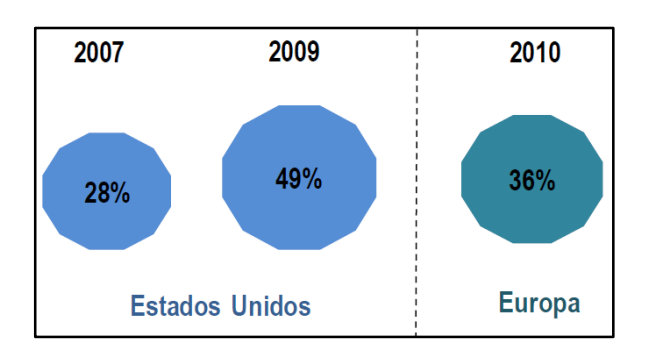

*Fuente: SmartMarket Report (2010)*

Asimismo, se han estado realizando investigaciones y aplicaciones acerca del uso BIM:

- Center for Integrated Facility Engineering (CIFE) de Stanford:

Este centro se encarga de realizar investigaciones acerca del Diseño y construcción Virtual (VDC) en proyectos de arquitectura, ingeniería y construcción (AEC). Adicionalmente se dictan cursos y se hacen publicaciones acerca de las implementaciones hechas con el VDC.

- Turner Construction Company:

Es una de las compañías constructoras más grande de los Estados Unidos y es considerada como una de las compañías que más usa BIM. Esta constructora lleva 140 proyectos desarrollados con BIM y que tienen un valor de contrato de más de \$30 billones.

Turner tiene un experimentado BIM staff en todos los niveles que desempeñan tareas como constructabilidad, estimación de costos, programación, modelamiento 4D. La firma adicionalmente apunta a usar BIM con lean construction.

*Imagen 9*: Big Concert Hall (Stanford University)

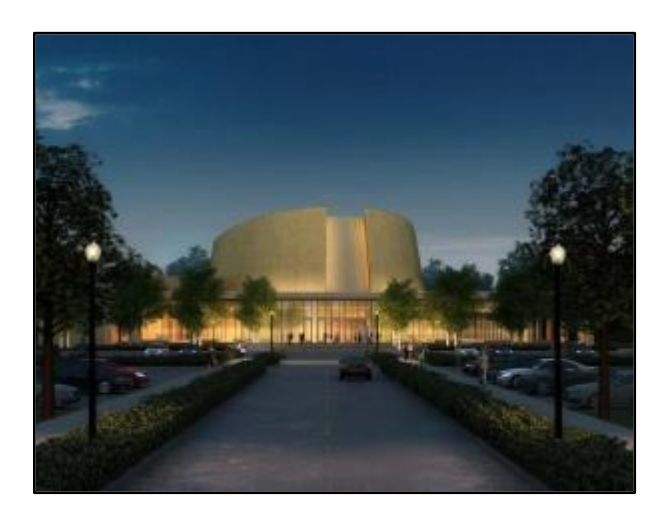

*Fuente: José Salinas (2013)*

# **2.3.3 COLOMBIA**

Los incipientes intentos por implementar estas metodologías en Colombia han sido escasos, unos con más éxito que otros debido a la falta de conocimiento y al prolongado tiempo que toma en la industria de la construcción lograr cambios radicales en sus procesos por el alto riesgo que se asume. En Colombia las herramientas BIM han sido empleadas en mayor grado para ejecución de trabajo arquitectónico en lo concerniente a la realización de renders y visualizaciones 3D.

Es destacable el esfuerzo que ha hecho la empresa Constructora Conconcreto por implementar estas herramientas en el desarrollo de sus proyectos, específicamente Autodesk Revit, Autodesk Navisworks y Autodesk SkecthUp para generar modelos 4D. En la construcción del Intercambiador Vial Gilberto Echeverry Mejía en Medellín (puente atirantado de 580 metros de longitud y ocho carriles en concreto postensado) lograron hacer control de avance de obra a través de simulaciones. Adicionalmente las simulaciones permitieron hacer un análisis de tráfico sobre la avenida Las Vegas para generar un plan de manejo que evitara suspender la movilidad durante la fase constructiva del proyecto. "Se modeló el tramo atirantado que sirvió para entender mejor su geometría, planear y verificar la secuencia de construcción y se identificaron incompatibilidades en diseños, la mayoría del trabajo de simulación fue hecha antes del inicio del proyecto." (Salazar, 2012)

Otras experiencias de implementación de BIM han tenido buenos resultados en edificaciones residenciales e institucionales. Se han modelado edificios de vivienda como el proyecto Arvore en Medellín consistente en la construcción de dos edificios aporticados de 15 pisos y 3 sótanos terminados a mediados del año 2012. También se han modelado edificios industriales como la planta de Familia en Cajicá cuya construcción estaba en fase final para abril del mismo año. Dentro de los edificios institucionales se implementó BIM en la clínica Comfenalco que terminó su construcción en el año 2011, de estructura aporticada consta de un edificio de clínica y otro de consultorios (Salazar, 2012).

Constructora Bolívar se encuentra en una etapa piloto de implementación de metodologías BIM utilizando el software Revit Architecture, principalmente para efectos de visualización de proyectos y obtención de cantidades de obra. También se han apoyado en Autodesk Navisworks para la generación de simulaciones y programaciones de obra. Uno de los primeros intentos de modelación dentro de la empresa tuvo como resultado un modelo paramétrico de la nueva torre del hotel Zuana en Santa Marta. Se logró obtener buenos resultados del modelo y a partir de esta experiencia se decidió comenzar a implementar BIM en otros proyectos con la meta de llevar a cabo un proyecto BIM completo desde la fase de diseño. Se eligió el proyecto residencial Torre Panorama, un edificio de 16 pisos ubicado en el Barrio Cedritos de la ciudad de Bogotá. La modelación se inició en los primeros meses del año 2012 y en Marzo se detuvo por un periodo de seis meses; finalmente se decidió que debido a la complejidad del proyecto no era conveniente hacer el diseño con Revit por lo cual se ejecutó empleando métodos tradicionales basados en CAD. Aunque el avance del modelo para esta edificación llegó hasta el primer nivel en su componente arquitectónico, se detectaron incompatibilidades en la coordinación estructural e incongruencias entre planos de diseño arquitectónicos y estructurales con los ductos e instalaciones (Sánchez, 2012). La complejidad de la obra sumada a los errores entre planos que se encontraron cuando se comenzó a montar el modelo condujo a reanudar el proceso de modelación del edificio. La constructora ha decidido tener el modelo terminado antes de enero de 2013 cuando se comience la construcción de la obra.

Posteriormente la empresa optó por comenzar a implementar BIM con un proyecto de vivienda de interés social de 16 etapas, cada una con 400 apartamentos. A la fecha de publicación de este documento la constructora cuenta con un modelo paramétrico de una de las etapas que se generó a partir de planos 2D ya existentes y que sirvió como validación de la metodología para la empresa. Se ensayó el montaje de instalaciones hidráulicas y eléctricas principalmente y se utilizó Autodesk Navisworks para generar la programación de obra. Aunque se ejecutó un trabajo acertado la información no se utilizó, se hizo únicamente un comparativo de las cantidades obtenidas del modelo contra las calculadas a mano. En obra, se entregó el modelo y sirvió como un ítem auxiliar de los planos 2D en caso de dudas sobre la geometría de elementos. Esta edificación es una estructura típica que tanto los ingenieros como los arquitectos de la empresa ya conocen lo suficientemente bien de modo que un modelo paramétrico se torna en una ayuda innecesaria para la ejecución del proyecto. En este contexto el modelo representa mayor cantidad de trabajo sin beneficios suficientes que lo compensen (Sánchez, 2012).

Una de las limitantes para llevar los modelos paramétricos a obra radica en que los computadores empleados en el sitio de trabajo no poseen habilidades gráficas suficientes para soportar modelos paramétricos con una calidad mínima y se deben usar visualizadores cuyas funcionalidades no permiten extraer cantidades suficientes de información.

Dentro de los sub - proyectos de la urbanización se concibió la construcción de un centro comercial de tamaño considerable que incluía zonas residenciales. El proyecto finalmente se recortó a la plataforma comercial únicamente y se realizó un trabajo conjunto y simultáneo en el cual se modelaron algunas partes de la edificación en Revit. Del modelo se extrajo información importante (planos y renders) no obstante se empleó AutoCAD como herramienta principal para detallar y apoyar el proceso de diseño. El aporte principal de Revit en este proyecto radicó en la necesidad de modelar un volumen complejo propuesto por el diseño arquitectónico. Se trataba de un elemento curvo para la fachada que era difícil de visualizar en proyecciones 2D. Se modeló este elemento poco convencional permitiendo entender su geometría para posteriormente generar los planos de detalle constructivo del mismo.

Dentro de las ventajas que la empresa encuentra en la implementación de BIM se puede mencionar la capacidad de visualización (recorridos, vistas, cortes, etc.). En los comités de trabajo los modelos 3D constituyen una herramienta que facilita la comunicación, la toma de decisiones y la resolución de diferencias de forma más intuitiva y eficiente que cuando se presentan los proyectos en planos bidimensionales. Este beneficio extrapolado a los clientes permite mostrarles en un ambiente espacial tridimensional las posibilidades de cambios y modificaciones que puede tener el proyecto sobre los diseños arquitectónicos originales.

En cuanto a cantidades de obra los resultados han sido muy positivos. Las cantidades obtenidas a partir de modelos presentan variaciones cercanas al 1% (en la mayoría de casos son menores a este valor) en relación con las cantidades manuales. En casos que se requiere obtener cantidades de figuras con geometrías complejas, herramientas como Revit les han permitido obtener cantidades más certeras que las obtenidas manualmente por aproximaciones: en uno de sus proyectos de vivienda de interés social la cimentación del edificio tenía una forma trapezoidal. Las cantidades manuales arrojaron una cantidad de concreto requerida mayor en un 13% a las que arrojó el modelo en Revit, esto obviamente repercute en costos más elevados dentro de la proyección del presupuesto para dicho elemento estructural.

Así mismo la constructora destaca la facilidad con que se actualizan las cantidades al realizar modificaciones sobre el modelo cuando se trabaja de forma colaborativa. Es decir que una modificación en la geometría del modelo modifica inmediatamente las cantidades y los costos, lo que ha permitido tener cantidades de obra y presupuestos siempre actualizados.

Dentro de las limitaciones en lo concerniente a las cantidades la empresa encuentra que la compatibilidad de Revit con Excel no es adecuada. Excel es el software comúnmente usado en esta industria para ejecutar este tipo de trabajo, en parte porque la mayoría de personas involucradas en construcción están familiarizadas con este sistema. Por otra parte Revit todavía no es un software de uso común en la industria de la construcción a nivel nacional (Sánchez, D. 2012).

Aunque los procesos BIM aún no se han consolidado en el país y las pocas empresas que los utilizan los tienen en etapas de prueba (etapas piloto) han aparecido recientemente en el mercado empresas de consultoría. En Internet se encuentra fácilmente la empresa BIM House que opera en Bogotá y Proinpa, una empresa de Bucaramanga que ofrece servicios de optimización de tiempos de obra y manejo de materiales mediante un proceso que denominan Control Dinámico en Procesos de Construcción (CDPC), este sistema reúne conceptos de Lean Construction (una de la bases fundamentales para la conceptualización de BIM en los años 80) y la Administración Eficiente de Proyectos (Modelo PMI) que implica la generación de un modelo BIM 4D que centralice la información (Proinpa, 2012).

En el ámbito académico la llegada de tecnologías BIM ha forjado proyectos de investigación en formas diversas que incluyen desde trabajos de grado hasta investigaciones independientes de grupos de investigación y semilleros. Los contenidos que se han manejado en estos trabajos permiten vislumbrar dos enfoques principales. El primero de ellos agrupa propuestas de esquemas de trabajo, diagramas de flujo y metodologías de implementación de BIM en el medio colombiano, de corte teórico, basados en la recopilación de la información. El segundo enfoque, propio de los grupos de investigación, se soporta en los esfuerzos prácticos de implementación de alguna metodología BIM que conlleve a la generación de modelos paramétricos con diferentes alcances (3D, 4D y 5D).

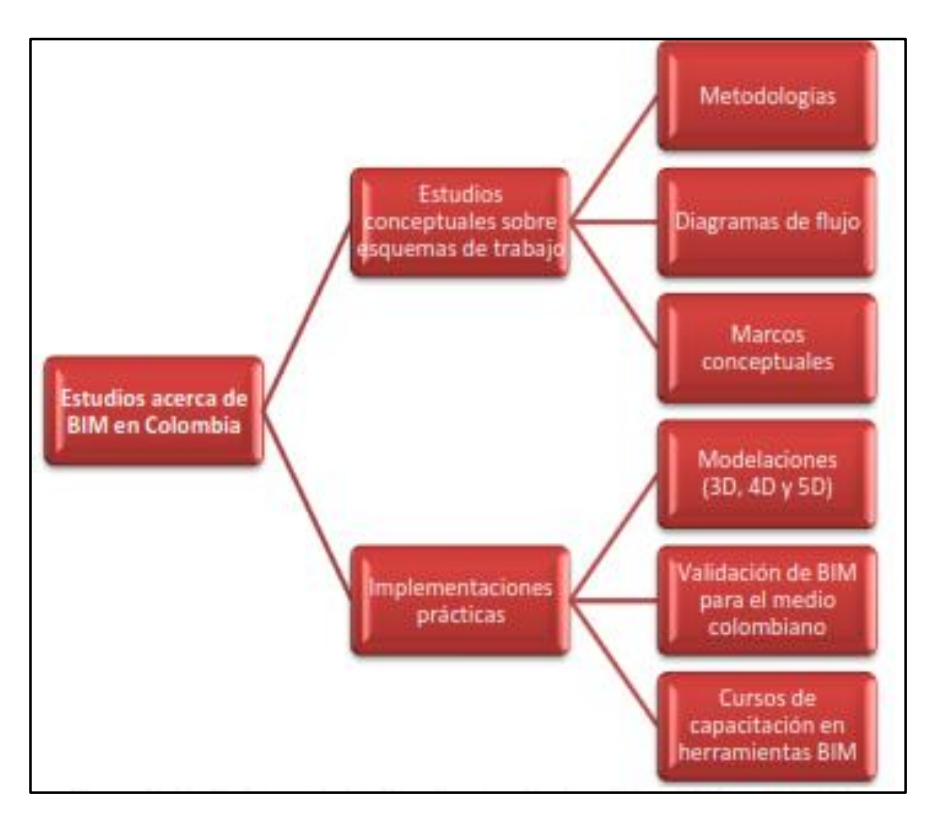

*Imagen 10*: Enfoques de los estudios académicos sobre BIM

*Fuente: Sánchez, 2012*

En la Pontificia Universidad Javeriana sede Bogotá el Grupo de Investigación "Estructuras y Construcción" ha llevado a cabo trabajos de implementación de metodologías BIM con múltiples propósitos que intentan validar los modelos para aplicaciones en Colombia a la vez que sirven de herramientas pedagógicas a manera de casos de estudio. Se realizó el modelo paramétrico del edificio Bioterio de la Universidad, edificación que se encuentra en proceso de construcción dentro de los predios de la institución. La estructura aporticada en concreto, de 4 niveles, posee una cimentación compuesta por anclajes y caissons en forma cónica, ambos implican modelar volúmenes complejos; superadas la dificultades se obtuvo un modelo paramétrico de buena calidad.

*Imagen 11*: Modelo Revit Estructural Edificio Biotero

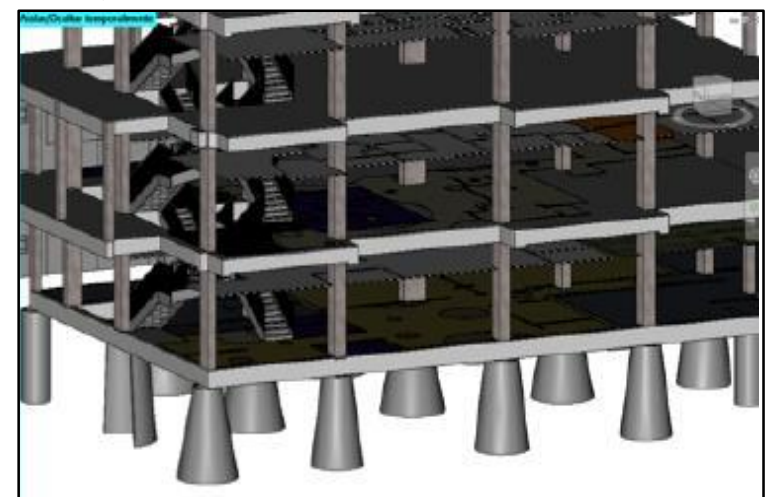

*Pontificia Universidad Javeriana*

*Fuente: Hurtado, 2012*

*Imagen 12*: Render aplicando Revit, Edifico Biotero

*Pontificia Universidad Javeriana*

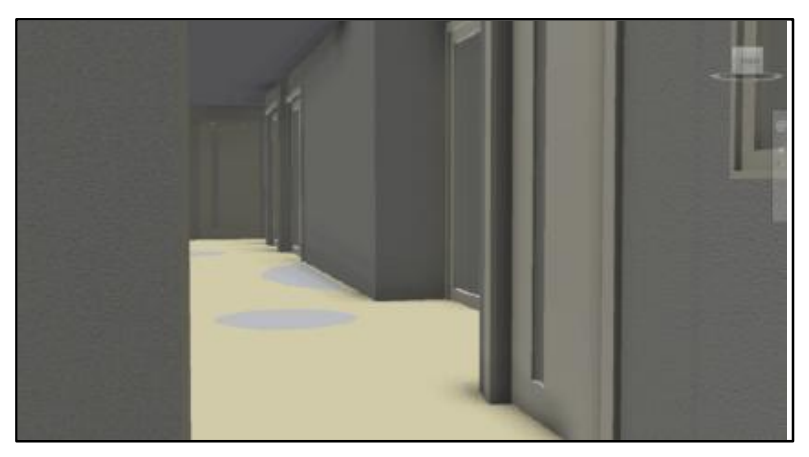

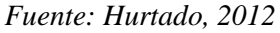

El proceso de modelación de este edificio se llevó a cabo durante las fases iniciales de construcción. Se siguió un proceso para generar el modelo similar al presentado en la metodología del presente documento: se parte de los planos estructurales y arquitectónicos para modelar los elementos geométricos a los cuales se les asigna parámetros de materiales. Cuando se montaron los elementos de la cimentación al modelo se logró detectar un error considerable en la disposición de los pilotes: en un costado del edificio, donde el muro de contención que se ancla al talud tiene un ángulo de 90° dos de los anclajes se intersecaban. Se dio oportuno aviso y se evitó el error en la obra. Posteriormente se encontraron errores en los planos arquitectónicos sobre todo en la localización de algunos muros divisorios.

Durante el mismo periodo, dentro del marco de la asignatura de Proyecto Especial, el Departamento de Ingeniería Civil de la Universidad ofreció un curso para desarrollar temas de investigación relacionados con BIM. En el marco de este curso se generaron modelos de instalaciones hidráulicas del edificio BIOTERIO de la Universidad utilizando la herramienta Autodesk Revit MEP. Se modelaron tuberías, elementos de plomería y muebles hidrosanitarios sobre el modelo paramétrico previamente generado en Autodesk Revit Architecture. Se encontraron dos errores importantes en los planos de diseño hidráulico que eran incongruentes con los planos de diseño estructural.

*Imagen 13*: Instalaciones Hidro - sanitarias Edificio Bioterio

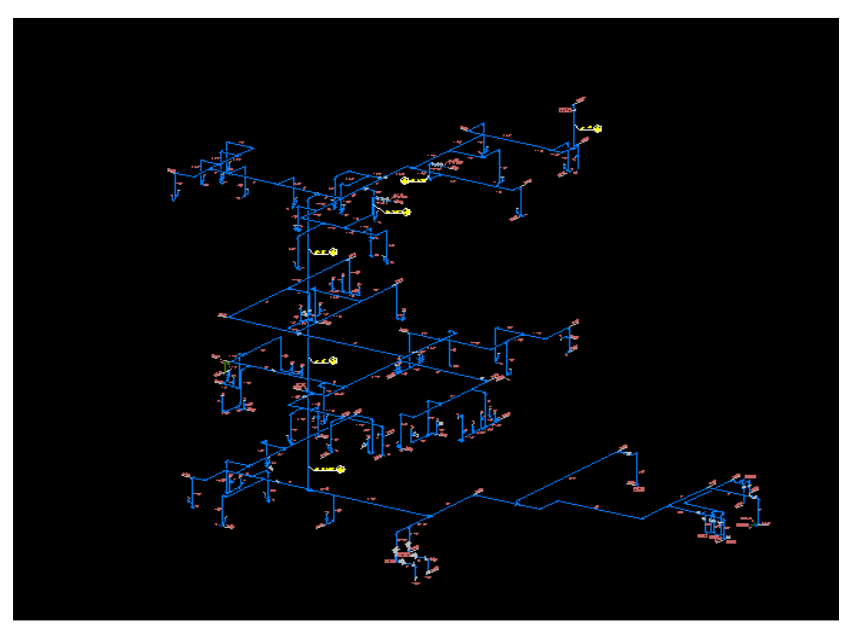

*Pontificia Universidad Javeriana*

*Fuente: Mojica, 2012*

### **2.3.4 CHILE**

En el año 2010 la Corporación de Desarrollo Tecnológico (CDT) de la Cámara Chilena de la Construcción realizó un estudio acerca de la situación actual de la coordinación de proyectos y utilización BIM en este país. Los resultados que se encontraron fueron que el 58% del sector chileno conoce lo que es BIM y su conocimiento es de 2.7 (escala del 1 al 7); y tan sólo el 10% del sector ha trabajado con BIM. Asimismo, la CDT se encarga de hacer difusión mediante seminarios y capacitaciones.

De acuerdo a la revista BIT N° 83 (Marzo 2012) algunas instituciones públicas como el Ministerio de Salud, el Ministerio de Obras Públicas y el Consejo Nacional de la Cultura y las Artes han trabajado y tienen en carpeta trabajar algunos proyectos con BIM para asegurar la calidad y coordinación de una obra,

En cuanto al sector privado, de acuerdo a la revista BIT N°68 (2009), BIM se usa mayormente para detectar interferencias entre especialidades y puntos de difícil acceso para la mantención futura del edificio.

El Centro de Excelencia en Gestión de la Universidad Católica (GEPUC):

Este centro se encarga de difundir conocimientos de gestión y tecnologías de producción; realizar actividades de capacitación; y guiar a la empresa en la innovación.

# **2.3.5 PERÚ**

A diferencia de los casos explicados anteriormente, en el Perú no se tiene un diagnóstico de la situación actual acerca del uso de BIM.

En el 2012 se ha lanzado el Comité BIM del Instituto de la Construcción y Desarrollo (ICD) que pertenece a la Cámara Peruana de la Construcción (CAPECO); está integrado por proyectistas y constructores. Este comité busca impulsar las buenas prácticas en el modelamiento de proyectos BIM, constituir una biblioteca virtual con información categorizada adaptada a la realidad peruana, difundir los avances en el uso de herramientas, experiencias y resultados de la aplicación de BIM, promover las capacitaciones en herramientas BIM en los distintos especialistas y participar en la generación de un mercado con mayor nivel técnico, para beneficio de todos los involucrados.

En el año 2011, la empresa Graña y Montero, empleó BIM para modelar en 3D el proyecto Universidad del Pacífico. Este modelo se realizó para las especialidades de estructuras, arquitectura, agua contra incendio, instalaciones sanitarias, eléctricas, de calefacción, ventilación y extracción de aire, que sirvió para detectar interferencias y para reuniones de avance con los capataces. Asimismo, se hizo una simulación 4D de la construcción de la estructura.

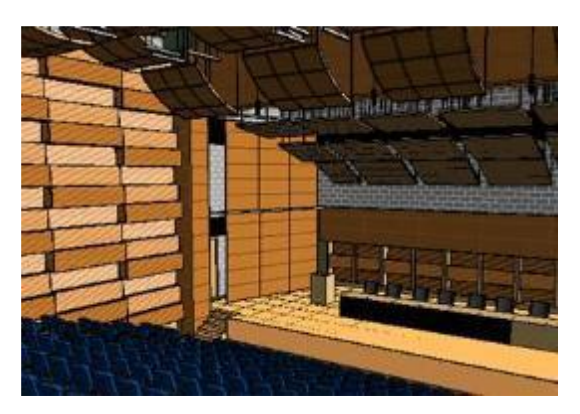

*Fuente: José Salinas (2013)*

El uso del BIM está poco difundido y no se cuenta con estadísticas o casos reales de implementación. Si bien es cierto existen algunas empresas grandes y pequeñas que los vienen usando, sólo se enfocan en algunas de sus áreas de aplicación de manera aislada, dependiendo de sus necesidades y de las utilidades que desean aprovechar. De otro lado, muchas empresas desconocen de sus potenciales ventajas. Esto se debe a que el BIM como panorama general no es en sí aprovechar los beneficios de utilizar un software, sino un cambio en la manera de pensar y gestionar los proyectos.

Para que el uso del BIM alcance el éxito ideal, según los términos que la definen, tanto los arquitectos, proyectistas, contratistas y demás partes involucradas en el proyecto deben gestionar su información y canalizarla al resto de los involucrados usando herramientas BIM. Esto pone en agenda política el liderazgo que debería asumir el estado en buscar difundir el uso de éstas tecnologías, similarmente como viene sucediendo en Chile, teniendo a las empresas privadas y consultorías con un rol protagónico.

De todas formas, queda claro que el uso del BIM, aplicado a los proyectos de construcción, está en pleno desarrollo y es una oportunidad para mejorar los tradicionales procesos de gerencia del diseño y/o construcción de los proyectos y cuyos beneficios podrían ser percibidos en cualquiera de las etapas del proyecto.

# **3 CAPÍTULO III MATERIALES Y MÉTODOS**

# **3.1 UBICACIÓN DEL LUGAR DE INVESTIGACIÓN**

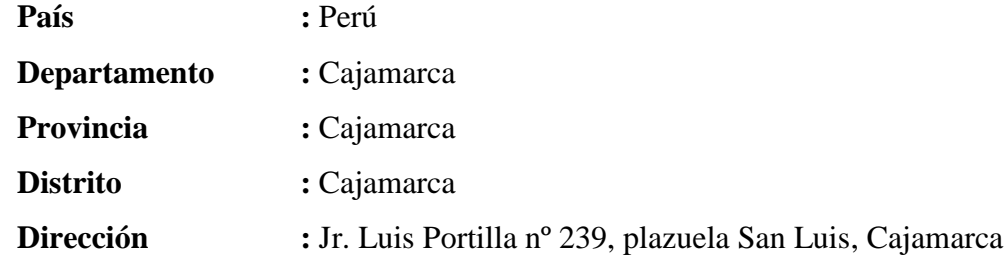

*Imagen 15: Ubicación gráfica del lugar de investigación*

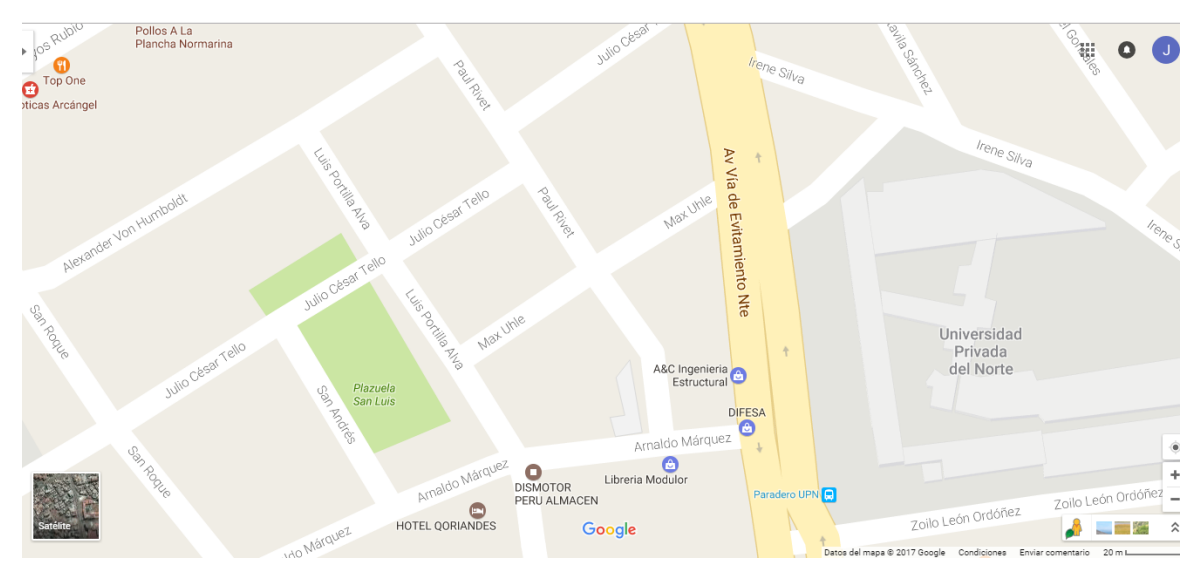

*Fuente: Google Maps 2017*

# **3.2 METODOLOGÍA**

# **3.2.1 POBLACIÓN**

Proyectos de educación básica a nivel de perfil técnico elaborados en la empresa JC Ingenieros SRL – Cajamarca.

De los proyectos de educación básica a nivel de perfil técnico que se estaban trabajando en la empresa ya mencionada, uno de ellos fue: "Mejoramiento del servicio educativo del complejo educativo inicial, primaria y secundaria del centro poblado la Colpa, distrito de Jesús, provincia de Cajamarca-Cajamarca", el cual se desagrego para un mejor estudio de la siguiente manera:

 *DISEÑO DE LA INFRAESTRUCTURA DEL NIVEL INICIAL* El cual contempla espacios administrativos (Dirección, depósito de materiales educativos, tópico), espacios educativos (02 aulas, sala de usos múltiples), ambientes de espacios de servicio (SS-HH niños, SS-HH para docentes,

cocina), ambientes de circulación, áreas libres, patio, área de juegos y cerco metálico.

- *DISEÑO DE LA INFRAESTRUCTURA DEL NIVEL PRIMARIO* El cual contempla espacios administrativos (Dirección), espacios educativos (06 aulas), ambientes de espacios de servicio (SS-HH alumnos, SS-HH para docentes, cocina), ambientes de circulación, áreas libres, patio y cerco metálico.
- *DISEÑO DE LA INFRAESTRUCTURA DEL NIVEL SECUNDARIO* El cual contempla espacios administrativos (Dirección, sala de profesores, archivo), espacios educativos (05 aulas, sala de usos múltiples, laboratorio, aula de innovación tecnológica, centro de recursos educativos), ambientes de espacios de servicio (SS-HH alumnos, SS-HH para discapacitados, SS-HH para docentes, guardianía), ambientes de circulación, áreas libres, patio y cerco metálico.

# **3.2.2 MUESTRA**

 *DISEÑO DE LA INFRAESTRUCTURA DEL NIVEL INICIAL* El cual contempla espacios administrativos (Dirección, depósito de materiales educativos, tópico), espacios educativos (02 aulas, sala de usos múltiples), ambientes de espacios de servicio (SS-HH niños, SS-HH para docentes, cocina), ambientes de circulación, áreas libres, patio, área de juegos y cerco metálico.

# **3.3 UNIDAD DE ANÁLISIS**

Costo y la calidad visual del proyecto.

# **3.4 ALCANCE DEL PROYECTO**

En la presente investigación se realizó y mejoró el dibujo y modelamiento de los planos arquitectónicos, planos estructurales, planos de instalaciones sanitarias y planos de instalaciones eléctricas usando la aplicación Revit, para luego calcular la variación de costos por partida y especialidad del proyecto original con las del proyecto mejorado con la aplicación BIM mencionada.

# **3.5 TIPO DE INVESTIGACIÓN**

Aplicada.

# **3.6 DISEÑO**

Descriptiva.

# **3.7 TÉCNICAS DE RECOLECCIÓN DE DATOS**

Información directa.

# **3.8 TRATAMIENTO Y ANÁLISIS DE DATOS UTILIZADOS**

Los resultados de esta investigación se muestran en cuadros, gráficos y diagramas, en los cuales se realizó un análisis comparativo y estadístico entre los resultados originales y los mejorados obtenidos con la aplicación Revit, por cada especialidad y partida del proyecto en estudio.

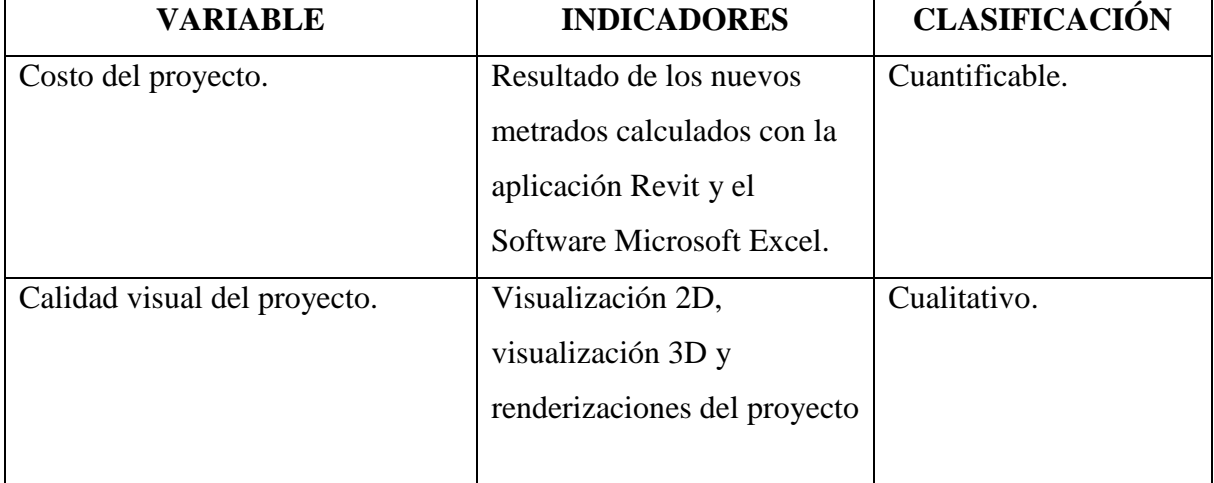

*Cuadro 1: Variables e indicadores de la investigación*

*Fuente: El Autor*

# **3.9 LIMITACIONES**

 Solamente se hará uso de la aplicación Revit para el dibujo y modelamiento del proyecto en estudio de la presente investigación, ya que las tecnologías BIM cuenta con múltiples aplicaciones ya sea el caso de Robot Structural, Tekla Structure, entre otros.

 Imposibilidad de calcular la cantidad de materiales del 100% de las partidas del proyecto estudiado, debido a qué es necesario el uso de otras aplicaciones BIM que no están contempladas en la presente investigación.

 Imposibilidad de usar otra aplicación BIM para el diseño estructural, sanitario y eléctrico del proyecto, ya que esta investigación solo se limita al dibujo, modelamiento y mejoramiento del diseño existente.

### **3.10 PROCEDIMIENTOS**

Para el procedimiento del desarrollo de la hipótesis de la Tesis se tuvieron en cuenta los siguientes pasos.

# **3.10.1 DIBUJO Y MODELADO DE PLANOS CON LA APLICACIÓN BIM-REVIT.**

### *3.10.1.1 DIBUJO INTEGRADO Y MODELADO DE PLANOS ARQUITECTÓNICOS.*

Se realizó el dibujo integrado de los planos de plantas, planos de cortes y elevaciones, planos de fachadas, planos de detalles de puertas y ventanas, planos de detalle de muros y pisos, planos de isometrías entre otros.

Se realizó el modelado en tres dimensiones (3D), renderizaciones y visualización detallada de la especialidad arquitectónica del proyecto.

### *3.10.1.2 DIBUJO INTEGRADO Y MODELADO DE PLANOS ESTRUCTURALES.*

Se realizó el dibujo integrado de los planos de cimentación, planos de vigas y columnas y los planos de techos.

Se realizó el modelado en tres dimensiones (3D), renderizaciones y visualización detallada de la especialidad de estructuras del proyecto.

### *3.10.1.3 DIBUJO INTEGRADO Y MODELADO DE PLANOS SANITARIOS.*

Se realizó el dibujo integrado de los planos de instalaciones sanitarias de agua y desagüe.

Se realizó el modelado en tres dimensiones (3D), renderizaciones y visualización detallada de la especialidad de instalaciones sanitarias del proyecto.

# *3.10.1.4 DIBUJO INTEGRADO Y MODELADO DE PLANOS ELÉCTRICOS.*

Se realizó el dibujo integrado de los planos de instalaciones eléctricas de los diferentes módulos del proyecto.

Se realizó el modelado en tres dimensiones (3D), renderizaciones y visualización detallada de la especialidad de instalaciones eléctricas del proyecto.

# **3.10.2 CÁLCULO DE METRADOS DEL PROYECTO**

Se realizó el cálculo de los metrados del proyecto mediante la aplicación de las tecnologías BIM, Revit, con ayuda de las tablas de planificación y cantidades generadas con el uso de este aplicativo, lo qué nos dio las cantidades exactas de los materiales empleados en el proyecto mediante tablas.

También fue necesario el uso de hojas de cálculo del software Microsoft Excel, ya que las tablas de cuantificación que nos genera Revit, son datos generales, los cuáles debemos desagregar de acuerdo a las partidas tomadas en cuenta dentro del presupuesto original del proyecto a fin de calcular los costos detallados por partida y especialidad.

# **3.10.3 NÚMERO DE PARTIDAS CON VARIACIÓN EN SUS METRADOS**

Ya teniendo el proyecto con dibujo integrado y modelado con la aplicación Revit, se puede apreciar qué partidas del proyecto original son innecesarias y qué partidas nuevas ha generado el nuevo trabajo con esta aplicación para luego calcular el porcentaje de partidas nuevas e innecesarias que tiene el proyecto.

# **3.10.4 ELABORACIÓN DEL COSTO DEL PROYECTO**

Tomando en cuenta los mismos costos unitarios del proyecto original en estudio, y con ayuda del software Microsoft Excel, se digitó todas las partidas existentes para luego colocar los nuevos metrados y así determinar el nuevo costo del proyecto para luego compararlo con el costo del proyecto original y determinar los porcentajes de variación de los mencionados con sus respectivos cuadros y gráficos necesarios.

# **4 CAPÍTULO IV RESULTADOS Y DISCUSIÓN**

# **4.1 DIBUJO Y MODELADO DE PLANOS CON LA APLICACIÓN BIM-REVIT**

# **4.1.1 DIBUJO INTEGRADO Y MODELADO DE PLANOS ARQUITECTÒNICOS.**

Para el dibujo integrado y modelado de planos arquitectónicos de la presente investigación se tuvo como base el proyecto existente realizado por la empresa JC. Ingenieros SRL, por lo que se apuntó a la mejora del proyecto para obtener mejores resultados en el costo y calidad del mencionado y así estimar los posibles beneficios.

El modelado de información de construcción requiere de un programa completo e inteligente que coordine los datos y tareas necesarias para construir edificaciones eficientes y de alta calidad. Revit es una completa herramienta que además de cumplir con estos requerimientos básicos, nos ha traído grandes beneficios en distintas áreas de nuestro trabajo.

Revit nos permite coordinar en detalle todos los elementos y áreas cubiertas en nuestro trabajo, minimizando el riesgo de errores en la ejecución y mejorando nuestra eficiencia. En términos generales, hay tres procesos principales que se facilitan con esta aplicación:

-Manejo de archivos: Se concentran todos los archivos en un solo lugar.

-Registro de datos y cumplimiento de tareas: La aplicación no permite que se ingresen inconsistencias o se dejen tareas de lado.

-Actualización por cambios: Al cambiar un elemento, se ejecutan automáticamente todas las modificaciones gatilladas por ese cambio, en todas las áreas y secciones.

Apoyar nuestro trabajo en una aplicación que permite este nivel de detalle y precisión hace posible que desarrollemos nuestros proyectos con absoluta claridad y transparencia, demostrando que ofrecemos siempre la mejor calidad posible en arquitectura e ingeniería de alta complejidad.

A continuación, se presenta el dibujo integrado de los planos arquitectónicos existentes del proyecto en estudio, dibujados y diseñados con ayuda de la aplicación BIM-Revit.

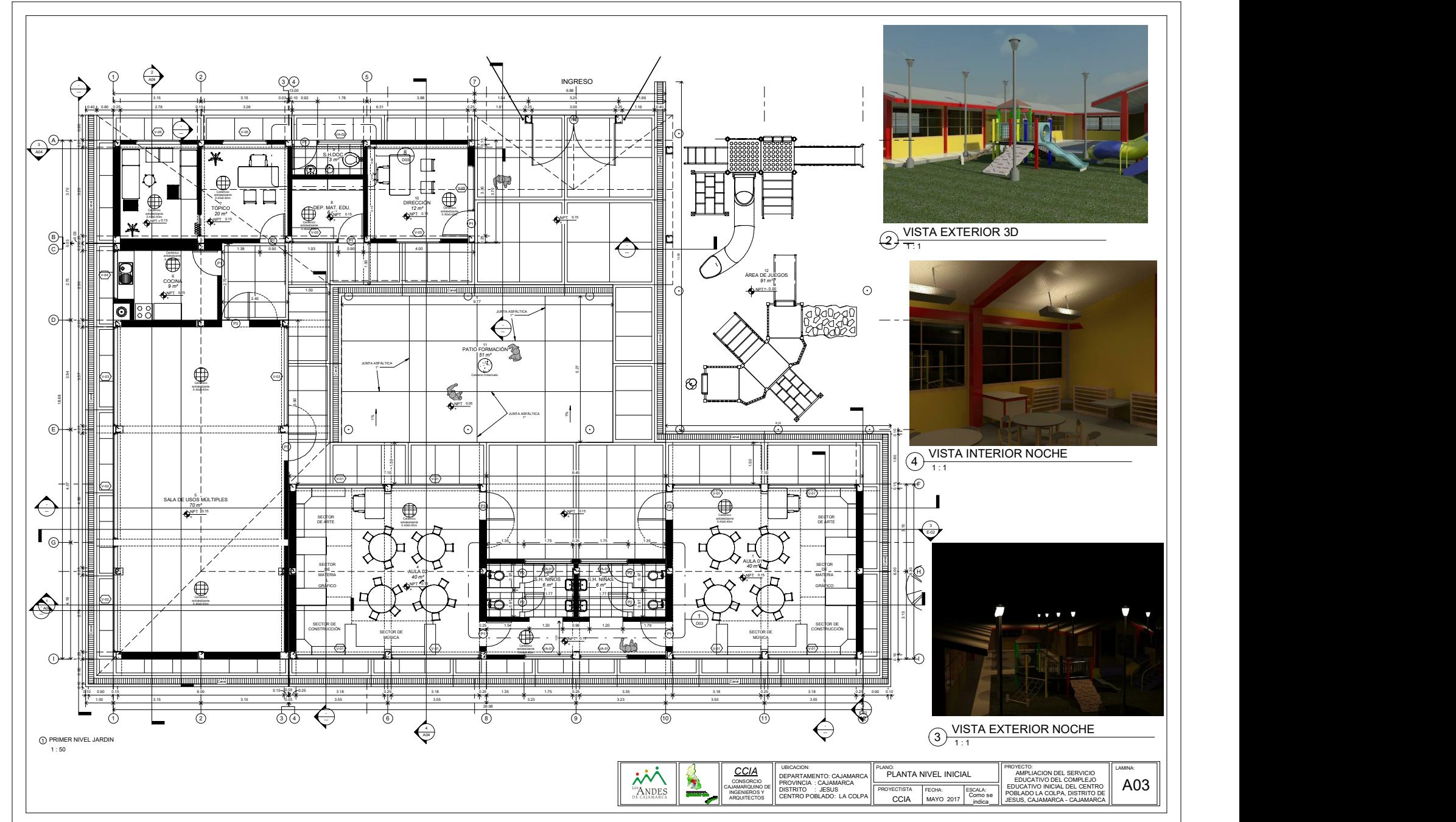

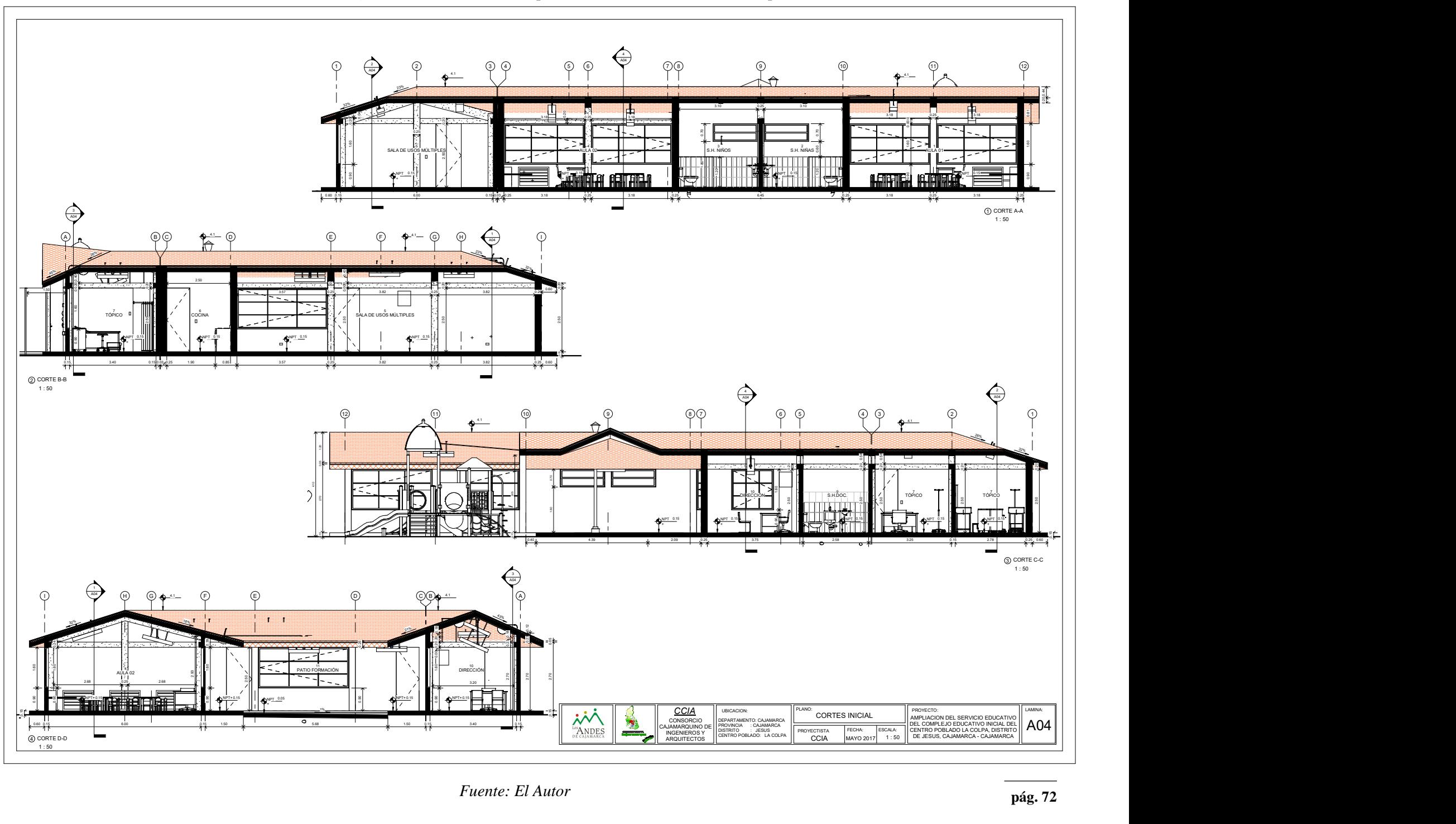
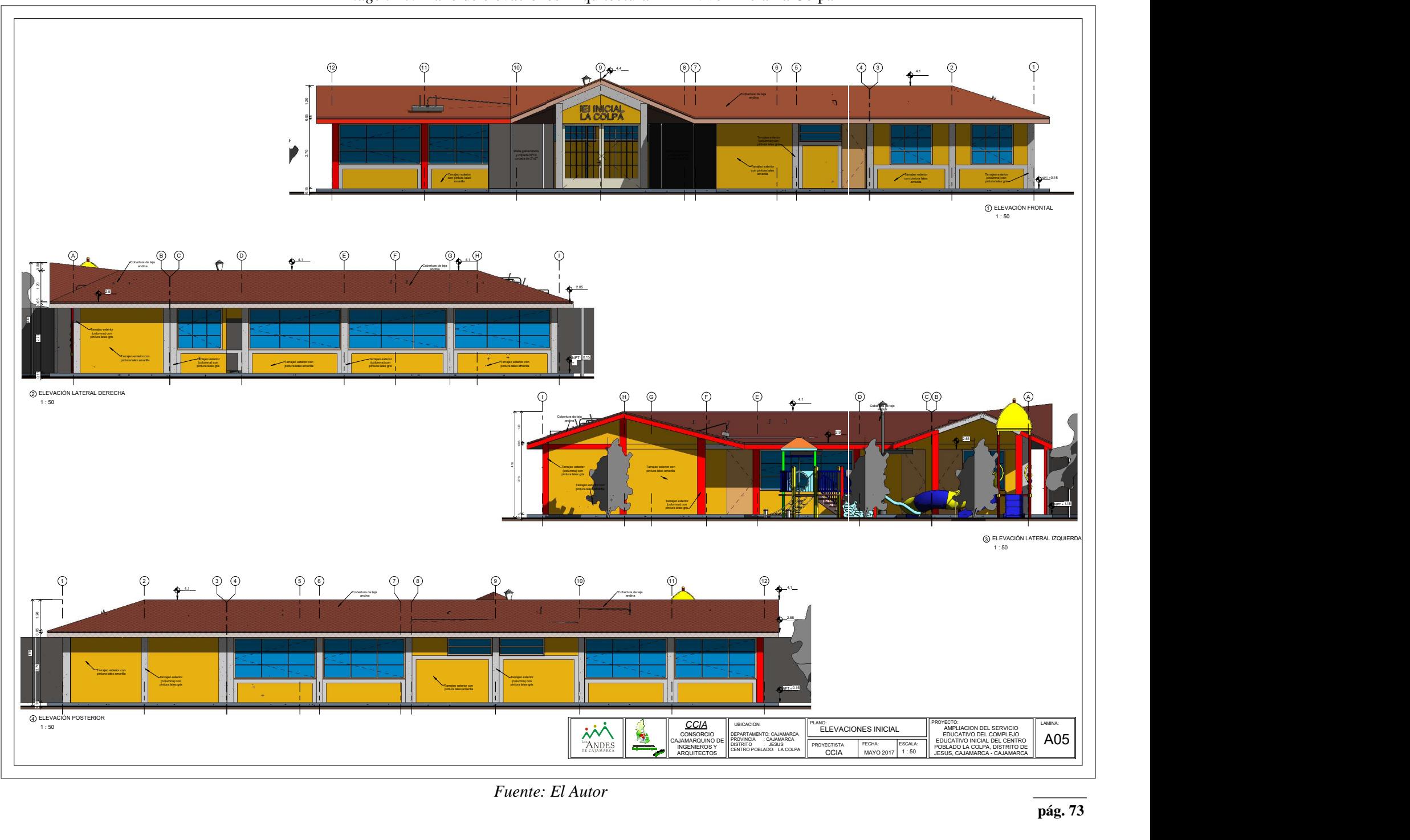

*Fuente: El Autor* 

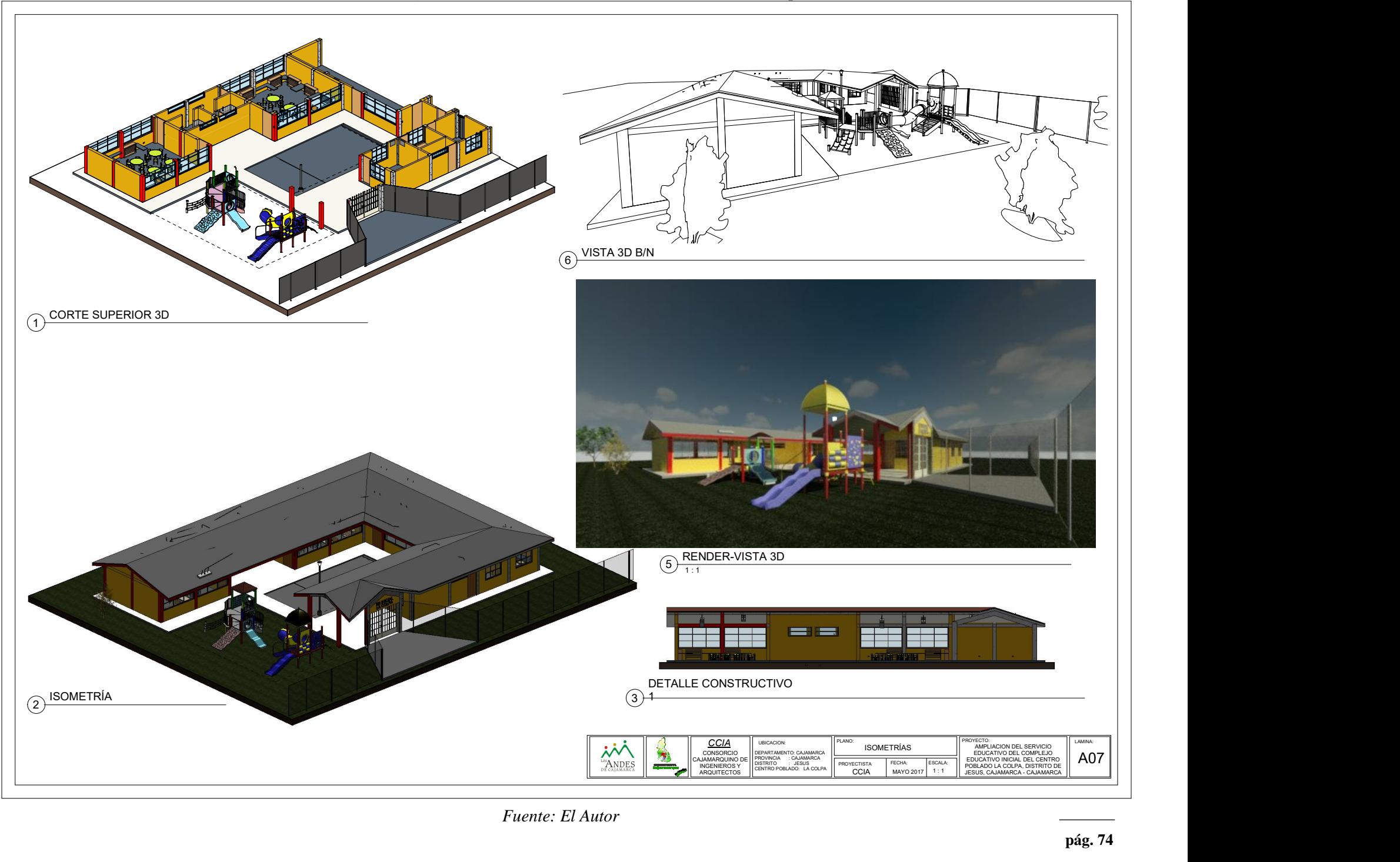

#### **4.1.2 DIBUJO INTEGRADO Y MODELADO DE PLANOS ESTRUCTURALES**

La especialidad de Estructuras es una de las más importantes para poder realizar con éxito la construcción de un buen proyecto, no solamente es necesario la experiencia que se pueda tener, sino también el nivel detalle qué un plano nos pueda ofrecer para realizar una buena construcción.

La aplicación BIM-Revit, es un paradigma del dibujo asistido por computador que permite un diseño basado en objetos inteligentes y en tercera dimensión. De este modo, Revit provee una asociatividad completa de orden bi-direccional. Un cambio en algún lugar significa un cambio en todos los lugares, instantáneamente, sin la intervención del usuario para cambiar manualmente todas las vistas de tipo estructural diseñadas y dibujadas mediante la mencionada aplicación.

Un modelo BIM debe contener el ciclo de vida completo de la construcción, desde el concepto hasta la edificación. Esto se hace posible mediante la subyacente base de datos relacional de arquitectura y estructuras de Revit, a la que sus creadores llaman el motor de cambios paramétricos.

La aplicación BIM-Revit utilizada, nos permite crear documentación más precisa y detallada sobre diseños de acero y concreto, así como también cuadro de cantidad de materiales usados en los diseños, facilitando el metrado instantáneo y automatizado del mismo, creando modelos de armaduras en tres dimensiones qué facilita el entendimiento por parte de sus operadores. Los elementos del modelo son presentaciones directas de información de la base de datos de construcción, importantes para un correcto diseño de proyectos.

A continuación, se presenta el dibujo integrado de los planos estructurales existentes del proyecto en estudio, dibujados y diseñados con ayuda de la aplicación BIM-Revit.

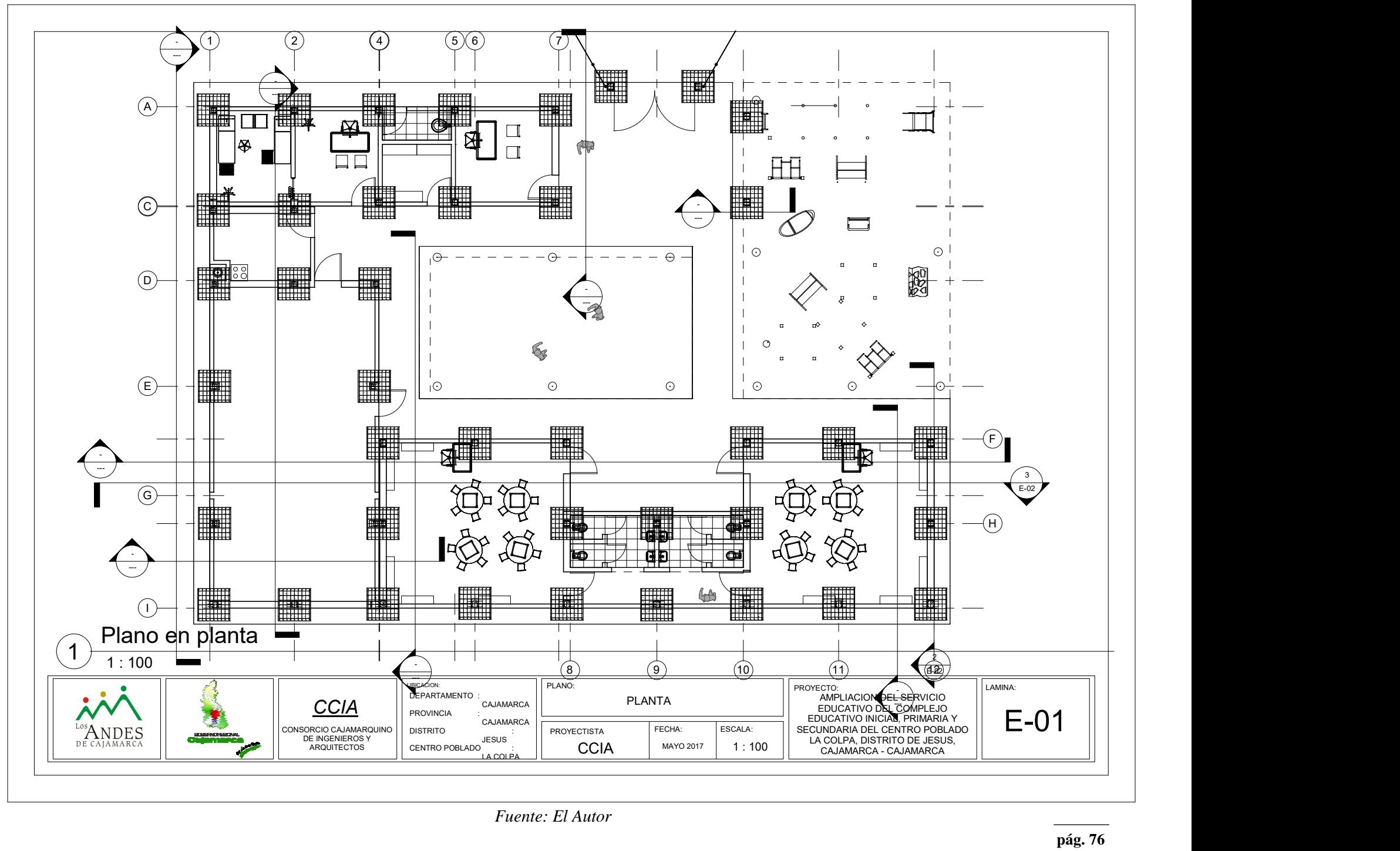

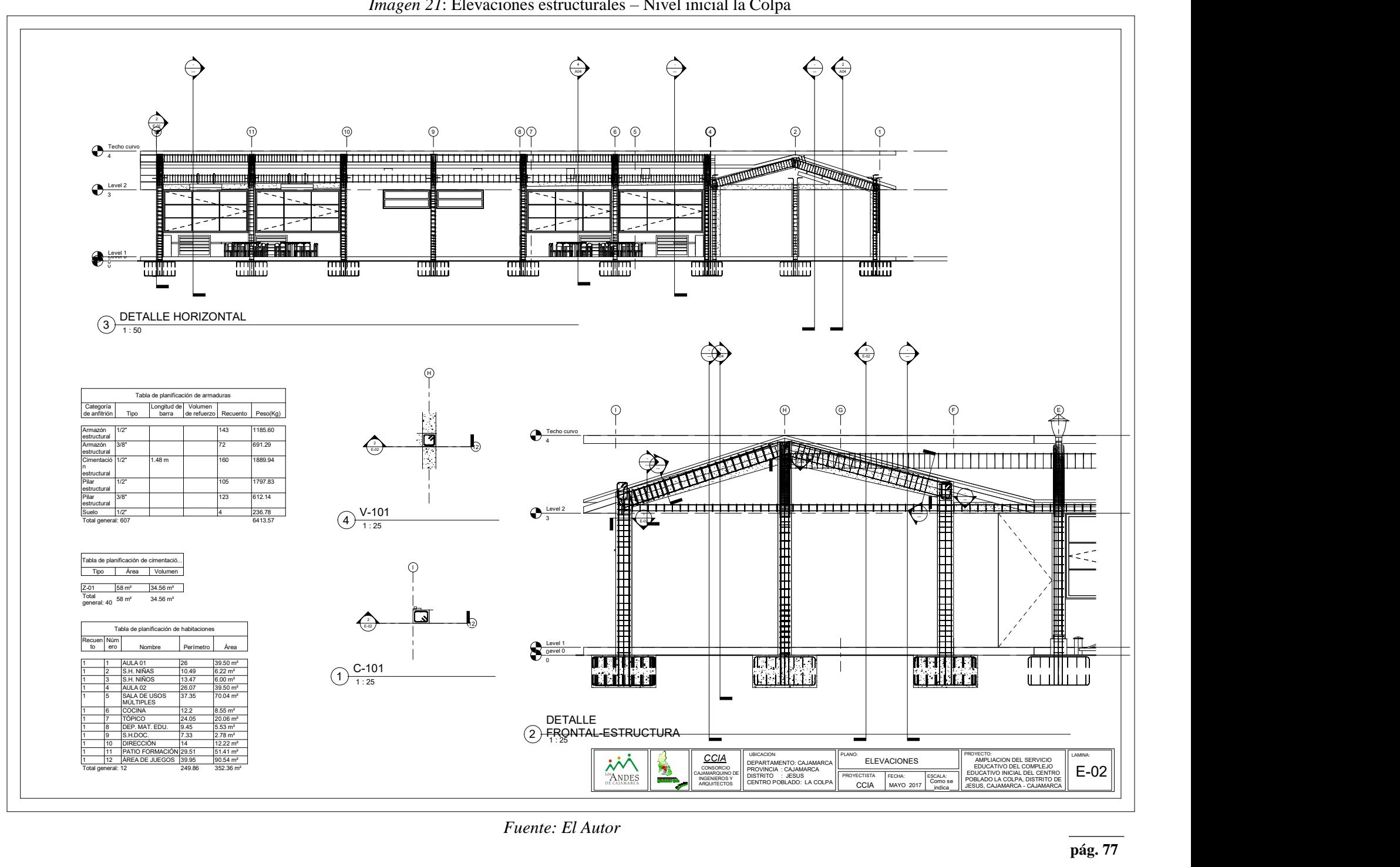

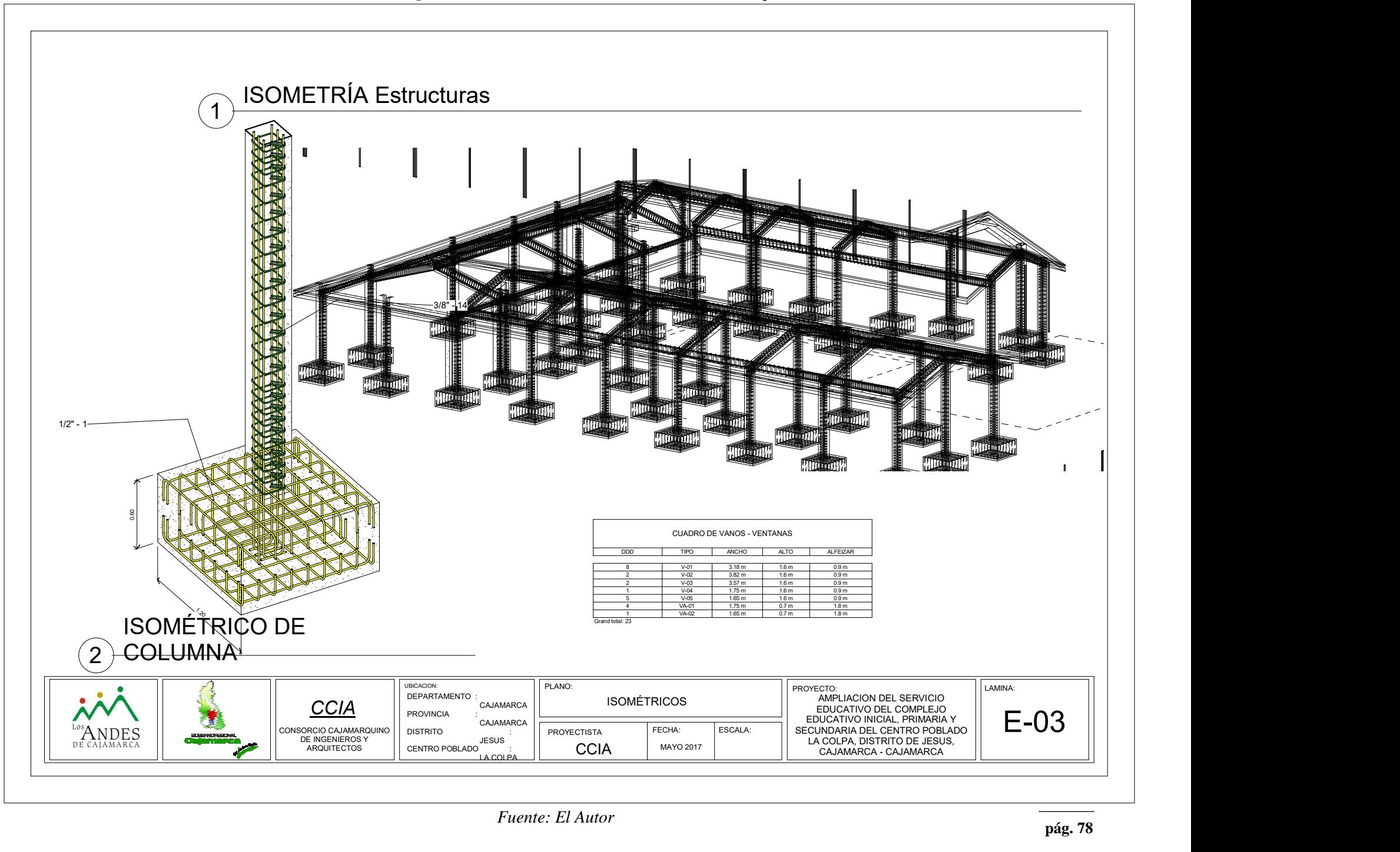

### **4.1.3 DIBUJO INTEGRADO Y MODELADO DE PLANOS DE INSTALACIONES ELÉCTRICAS**

La aplicación BIM-Revit es parte de la solución BIM de Autodesk. Creado para el Modelado de Información de la Edificación (BIM) tanto como arquitectónica, estructural e instalaciones sanitarias y eléctricas, Revit refleja el mundo real de la arquitectura y la construcción al permitirle trabajar en edificios de manera holística, en lugar de planos de pisos separados, secciones y elevaciones. Y con su tecnología de cambio paramétrico, usted puede hacer cualquier cambio, en cualquier momento, en cualquier lugar y Revit coordina automáticamente ese cambio en todo su proyecto –vistas de modelo, hojas de dibujo, tablas, secciones y plantas– lo que quiera. Su diseño y documentación permanecen coordinados, consistentes y completos

A continuación, se presenta el dibujo integrado de los planos de instalaciones eléctricas y sanitarias existentes del proyecto en estudio, dibujados y diseñados con ayuda de la aplicación BIM-Revit.

Podremos observar los beneficios de presentación de planos, la variedad de siluetas y simulación en tres dimensiones (3D) de los diferentes tipos de elementos de esta especialidad, ya sean tuberías, inodoros, entre otros, dando a conocer algunas de las múltiples cualidades encontradas con la presente aplicación en los procesos de diseño de proyectos de la empresa JC. Ingenieros SRL.

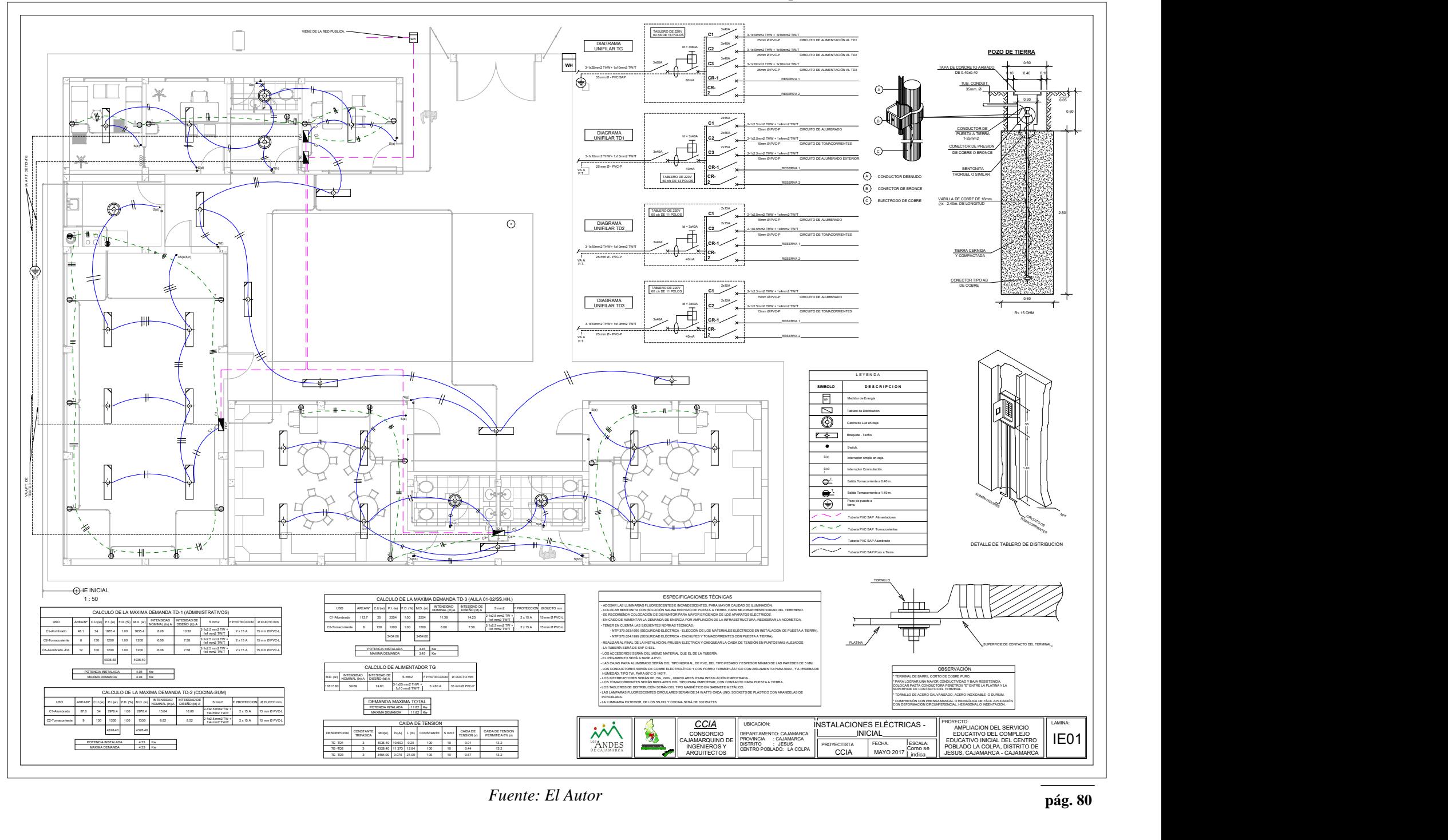

*Imagen 23*: Planta Instalaciones Eléctricas – Nivel inicial La Colpa

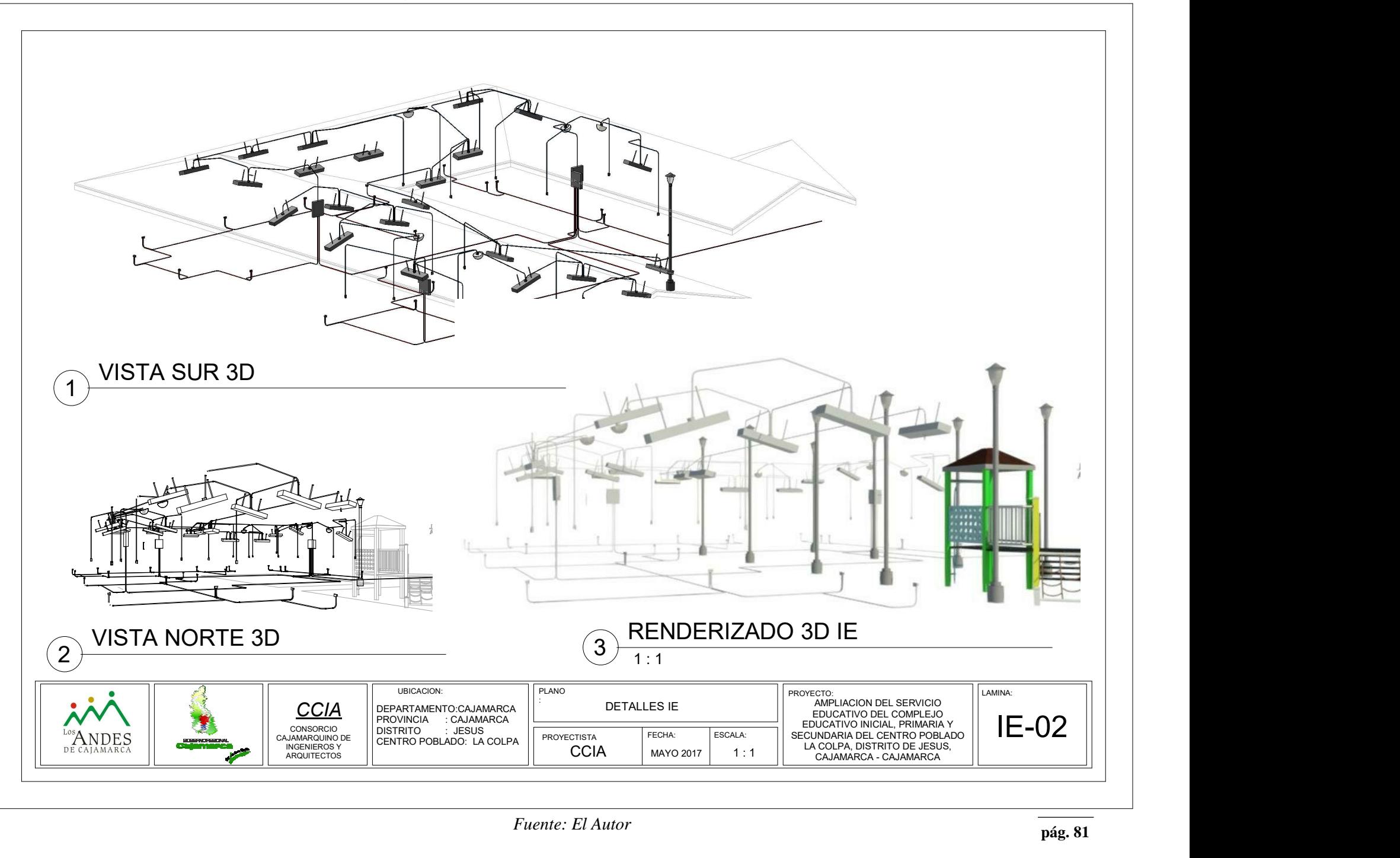

#### **4.1.4 DIBUJO INTEGRADO Y MODELADO DE PLANOS I. SANITARIAS**

*Imagen 25*: Red de Agua Potable – Nivel inicial la Colpa

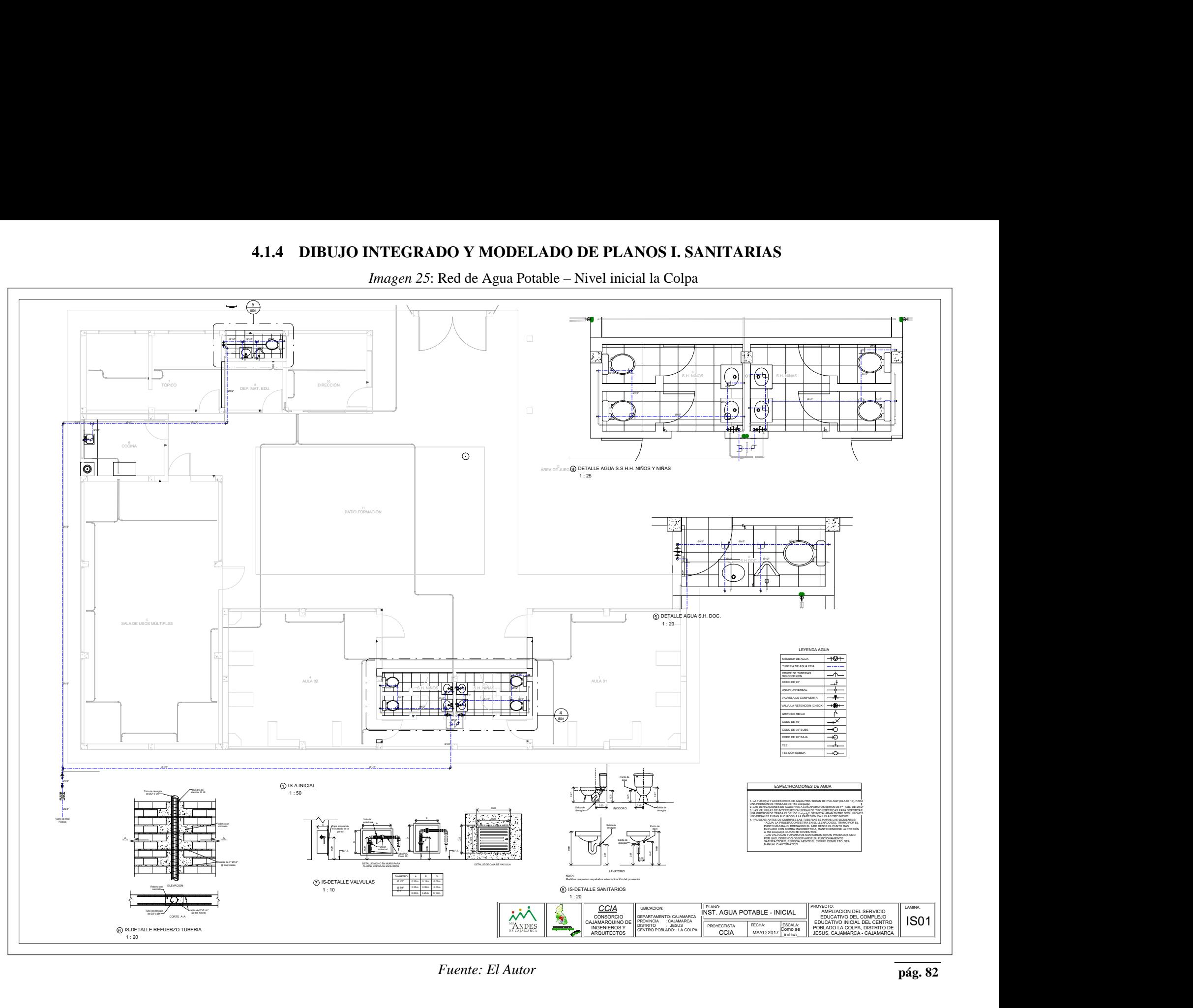

*Imagen 26*: Red de Desagüe – Nivel inicial la Colpa

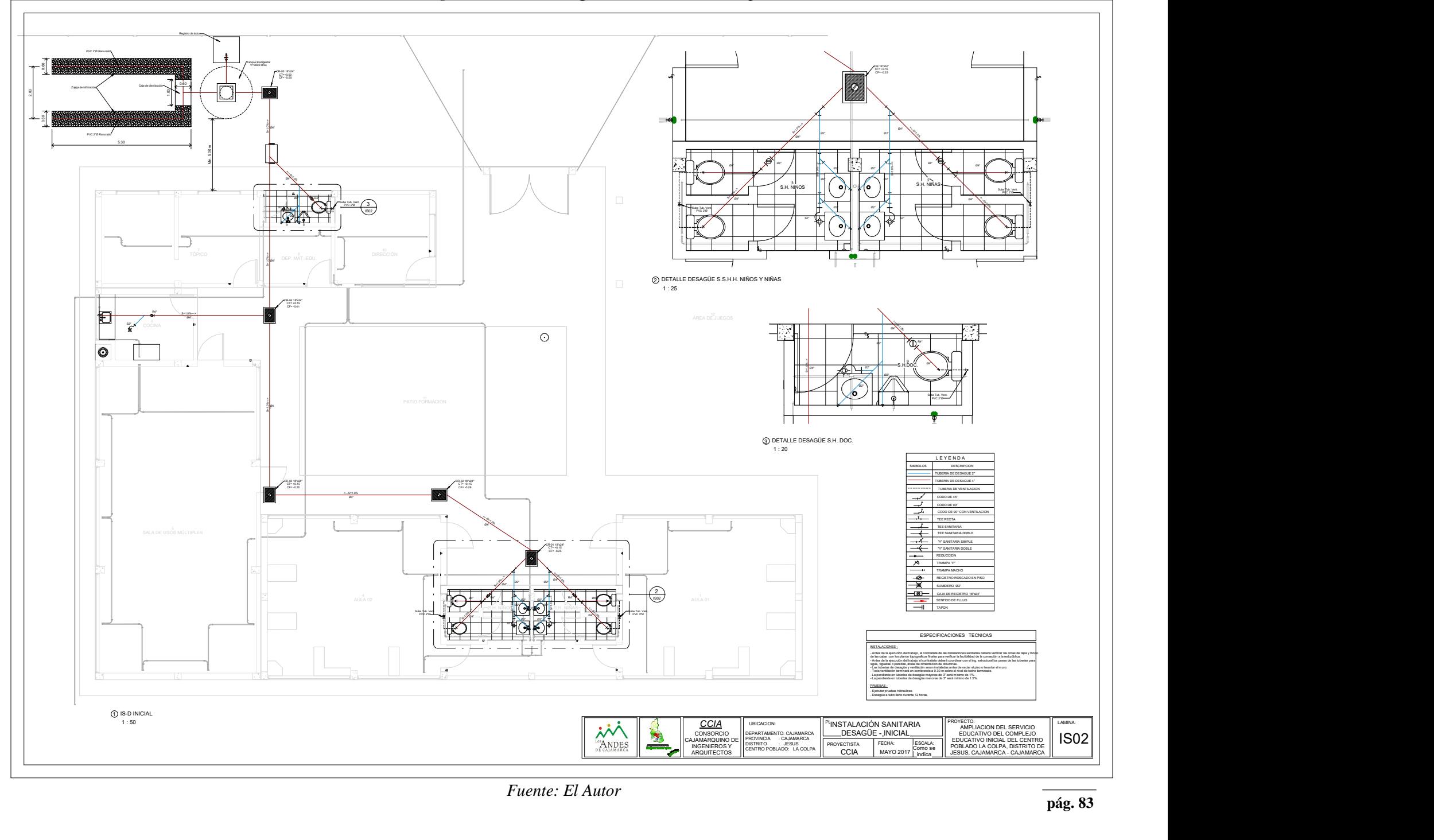

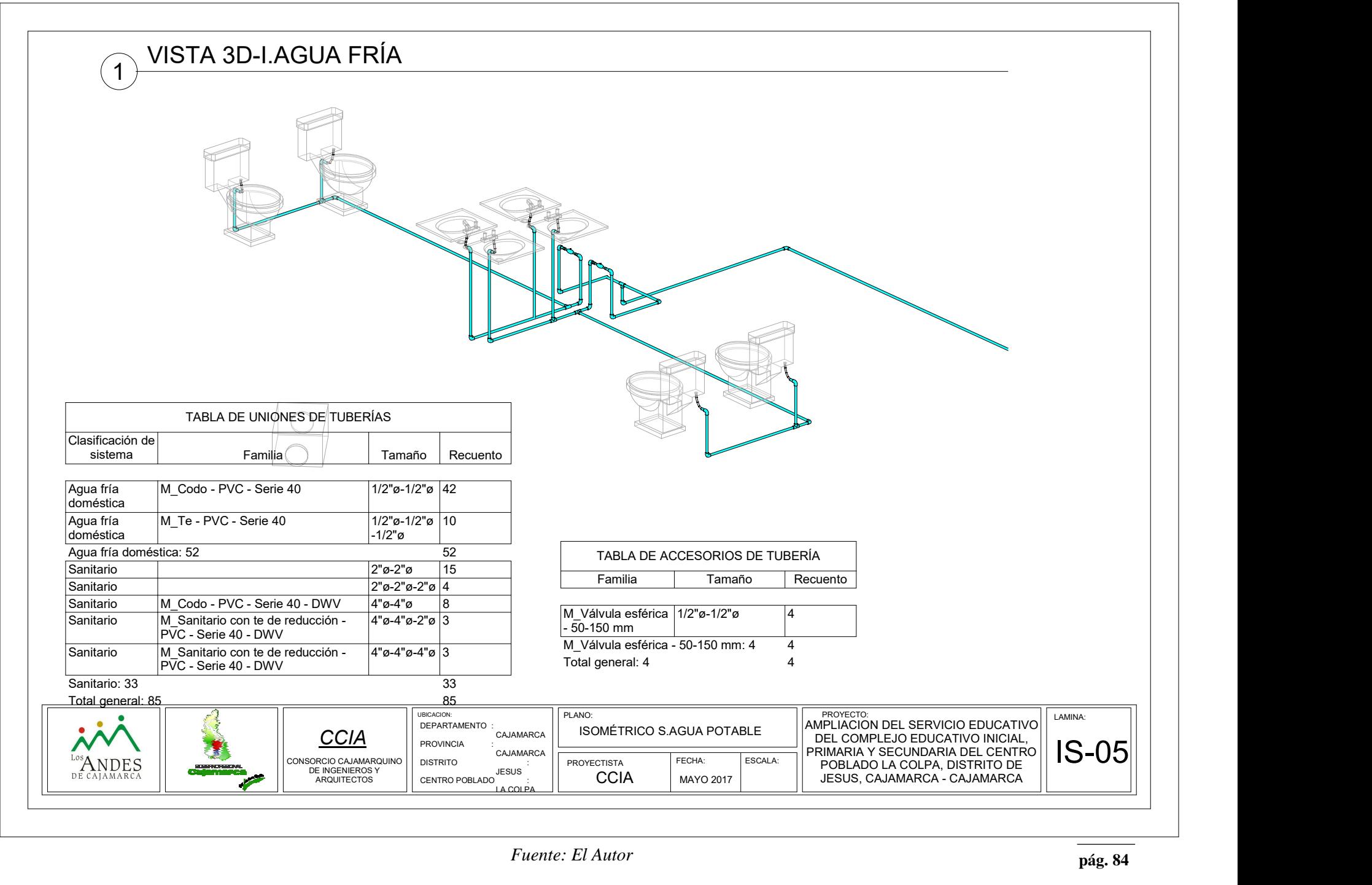

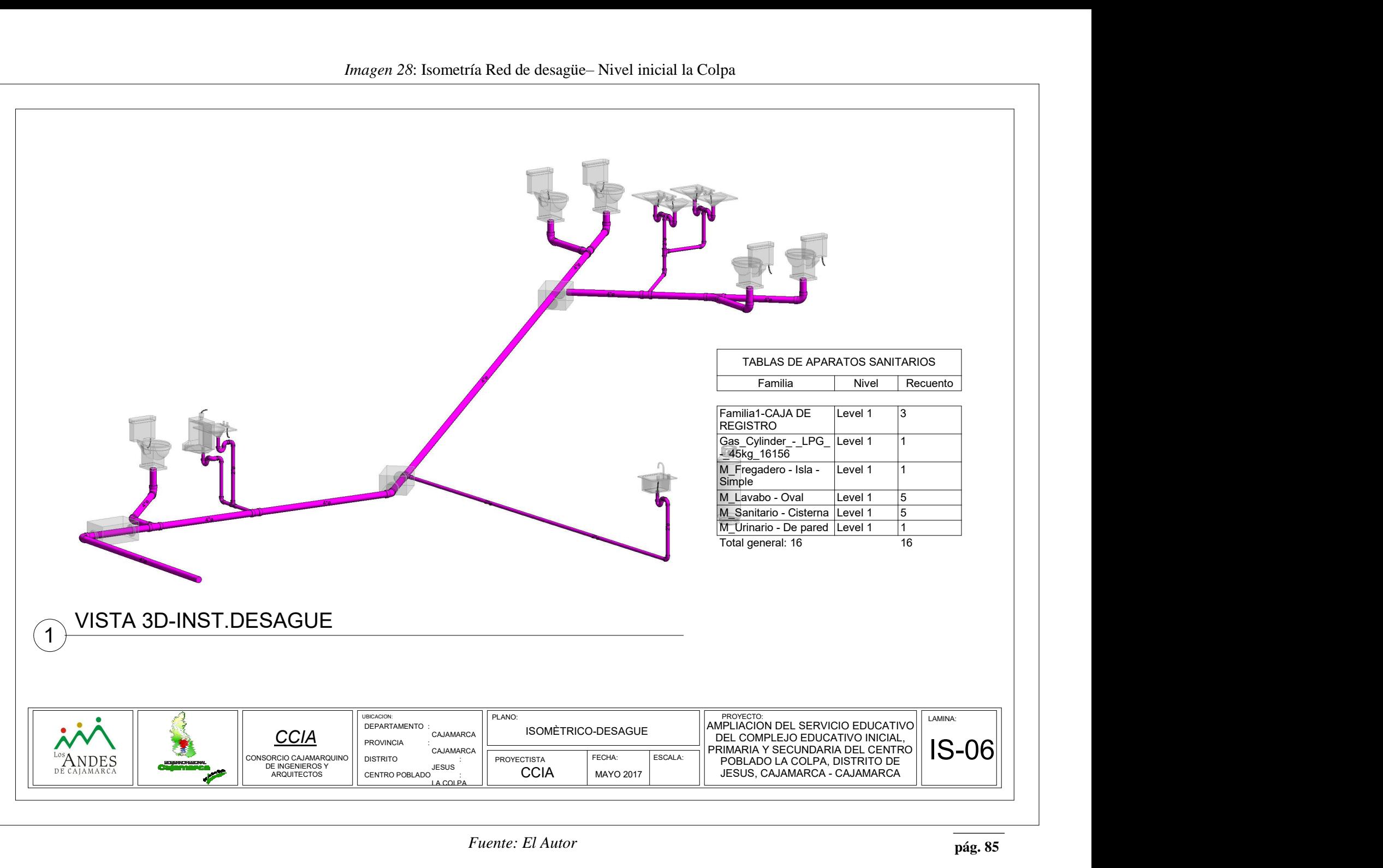

![](_page_85_Figure_0.jpeg)

*Imagen 29*: Detalles 3D – Instalaciones Sanitarias– Nivel inicial la Colpa

#### *Fuente: El Autor*

Cómo podemos apreciar de la imagen 12 a la imagen 22, el dibujo integrado y modelamiento de planos, nos brindan un mayor nivel de detalle del proyecto, no solamente en la especialidad de arquitectura, sino también en el resto de especialidades, tal es el caso de la especialidad de estructuras, instalaciones eléctricas e instalaciones sanitarias y por nuestra indudable sensibilidad artística como ingenieros, siempre hemos procurado que toda nuestra documentación tenga, por si misma, una cierta calidad estética y excelente visualización.

La aplicación BIM-Revit ayuda mucho en este sentido, ya que nos obliga a definir en cada momento la información que se quiere incluir al modelo con un nivel de detalle que crece a medida que se avanza la elaboración del proyecto, dándonos la opción de navegar por diferentes vistas gráficas, tal y como nos pudimos dar cuenta en las imágenes señaladas, no obstante, hay que modelar con criterio, ajustando la información que se introduce en el modelo a las necesidades reales del proyecto, sin disminuir ni exagerar en el detalle.

#### **4.1.5 CÁLCULO DE METRADOS DEL PROYECTO**

Teniendo ya cómo base de la investigación el cuadro de metrados y presupuesto del proyecto en estudio, con ayuda de la aplicación BIM-Revit y sus tablas de planificación /cantidades se realizó un nuevo cálculo de metrados.

A continuación, se presenta la hoja de metrados existentes y los calculados con la Aplicación BIM-Revit.

*Cuadro 2: Hoja de metrados con Tecnologías BIM-Revit.* 

![](_page_86_Picture_398.jpeg)

![](_page_86_Picture_399.jpeg)

![](_page_87_Picture_538.jpeg)

![](_page_88_Picture_541.jpeg)

![](_page_89_Picture_552.jpeg)

| 01.01.11.02.04.10 | SUMINISTRO E INST.REGISTRO BRONCE 4"        | und | 4              | $\Omega$       |
|-------------------|---------------------------------------------|-----|----------------|----------------|
| 01.01.11.02.04.11 | SUMIN. E INST. SOMB. DE VENT. PVC SAP. 2"   | und | 3              | $\overline{0}$ |
| 01.01.11.02.04.12 | CAJA DE REGISTRO DE DESAGUE 12" X 24"       | pza | $\overline{5}$ | $\overline{3}$ |
| 01.01.11.02.04.13 | PRUEBA HIDRAULICA EN TUB. DEDESAGUE         | m   | 59.8           | 47.65          |
| 01.01.11.02.05    | <b>INSTALACIONES DE APARATOS SANITARIOS</b> |     |                |                |
| 01.01.11.02.05.01 | INODORO NACIONAL BABY INTEGRADO             | und | $\overline{4}$ | 4              |
| 01.01.11.02.05.02 | INODORO NACIONAL SIFON JET BLANCO           | und | 1              | $\mathbf{1}$   |
| 01.01.11.02.05.03 | LAVATORIO DE PARED BLANCO 1 LLAVE           | pza | 5              | 5              |
| 01.01.11.02.05.04 | LAVADERO DE ACERO INOXIDABLE, DE 21"x42"    | pza | 1              | $\mathbf{1}$   |
| 01.01.11.02.05.05 | SUMINIST. E INST. DEESPEJOS 50X40CM         | und | $\overline{3}$ | 3              |
| 01.01.11.02.05.05 | URINARIO DE PARED                           | und | $\mathbf{0}$   | 1              |
| 01.01.11.03       | <b>SISTEMA DE DRENAJE PLUVIAL</b>           |     |                |                |
| 01.01.11.03.01    | MONTANTE DE TUBERIA PVC SAL 4"              | m   | 108            | 108            |
| 01.01.11.03.02    | CANALETAS PARA AGUAS DE LLUVIA DE 6"        | m   | 88.36          | 88.36          |
| 01.01.11.04       | <b>BIODIGESTORES</b>                        |     |                |                |
| 01.01.11.04.01    | SUMINIST. E INSTALACION DE BIODIGESTORES    | und | $\mathbf{1}$   | 1              |
|                   |                                             |     |                |                |
| 01.01.12          | <b>MOBILIARIO Y EQUIPAMIENTO</b>            |     |                |                |
| 01.01.12.01       | <b>MODULO DE INICIAL</b>                    |     |                |                |
| 01.01.12.01.01    | <b>MESAS DE MADERA</b>                      | und | 8              | 8              |
| 01.01.12.01.02    | <b>SILLAS PARA MESA DE INICIAL</b>          | und | 40             | 40             |
| 01.01.12.01.03    | <b>ESCRITORIO DE MADERA</b>                 | und | $\overline{4}$ | $\overline{4}$ |
| 01.01.12.01.04    | <b>SILLAS PARA ESCRITORIO</b>               | und | 8.00           | 8              |
| 01.01.12.01.05    | <b>ESTANTES DE MADERA</b>                   | und | 5              | 5              |
| 01.01.12.01.06    | <b>CAMILLAS</b>                             | und | $\overline{c}$ | $\overline{2}$ |
| 01.01.12.01.07    | <b>MESAS DE COMEDOR</b>                     | und | 8              | 8              |
| 01.01.12.01.08    | <b>SILLAS DE COMEDOR</b>                    | und | 40             | 40             |
| 01.01.12.01.09    | <b>JUEGOS INFANTILES</b>                    |     |                |                |
| 01.01.12.01.09.01 | <b>RESBALADERA</b>                          | und | $\mathbf{1}$   | $\mathbf{1}$   |
| 01.01.12.01.09.02 | <b>COLUMPIO</b>                             | und | 1              | 1              |
| 01.01.12.01.09.03 | <b>PASAMANO</b>                             | und | $\mathbf{1}$   | $\mathbf{1}$   |
| 01.01.12.01.09.04 | <b>TROMPO</b>                               | und | $\mathbf{1}$   | 1              |

*Fuente: El Autor*

# **4.1.6 NÚMERO TOTAL DE PARTIDAS CON VARIACIÓN EN SUS METRADOS.**

## *4.1.6.1 NÚMERO DE PARTIDAS CON VARIACIÓN EN SUS METRADOS DEL PROYECTO.*

Una vez ya calculado el nuevo cuadro de metrados, con ayuda de la aplicación BIM-Revit y sus tablas de planificación /cantidades se pudo determinar el número de partidas con variación en sus cantidades.

A continuación, se presenta la hoja de metrados existentes y los calculados, asi como también el número total de partidas con variación de cantidades en los metrados del proyecto:

### *Cuadro 3: Número total de partidas con variación en sus metrados del proyecto*

![](_page_91_Picture_536.jpeg)

![](_page_91_Picture_537.jpeg)

![](_page_92_Picture_627.jpeg)

![](_page_93_Picture_629.jpeg)

![](_page_94_Picture_650.jpeg)

![](_page_95_Picture_343.jpeg)

*Fuente: El Autor*

Para un mejor cálculo de los gráficos de nuestros resultados se realizó un cuadro resumen de los datos logrados, separado por total de partidas del proyecto, total de partidas con variación, total de partidas sin variación y estudiado en relación a las cantidades y porcentajes obtenidos; presentado a continuación:

*Cuadro 4: Cuadro resumen del número total de partidas con variación en sus metrados del proyecto*

![](_page_95_Picture_344.jpeg)

En el cuadro 4 y el gráfico 9 presentado a continuación, nos muestra que, de un total de 176 partidas del proyecto, el 54.55% de ellas tienen variación en sus metrados, mientras que el 45.45% no presentan variaciones.

![](_page_96_Figure_0.jpeg)

*Gráfico 9: N° total de partidas con variación en sus metrados del proyecto.*

*Fuente: El Autor*

## *4.1.6.2 NÚMERO TOTAL DE PARTIDAS CON VARIACIÓN DE METRADOS EN LA ESPECIALIDAD DE ESTRUCTURAS*

*Cuadro 5: Número total de partidas con variación de metrados en la especialidad de estructuras.*

![](_page_96_Picture_183.jpeg)

*Fuente: El Autor*

En el cuadro 5 y el gráfico 10 presentado a continuación, nos muestra que, de un total de 57 partidas de la especialidad de Estructuras del proyecto, el 57.89% de ellas tienen variación en sus metrados, mientras que el 42.11% no presentan variaciones.

*Gráfico 10: N° de partidas con variación de metrados en la especialidad Estructuras*

![](_page_97_Figure_1.jpeg)

*Fuente: El Autor*

## *4.1.6.3 NÚMERO TOTAL DE PARTIDAS CON VARIACIÓN DE METRADOS EN LA ESPECIALIDAD DE ARQUITECTURA.*

*Cuadro 6: Número total de partidas con variación de metrados en la especialidad de Arquitectura.*

![](_page_97_Picture_184.jpeg)

*Fuente: El Autor*

En el cuadro 6 y el gráfico 11 presentado a continuación, nos muestra que, de un total de 32 partidas de la especialidad de Arquitectura del proyecto, el 40.63% de ellas tienen variación en sus metrados, mientras que el 59.38% no presentan variaciones.

*Gráfico 11: N° de partidas con variación de metrados en la especialidad Arquitectura*

![](_page_98_Figure_1.jpeg)

*Fuente: El Autor*

## *4.1.6.4 NÚMERO TOTAL DE PARTIDAS CON VARIACIÓN DE METRADOS EN LA ESPECIALIDAD DE INSTALACIONES ELÉCTRICAS.*

*Cuadro 7: Número total de partidas con variación de metrados en la especialidad de Arquitectura.*

![](_page_98_Picture_189.jpeg)

*Fuente: El Autor*

En el cuadro 7 y el gráfico 12 presentado a continuación, Nos muestra que, de un total de 26 partidas de la especialidad de Arquitectura del proyecto, el 61.54% de ellas tienen variación en sus metrados, mientras que el 38.46% no presentan variaciones.

*Gráfico 12: N° de partidas con variación de metrados en la especialidad Inst. Eléctricas.*

![](_page_99_Figure_1.jpeg)

*Fuente: El Autor*

## *4.1.6.5 NÚMERO TOTAL DE PARTIDAS CON VARIACIÓN DE METRADOS EN LA ESPECIALIDAD DE INSTALACIONES SANITARIAS.*

*Cuadro 8: Número total de partidas con variación de metrados en la especialidad de Inst. Sanitarias.*

![](_page_99_Picture_188.jpeg)

Fuente: El Autor

En el cuadro 8 y el gráfico 13 presentado a continuación, Nos muestra que, de un total de 49 partidas de la especialidad de Arquitectura del proyecto, el 69.39% de ellas tienen variación en sus metrados, mientras que el 30.61% no presentan variaciones.

*Gráfico 13: N° de partidas con variación de metrados en la especialidad Inst. Sanitarias.*

![](_page_100_Figure_1.jpeg)

*Fuente: El Autor*

### **4.1.7 CÁLCULO DE LOS COSTOS DEL PROYECTO**

#### *4.1.7.1 COSTO TOTAL DEL PROYECTO*

Teniendo ya cómo base de la investigación el cuadro de costos del proyecto en estudio y con ayuda de la aplicación BIM-Revit y sus tablas de planificación /cantidades se realizó un nuevo cálculo del costo del proyecto, usando los nuevos metrados multiplicados por los costos unitarios qué han sido considerados por la empresa JC. Ingenieros en su presupuesto inicial.

A continuación, se presenta la hoja de costos totales del proyecto:

*Cuadro 9: Costo total del proyecto*

![](_page_100_Picture_292.jpeg)

![](_page_101_Picture_610.jpeg)

![](_page_102_Picture_612.jpeg)

![](_page_103_Picture_608.jpeg)

| 01.01.11.02.01.01 | TRAZO Y REPLANTEO EN REDES DE DESAGUE                                         | m              | 180.60             | 143.90              |
|-------------------|-------------------------------------------------------------------------------|----------------|--------------------|---------------------|
| 01.01.11.02.02    | <b>MOVIMIENTO DE TIERRAS</b>                                                  |                | 2596.8653          | 2697.28705          |
| 01.01.11.02.02.01 | EXCAVACION DE ZANJA HASTA 1.00 M PROF.                                        | m              | 1605.03            | 1278.93             |
| 01.01.11.02.02.02 | REFINE Y NIVEL. DE ZANJA EN TERR. NORMAL                                      | m              | 107.04             | 85.29               |
| 01.01.11.02.02.03 | CAMA DE APOYO PARA TUBERIAS                                                   | m              | 126.78             | 101.02              |
| 01.01.11.02.02.04 | RELLENO COMPACT, C/MATERIAL PROPIO                                            | m <sub>3</sub> | 717.93             | 1191.96             |
| 01.01.11.02.02.05 | ELIMIN.DE MATERIAL EXCEDENTE MANUAL                                           | m <sub>3</sub> | 40.08              | 40.08               |
| 01.01.11.02.03    | SUMINISTRO E INSTALACION DE TUBERIAS                                          |                | 648.141            | 497.7891            |
| 01.01.11.02.03.01 | SUMIN. E INSTAL.TUB. PVC. CLASE PESADA, 4"                                    | m              | 565.00             | 394.91              |
| 01.01.11.02.03.02 | SUMIN. E INSTAL.TUB.PVC CLASE PESADA, 2"                                      | m              | 83.15              | 102.88              |
| 01.01.11.02.04    | <b>ACCES. EN RED DE DESAGUE Y VENTILACION HORIZONTAL Y</b><br><b>VERTICAL</b> |                | 2471.56            | 1513.79             |
| 01.01.11.02.04.01 | SUMIN. E INST.CODO VENTIL.PVC SAP 4"-2"                                       | und            | 63.33              | 63.33               |
| 01.01.11.02.04.02 | SUMIN. E INSTALACION CODO PVC SAP 4"x90°                                      | und            | 100.44             | 133.92              |
| 01.01.11.02.04.03 | SUMINISTRO E INSTALACION YEE PVC SAP 4"                                       | und            | 63.60              | 63.60               |
| 01.01.11.02.04.04 | SUMIN.E INST.YEE CON REDUC.PVC SAP 4"-2"                                      | und            | 84.44              | 63.33               |
| 01.01.11.02.04.05 | SUM.E INST.YEE DOBLE /REDUC.PVC SAP 4"-2"                                     | und            | 46.70              | 0.00                |
| 01.01.11.02.04.06 | SUMIN. E INSTAL.TEE PVC SAP 2" P/ DESAGUE                                     | und            | 29.14              | 58.28               |
| 01.01.11.02.04.07 | SUMIN. E INST. YEE PVC SAP 2" P/ DESAGUE                                      | und            | 97.14              | $0.00\,$            |
| 01.01.11.02.04.08 | SUMINIST.E INST. CODO PVC SAP 2"x90°                                          | und            | 416.00             | 240.00              |
| 01.01.11.02.04.09 | SUMINISTRO E INST. SUMIDERO BRONCE 2"                                         | und            | 48.60              | 48.60               |
| 01.01.11.02.04.10 | SUMINISTRO E INST.REGISTRO BRONCE 4"                                          | und            | 68.68              | 0.00                |
| 01.01.11.02.04.11 | SUMIN. E INST. SOMB. DE VENT. PVC SAP. 2"                                     | und            | 75.81              |                     |
| 01.01.11.02.04.12 | CAJA DE REGISTRO DE DESAGUE 12" X 24"                                         | pza            |                    | 0.00                |
| 01.01.11.02.04.13 | PRUEBA HIDRAULICA EN TUB. DEDESAGUE                                           | m              | 1295.75            | 777.45              |
| 01.01.11.02.05    | <b>INSTALACIONES DE APARATOS SANITARIOS</b>                                   |                | 81.93<br>2826.6    | 65.28<br>3012.1     |
| 01.01.11.02.05.01 | INODORO NACIONAL BABY INTEGRADO                                               | und            |                    |                     |
| 01.01.11.02.05.02 | INODORO NACIONAL SIFON JET BLANCO                                             | und            | 1083.04            | 1083.04             |
| 01.01.11.02.05.03 | LAVATORIO DE PARED BLANCO 1 LLAVE                                             |                | 268.45             | 268.45              |
| 01.01.11.02.05.04 | LAVADERO DE ACERO INOXIDABLE, DE 21"x42"                                      | pza            | 1024.30            | 1024.30             |
| 01.01.11.02.05.05 | SUMINIST. E INST. DEESPEJOS 50X40CM                                           | pza<br>und     | 277.74             | 277.74              |
| 01.01.11.02.05.05 | URINARIO DE PARED                                                             | und            | 173.07             | 173.07              |
| 01.01.11.03       | <b>SISTEMA DE DRENAJE PLUVIAL</b>                                             |                | 0.00<br>7202.1892  | 185.50<br>7202.1892 |
| 01.01.11.03.01    | MONTANTE DE TUBERIA PVC SAL 4"                                                |                |                    |                     |
| 01.01.11.03.02    | CANALETAS PARA AGUAS DE LLUVIA DE 6"                                          | m              | 3935.52            | 3935.52             |
| 01.01.11.04       | <b>BIODIGESTORES</b>                                                          | m              | 3266.67<br>8956.36 | 3266.67<br>8956.36  |
| 01.01.11.04.01    | SUMINIST. E INSTALACION DE BIODIGESTORES                                      |                |                    |                     |
|                   |                                                                               | und            | 8956.36            | 8956.36             |
| 01.01.12          | <b>MOBILIARIO Y EQUIPAMIENTO</b>                                              |                | 22860              | 22860               |
| 01.01.12.01       | <b>MODULO DE INICIAL</b>                                                      |                | 20060              | 20060               |
| 01.01.12.01.01    | <b>MESAS DE MADERA</b>                                                        | und            | 3600.00            | 3600.00             |
| 01.01.12.01.02    | SILLAS PARA MESA DE INICIAL                                                   | und            | 1800.00            | 1800.00             |
| 01.01.12.01.03    | <b>ESCRITORIO DE MADERA</b>                                                   | und            | 4400.00            | 4400.00             |
| 01.01.12.01.04    | <b>SILLAS PARA ESCRITORIO</b>                                                 | und            | 960.00             | 960.00              |
| 01.01.12.01.05    | <b>ESTANTES DE MADERA</b>                                                     | und            | 1600.00            | 1600.00             |
| 01.01.12.01.06    | <b>CAMILLAS</b>                                                               | und            | 500.00             | 500.00              |
| 01.01.12.01.07    | <b>MESAS DE COMEDOR</b>                                                       | und            | 4800.00            | 4800.00             |
| 01.01.12.01.08    | <b>SILLAS DE COMEDOR</b>                                                      | und            | 2400.00            | 2400.00             |
| 01.01.12.01.09    | <b>JUEGOS INFANTILES</b>                                                      |                | 2800               | <b>2800</b>         |
| 01.01.12.01.09.01 | <b>RESBALADERA</b>                                                            | und            | 850.00             | 850.00              |
| 01.01.12.01.09.02 | <b>COLUMPIO</b>                                                               | und            | 700.00             | 700.00              |
| 01.01.12.01.09.03 | <b>PASAMANO</b>                                                               | und            | 500.00             | 500.00              |
| 01.01.12.01.09.04 | <b>TROMPO</b>                                                                 | und            | 750.00             | 750.00              |
|                   | <b>COSTO DIRECTO</b>                                                          |                | S/.761,653.40      | S/.635,016.49       |

*Fuente: El Autor*

Para un mejor cálculo de los gráficos de nuestros resultados se realizó un cuadro resumen de los datos logrados, separado por el costo total del proyecto declarado viable y el costo total calculado con los datos obtenidos de las tecnologías BIM-Revit y el costo total disminuido; presentado a continuación:

*Cuadro 10: Cuadro resumen del costo total del Proyecto*

| <b>COSTO</b>                 | <b>TOTAL</b> (s/.) |
|------------------------------|--------------------|
| <b>COSTO TOTAL VIABLE</b>    | S/.761,653.40      |
| <b>COSTO TOTAL BIM-REVIT</b> | S/.635.016.49      |
| Fuente: El Autor             |                    |

En el cuadro 10, Nos muestra que, hay un cambio del costo total del proyecto viable de S/. 761,653.40 a S/. 635,016.49, calculado mediante la aplicación BIM-Revit.

#### *4.1.7.2 VARIACIÓN DEL COSTO TOTAL DEL PROYECTO*

*Cuadro 11: Variación del costo total del Proyecto*

![](_page_105_Picture_164.jpeg)

*Fuente: El Autor*

*Gráfico 14:: Variación del costo total del proyecto (s/.)*

![](_page_105_Figure_9.jpeg)

*Fuente: El Autor*

![](_page_106_Figure_0.jpeg)

*Gráfico 15: Variación del costo total del proyecto (%)*

*Fuente: El Autor*

En el cuadro 11, el gráfico 14 y el gráfico 15, Nos muestra que, el monto total del proyecto viable de S/. 761,653.40 se ha optimizado en un 16.63% con la aplicación de BIM-Revit, obteniendo un costo final de S/. 635,016.49 y, por tanto, una disminución de S/. 126,636.91 del costo viable.

### *4.1.7.3 VARIACIÓN DEL COSTO DE LA ESPECIALIDAD DE ESTRUCTURAS*

![](_page_106_Picture_101.jpeg)

*Cuadro 12: Variación del costo de la especialidad de estructuras*

*Fuente: El Autor*

![](_page_107_Figure_0.jpeg)

*Gráfico 16: Variación del costo de la especialidad de estructuras (s/.)*

*Fuente: El Autor*

*Gráfico 17: Variación del costo de la especialidad de estructuras (%)*

![](_page_107_Figure_4.jpeg)

*Fuente: El Autor*

En el cuadro 12, el gráfico 16 y el gráfico 17, Nos muestra que, el monto de la especialidad de Estructuras del proyecto viable de S/. 509,342.32 se ha optimizado en un 23.20% con la aplicación de BIM-Revit, obteniendo un costo final de S/. 391,161.87, y, por tanto, una disminución de S/. 118,80.44 del costo viable.
### *4.1.7.4 VARIACIÓN DEL COSTO DE LA ESPECIALIDAD DE ARQUITECTURA*

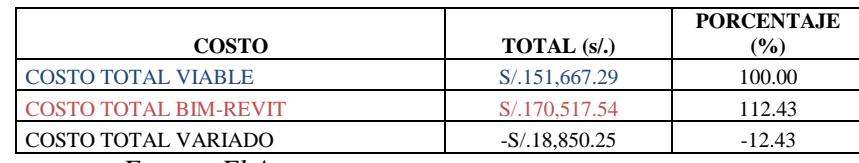

*Cuadro 13: Variación del costo de la especialidad de arquitectura*

*Fuente: El Autor*

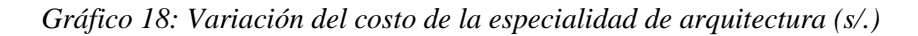

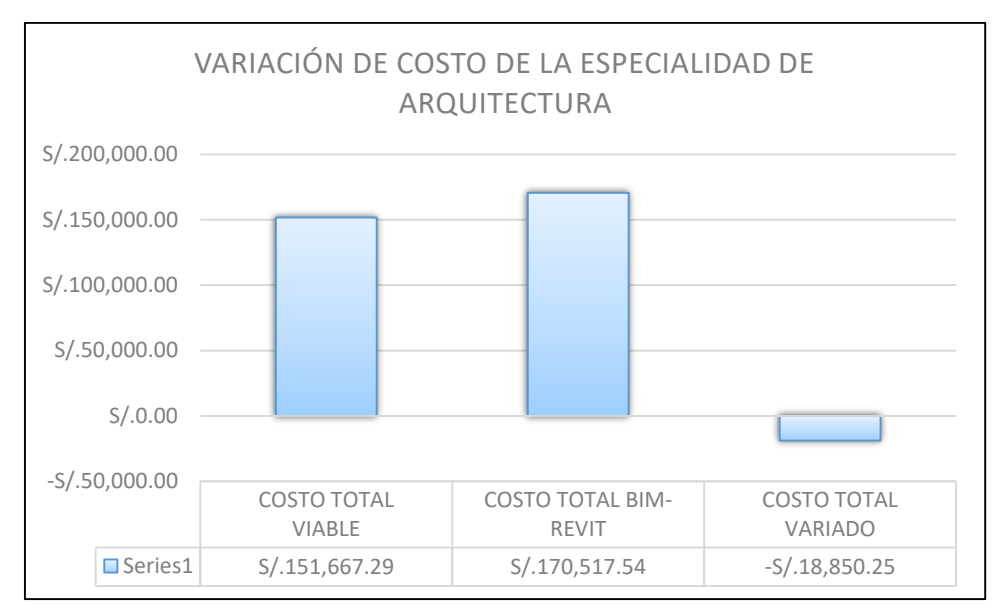

*Fuente: El Autor*

*Gráfico 19: Variación del costo de la especialidad de arquitectura (%.)*

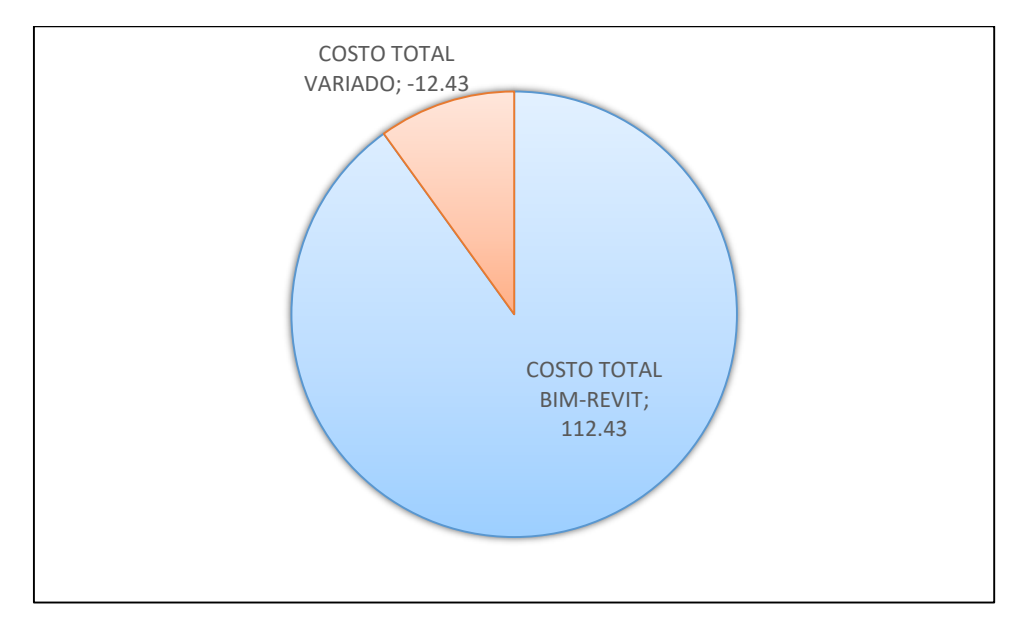

*Fuente: El Autor*

En el cuadro 13, el gráfico 18 y el gráfico 19, Nos muestra que, el monto de la especialidad de Arquitectura del proyecto viable de S/. 151,667.29 se ha aumentado en un 12.43% con la aplicación de BIM-Revit, obteniendo un costo final de S/. 170,517.54, y, por tanto, un aumento de S/. 18,850.25 del costo viable.

## *4.1.7.5 VARIACIÓN DEL COSTO DE LA ESPECIALIDAD DE INSTALACIONES ELÈCTRICAS*

*Cuadro 14: Variación del costo de la especialidad de instalaciones eléctricas*

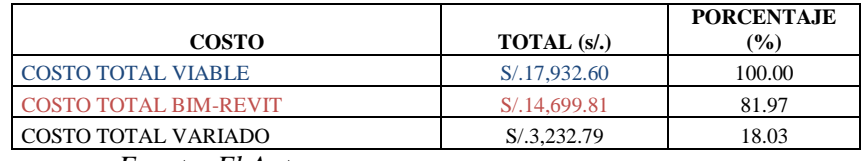

*Fuente: El Autor*

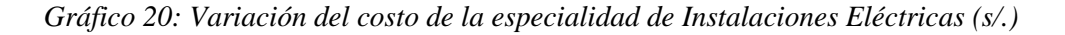

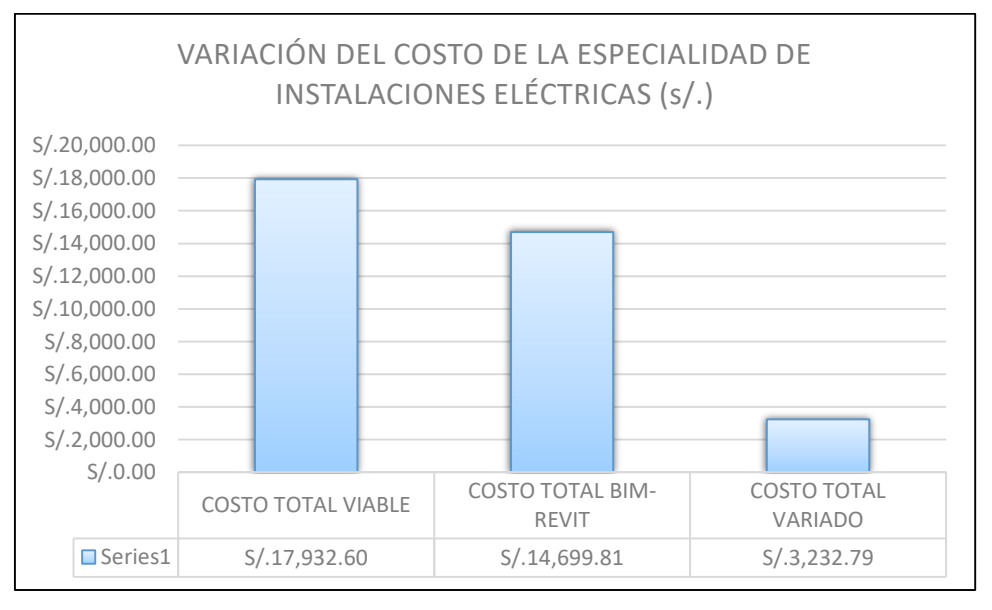

*Fuente: El Autor*

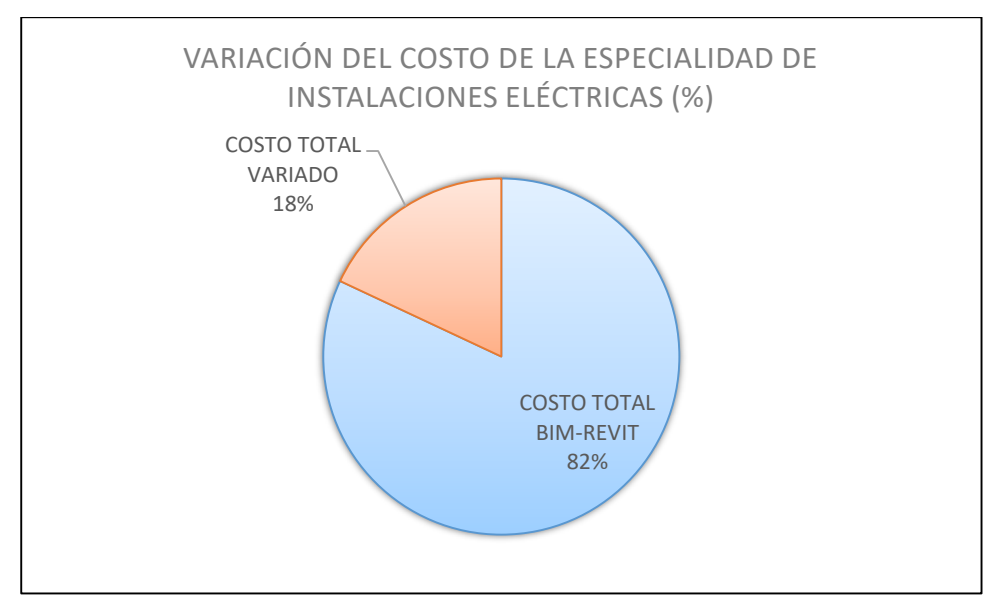

*Gráfico 21: Variación del costo de la especialidad de instalaciones eléctricas (%.)*

*Fuente: El Autor*

En el cuadro 14, el gráfico 20 y el gráfico 21, Nos muestra que, el monto de la especialidad de Instalaciones Eléctricas del proyecto viable de S/. 17,932.60 se ha optimizado en un 18.03% con la aplicación de BIM-Revit, obteniendo un costo final de S/. 14,699.81, y, por tanto, una disminución de S/. 3,232.79 del costo viable.

## *4.1.7.6 VARIACIÓN DEL COSTO DE LA ESPECIALIDAD DE INSTALACIONES SANITARIAS*

*Cuadro 15: Variación del costo de la especialidad de instalaciones sanitarios*

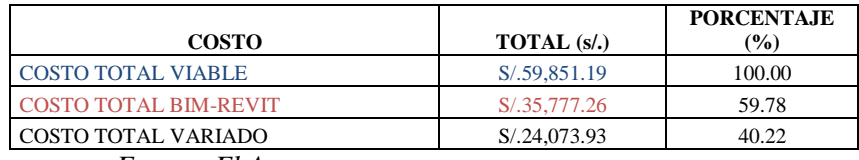

*Fuente: El Autor*

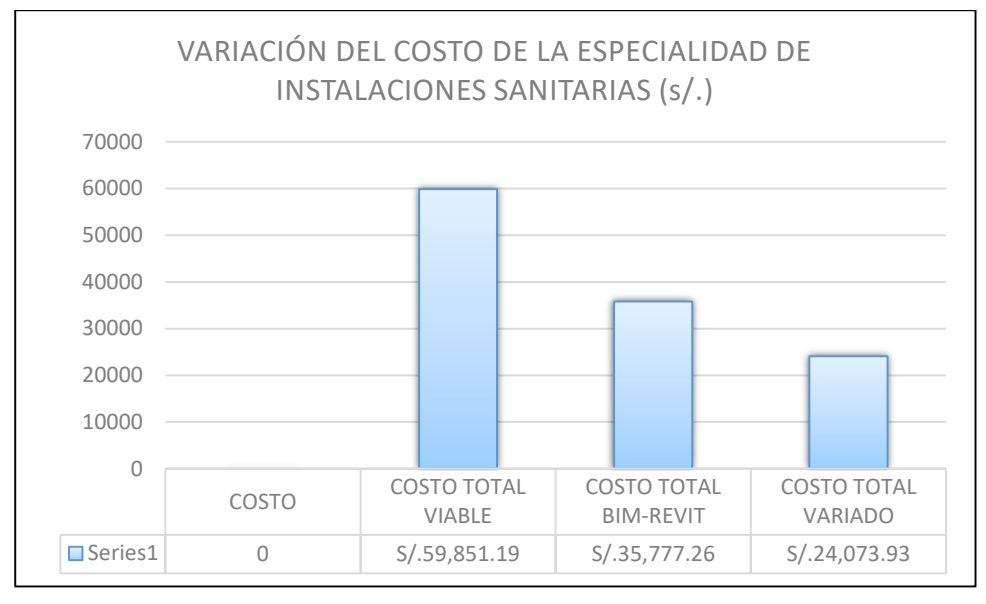

*Gráfico 22: Variación del costo de la especialidad de Instalaciones sanitarias(s/.)*

*Fuente: El Autor*

*Gráfico 23: Variación del costo de la especialidad de Instalaciones sanitarias(%.)*

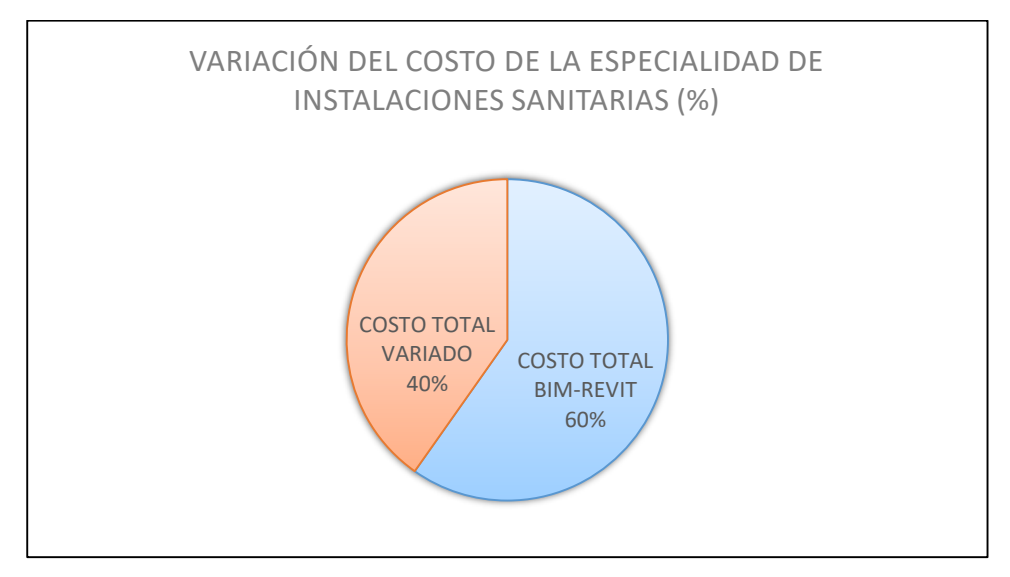

*Fuente: El Autor*

En el cuadro 15, el gráfico 22 y el gráfico 23, Nos muestra que, el monto de la especialidad de Instalaciones sanitarias del proyecto viable de S/. 59,851.32 se ha optimizado en un 40.22% con la aplicación de BIM-Revit, obteniendo un costo final de S/. 35,777.26, y, por tanto, una disminución de S/. 24,073.93 del costo viable.

### **4.1.8 DISCUSIÓN DE RESULTADOS**

## *4.1.8.1 DISCUSIÓN DE RESULTADOS SOBRE EL NÚMERO TOTAL DE PARTIDAS CON VARIACIÓN EN SUS METRADOS*

*Cuadro 16: Nº de partidas con variación en sus metrados por especialidad en cantidad.*

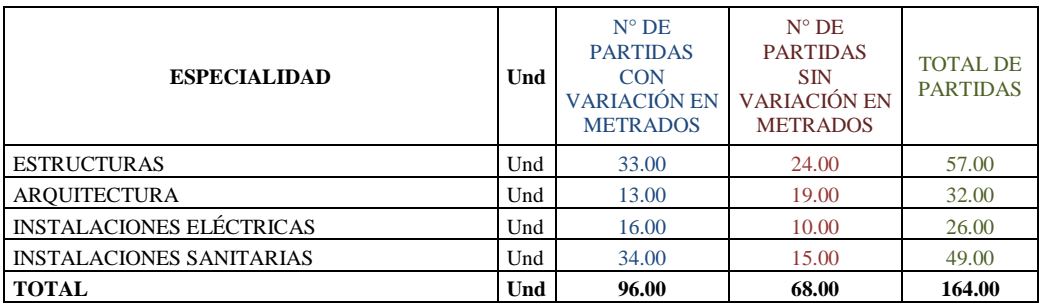

*Fuente: El Autor.*

*Cuadro 17: Nº de partidas con variación en sus metrados por especialidad en porcentaje*

| <b>ESPECIALIDAD</b>             | Und | $N^{\circ}$ DE<br><b>PARTIDAS</b><br><b>CON</b><br><b>VARIACIÓN EN</b><br><b>METRADOS</b> | $N^{\circ}$ DE<br><b>PARTIDAS</b><br><b>SIN</b><br>VARIACIÓN EN<br><b>METRADOS</b> | <b>TOTAL DE</b><br><b>PARTIDAS</b> |
|---------------------------------|-----|-------------------------------------------------------------------------------------------|------------------------------------------------------------------------------------|------------------------------------|
| <b>ESTRUCTURAS</b>              | Und | 57.89%                                                                                    | 42.11%                                                                             | 100.00%                            |
| <b>AROUITECTURA</b>             | Und | 40.63%                                                                                    | 59.38%                                                                             | 100.00%                            |
| <b>INSTALACIONES ELÉCTRICAS</b> | Und | 61.54%                                                                                    | 38.46%                                                                             | 100.00%                            |
| <b>INSTALACIONES SANITARIAS</b> | Und | 69.39%                                                                                    | 30.61%                                                                             | 100.00%                            |
| <b>TOTAL</b>                    | Und | 58.54%                                                                                    | 41.46%                                                                             | 100.00%                            |

*Fuente: El Autor.*

Se observa que la especialidad de Instalaciones sanitarias tiene una variación de de 69.39% y junto a la especialidad de Instalaciones eléctricas quien tiene un 61.54% de variación, las sitúa como las especialidades con el mayor índice de variación en sus metrados de todo el proyecto, mientras que las especialidad de arquitectura cuenta con un 40.63% de variación y la especialidad de estructuras cuenta con una con variación del 57.89% situándolas como las especialidades con menor variación en sus metrados.

Del total del proyecto, que cuenta con 164 partidas entre las cuatro especialidades estudiadas, equivalente al 100%, podemos observar que el 58.54% de sus partidas tienen variación en sus metrados.

## *4.1.8.2 DISCUSIÓN DE RESULTADOS SOBRE LA VARIACIÓN DE LOS COSTOS TOTALES DEL PROYECTO.*

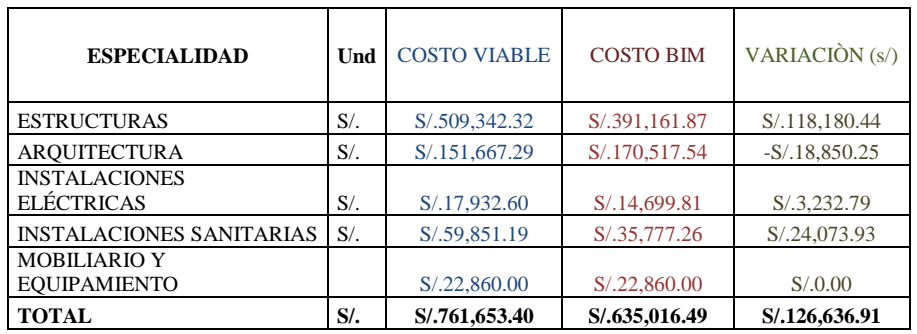

*Cuadro 18: Variación de costos del proyecto en (S/.)*

*Fuente: El Autor.*

*Cuadro 19: Variación de costos del proyecto en (%.)*

| <b>ESPECIALIDAD</b>                        | Und    | <b>COSTO VIABLE</b> | <b>COSTO BIM</b> | VARIACIÓN (%) |
|--------------------------------------------|--------|---------------------|------------------|---------------|
| <b>ESTRUCTURAS</b>                         | $S/$ . | S/.509,342.32       | S/.391,161.87    | 23.20%        |
| <b>AROUITECTURA</b>                        | $S/$ . | S/.151,667.29       | S/.170,517.54    | $-12.43%$     |
| <b>INSTALACIONES</b><br><b>ELÉCTRICAS</b>  | $S/$ . | S/0.17,932.60       | S/.14,699.81     | 18.03%        |
| <b>INSTALACIONES SANITARIAS</b>            | $S/$ . | S/.59,851.19        | S/.35,777.26     | 40.22%        |
| <b>MOBILIARIO Y</b><br><b>EQUIPAMIENTO</b> |        | S/.22,860.00        | S/.22,860.00     | $0.00\%$      |
| <b>TOTAL</b>                               | $S$ /. | S/.761,653.40       | S/.635,016.49    | 16.63%        |

*Fuente: El Autor.*

Se observa que la especialidad de Instalaciones sanitarias tiene una variación de del 40.22% y junto a la especialidad de Estructuras quien tiene un 23.20% de variación, las sitúan como las especialidades con el mayor índice de variación en sus costos de todo el proyecto, la especialidad de Instalaciones eléctricas cuenta con un 18.03% de variación siendo la que tiene el menor índice de todas las especialidades, mientras que en el caso de la especialidad de Arquitectura cuenta con una con variación del -12.43%, es decir su costo a aumentado al 112.43% de su costo viable.

Del costo total del proyecto, que cuenta con un monto viable de s/. 761,653.40, ha sido reducido a un costo de S/635,016.49 calculado con los datos obtenidos del uso de la aplicación BIM-Revit, obteniendo una variación de s/. 126,636.91 que corresponde al 16.63% de su costo inicial o viable.

## **5CAPÍTULO V CONCLUSIONES Y RECOMENDACIONES**

#### **5.1 CONCLUSIONES:**

- Se logró obtener una mejor estética y visualización 3D en los dibujos y modelamiento de planos, con diseños renderizados con un alto grado de realismo, haciéndolos más accesibles a los involucrados que no tengan conocimientos técnicos.
- Se logró identificar un trabajo simultáneo e integrado entre las diferentes especialidades (Estructuras, Arquitectura, Instalaciones eléctricas e instalaciones sanitarias), es decir, cuando se realiza algún cambio del diseño en cualquiera de las especialidades, automáticamente todos los dibujos generados a partir del modelo se actualizan, eliminando posibles inconsistencias.
- Se realizó cálculos exactos de la cantidad de materiales, tamaños y áreas del diseño del proyecto realizado, lo que evita que se procesen manualmente los metrados en la mayor parte de partidas, asimismo, estás tablas de cuantificación cambian instantáneamente con cualquier modificación en el diseño.
- Se logró determinar que de las 164 partidas que contiene el proyecto entre sus diferentes especialidades, el 58.54% de ellas tienen variación en sus metrados, demostrando así que los proyectos diseñados con la aplicación BIM-Revit, nos da mejores resultados en la cuantificación de sus materiales, áreas y volúmenes de sus partidas.
- Del costo total del proyecto, que cuenta con un monto viable de s/. 761,653.40, ha sido reducido a un costo de S/635,016.49 calculado con los datos obtenidos del uso de la aplicación BIM-Revit, obteniendo una variación de s/. 126,636.91 que corresponde al 16.63% de costos acarreados por una mala cuantificación, lo que hace que los presupuestos totales de los proyectos se sobrevaloren trayendo consigo un bajo nivel de confiabilidad en las empresas que elaboran los mencionados.
- BIM-Revit es una aplicación indispensable y necesaria para el diseño de proyectos en las empresas privadas y entidades públicas, pues en el proyecto estudiado pudimos determinar que esta aplicación permite detectar errores en la etapa de diseño del proyecto, lo que evitaría, posibles sobre-costos en la ejecución del mismo.

#### **5.2 RECOMENDACIONES:**

- Las entidades públicas peruanas deben exigir el uso de tecnologías BIM-Revit u otras del mismo campo, en la presentación de proyectos, a todas las empresas privadas qué trabajen y/o liciten con el estado.
- En las entidades públicas y privadas, deben utilizar procesos de gestión de conocimiento que permita identificar, compartir y usar las aplicaciones BIM-Revit para beneficio mutuo.
- Tanto la Aplicación BIM-Revit como muchas más aplicaciones BIM, requieren un proceso de maduración, se recomienda la difusión de conceptos, beneficios, ventajas y limitaciones a nivel de pregrado en todas las universidades generando mejores competencias para un mercado actualizado.

# **6 CAPÍTULO VI FUENTES BIBLIOGRÁFICAS**

- ALFONSO MOJICA-DIEGO VALENCIA. (2012)*.* TESIS: IMPLEMENTACIÓN DE LAS TECNOLOGÍAS BIM COMO HERRAMIENTA PARA LA PLANIFICACIÓN Y CONTROL DEL PROCESO CONSTRUCTIVO DE UNA EDIFICACIÓN, COLOMBIA, BOGOTÁ: PONTIFICIA UNIVERSIDAD JAVERIANA.
- ALIAGA MELO, G.D. (2012). *IMPLEMENTACIÓN Y METODOLOGÍA PARA LA ELABORACIÓN DE MODELOS BIM PARA SU APLICACIÓN EN PROYCETOS INDUSTRIALES MULTIDISCIPLINARIOS.*
- CHAPPLE,F. (2009). *APLICACIÓN DE BIM, HERRAMIENTA MODELO*, REVISTA BIT,CHILE.

CHAPPLE,F. (2010). *BIM MAS 3D,* REVISTA BIT,CHILE.

EASTMAN,CHUCK. (2011). *BIM HANDBOOK: A GUIDE TO BUILDING INFORMATION MODELING FOR OWNERS, MANAGERS, DESIGNERS, ENGINEERS AND CONTRACTORS*.

ELOI COLOMA PICÓ. (2008). *INTRODUCCIÓN A LA TECNOLOGÍA BIM.*

- IVÁN GÓMEZ FERNÁNDEZ. (2012). *INTERACIÓN DE PROCESOS BIM SOBRE UNA VIVIENDA DE MOVIMIENTO MODERNO. LA VILLE SAVOYE.* ESCUELA UNIVERSITARIA DE ARQUITECTURA TÉCNICA.
- IZAGUIRRE L. (2006). TESIS DE MAESTRÍA: PROPOSICIÓN DE LA MODELACIÓN MULTIDIMENSIONAL COMO UN MECANISMO PARA LA GESTIÓN DE PROYECTOS DE CONSTRUCCIÓN. CHILE, SANTIAGO: ESCUELA DE POSGRADO, UNIVERSIDAD CATÓLICA DE CHILE.
- JOSÉ SALINAS SAAVEDRA. (2013). TESIS DE MAESTRÍA: MEJORAS EN LA IMPLEMENTACIÓN BIM EN LOS PROCESOS DE DISEÑO Y CONSTRUCCIÓN DE LA EMPRESA MARCAN. PERÚ, LIMA: ESCUELA DE POSGRADO, UNIVERSIDAD PERUANA DE CIENCIAS APLICADAS.
- JOSÉ SALINAS SAAVEDRA. (2014). *IMPLEMENTACIÓN DE BIM EN PROYECTOS INMOBILIARIOS*. PERÚ, LIMA: ESCUELA DE POSGRADO, UNIVERSIDAD PERUANA DE CIENCIAS APLICADAS.
- LEONARDO RISCHMOLLER. (2003). TESIS DE DOCTORADO: IMPACTO DE LAS HERRAMIENTAS AVANZADAS DE VISUALIZACIÓN EN LA INDUSTRIA AEC. CHILE, SANTIAGO: ESCUELA DE POSGRADO, UNIVERSIDAD CATÓLICA DE CHILE.
- NAISER DUARTE-JOSÉ PINILLA. (2014). TESIS DE MAESTRÍA: RAZÓN COSTO-EFECTIVIDAD DE LA IMPLEMENTACIÓN DE LA METODOLOGÍA BIM Y LA METODOLOGÍA TRADICIONAL EN LA PLANEACIÓN Y CONTROL DE UN PROYECTO DE CONSTRUCCIÓN, COLOMBIA: BOGOTÁ, ESCUELA DE POSGRADO, PONTIFICIA UNIVERSIDAD JAVERIANA.
- PAÚL VLADIMIR ALCANTARA ROJAS. (2013). TESIS: METODOLOGÍA PARA MINIMIZAR LAS DEFICIENCIAS DE DISEÑO BASADA EN LA CONSTRUCCIÓN VIRTUAL USANDO TECNOLOGÍAS BIM. PERÚ, LIMA: UNIVERSIDAD NACIONAL DE INGENIERÍA.
- RICHARD RAMOS. (2003). TESIS DE MAESTRÍA: METODOLOGÍA PARA IMPLEMENTAR 3D Y 4D CAD EN EL PROCESO DE DISEÑO. CHILE, SANTIAGO: ESCUELA DE POSGRADO, UNIVERSIDAD CATÓLICA DE CHILE.
- RODOLFO OMAR LUIS SALDIAS SILVA. (2010). TESIS: ESTIMACIÓN DE LOS BENEFICIOS DE REALIZAR UNA COORDINACIÓN DIGITAL DE PROYECTOS CON TECNOLOGÍAS BIM. CHILE, SANTIAGO: UNIVERSIDAD DE CHILE.
- SALDÍAS SILVA. (2011). *ESTIMACIÓN DE LOS BENEFICIOS DE REALIZAR UNA COORDINACIÓN DIGITAL DE PROYECTOS CON TECNOLOGÍAS BIM.*
- SUCCAR,B. (2009). *BUILDING INFORMATION MODELLING FRAMEWORK: A RESEARCH AND DELIVERY FOUNDATION FOR INDUSTRY STAKEHOLDERS. AUTOMATION IN CONSTRUCTION.*

## **7 CAPÍTULO VII ANEXOS**

## **7.1 FICHA DE REGISTRO SOSEM (SISTEMA OPERATIVO DE SEGUIMIENTO Y MONITOREO DE PROYECTOS DE INVERSIÓN PÚBLICA)**

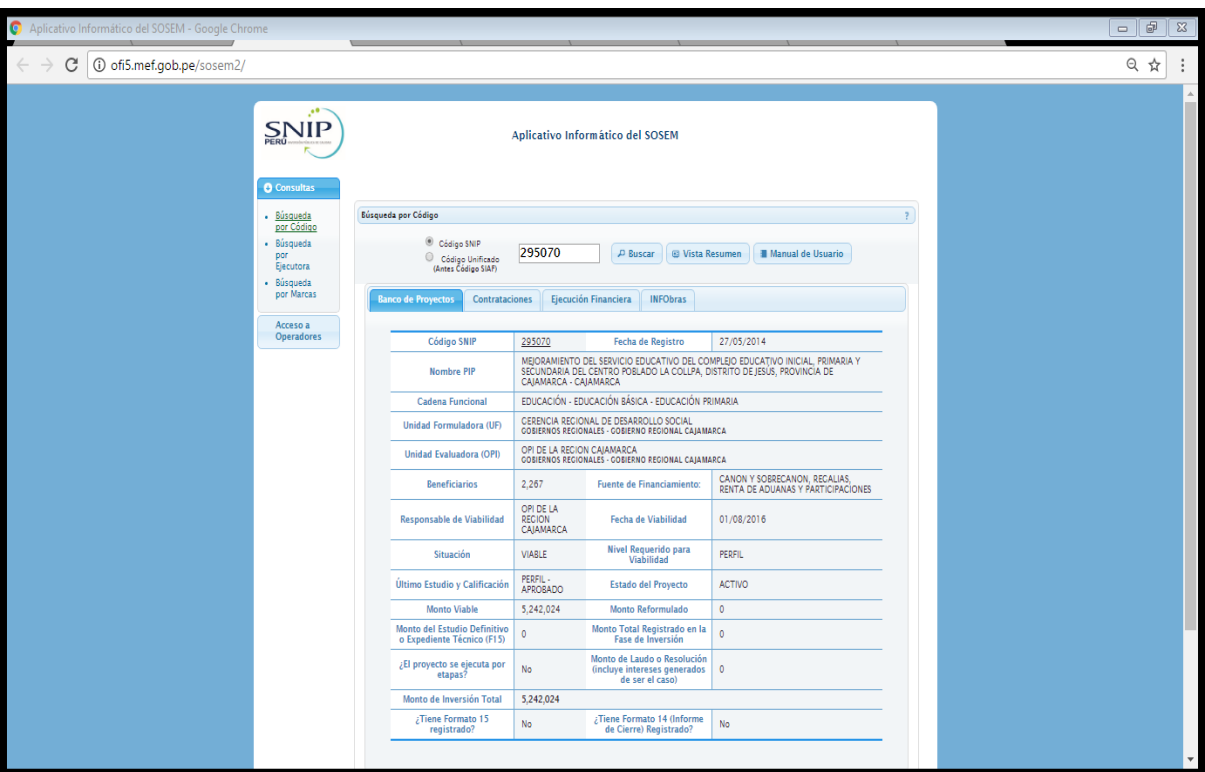

*Imagen 30*: Ficha de registro SOSEM del proyecto.

*Fuente: Aplicativo informático del SOSEM (Sistema Operativo de Seguimiento y Monitoreo)*

*Imagen 31*: Costo viable del proyecto en estudio con código SNIP:295070

| C Aplicativo Informático del SOSEM - Google Chrome |                                                                   |                                                                                                    |                                                                                | $- 0$ $\frac{1}{2}$ $\frac{1}{2}$ $\frac{1}{2}$ $\frac{1}{2}$       |  |
|----------------------------------------------------|-------------------------------------------------------------------|----------------------------------------------------------------------------------------------------|--------------------------------------------------------------------------------|---------------------------------------------------------------------|--|
| 1 1 ofi5.mef.gob.pe/sosem2/<br>C                   |                                                                   |                                                                                                    |                                                                                | 日 白                                                                 |  |
| <b>Operadores</b>                                  | <b>Código SNIP</b>                                                | 295070                                                                                                    | <b>Fecha de Registro</b>                                                       | 27/05/2014                                                          |  |
|                                                    | <b>Nombre PIP</b>                                                 | MEIORAMIENTO DEL SERVICIO EDUCATIVO DEL COMPLEIO EDUCATIVO INICIAL. PRIMARIA Y<br>SECUNDARIA DEL CENTRO POBLADO LA COLLPA, DISTRITO DE JESÚS, PROVINCIA DE<br>CAIAMARCA - CAIAMARCA |                                                                                |                                                                     |  |
|                                                    | <b>Cadena Funcional</b>                                           | EDUCACIÓN - EDUCACIÓN BÁSICA - EDUCACIÓN PRIMARIA                                                                                                    |                                                                                |                                                                     |  |
|                                                    | Unidad Formuladora (UF)                                           | GERENCIA REGIONAL DE DESARROLLO SOCIAL<br><b>GOBIERNOS REGIONALES - GOBIERNO REGIONAL CAJAMARCA</b>                                                                                 |                                                                                |                                                                     |  |
|                                                    | <b>Unidad Evaluadora (OPI)</b>                                    | OPI DE LA REGION CAIAMARCA<br><b>GOBIERNOS REGIONALES - GOBIERNO REGIONAL CAJAMARCA</b>                                                                                             |                                                                                |                                                                     |  |
|                                                    | <b>Beneficiarios</b>                                              | 2,267                                                                                                    | <b>Fuente de Financiamiento:</b>                                               | CANON Y SOBRECANON, REGALIAS,<br>RENTA DE ADUANAS Y PARTICIPACIONES |  |
|                                                    | <b>Responsable de Viabilidad</b>                                  | <b>OPI DE LA</b><br><b>REGION</b><br>CAJAMARCA                                                                                                    | <b>Fecha de Viabilidad</b>                                                     | 01/08/2016                                                          |  |
|                                                    | <b>Situación</b>                                                  | <b>VIABLE</b>                                                                                                    | Nivel Requerido para<br>Viabilidad                                             | <b>PERFIL</b>                                                       |  |
|                                                    | Último Estudio y Calificación                                     | PERFIL-<br><b>APROBADO</b>                                                                                                    | <b>Estado del Proyecto</b>                                                     | <b>ACTIVO</b>                                                       |  |
|                                                    | <b>Monto Viable</b>                                               | 5,242,024                                                                                                    | <b>Monto Reformulado</b>                                                       | $\mathbf{0}$                                                        |  |
|                                                    | <b>Monto del Estudio Definitivo</b><br>o Expediente Técnico (F15) | $\mathbf{0}$                                                                                                    | Monto Total Registrado en la<br><b>Fase de Inversión</b>                       | $\Omega$                                                            |  |
|                                                    | ¿El proyecto se ejecuta por<br>etapas?                            | <b>No</b>                                                                                                    | Monto de Laudo o Resolución<br>(incluye intereses generados<br>de ser el caso) | $\mathbf{0}$                                                        |  |
|                                                    |                                                                   |                                                                                                    |                                                                                |                                                                     |  |

*Fuente: Aplicativo informático del SOSEM (Sistema Operativo de Seguimiento y Monitoreo)*

#### **7.2 COSTO VIABLE TOTAL DEL PROYECTO**

## **7.2.1 COSTO TOTAL VIABLES EXPORTADO DEL SOFWARE S-10 PRESUPUESTOS-2005 EN LA EMPRESA JC. INGENIEROS SRL.**

*Cuadro 20: Costo total viable del proyecto exportado del S-10.*

#### **Presupuesto**

#### 0103002 MEJORAMIENTO DEL SERVICIO EDUCATIVO DEL COMPLEJO EDUCATIVO INICIAL, PRIMARIA Y SECUNDARIA DEL CENTRO POBLADO LA **COLLPA, DISTRITO DE JESÚS, PROVINCIA DE CAJAMARCA - CAJAMARCA/POR NIVEL**

**GOBIERNO REGIONAL DE CAJAMARCA CAJAMARCA - CAJAMARCA - CAJAMARCA**

| Item           | Descripción                                                                           | Und.           | Metrado  | Precio S/. | Parcial S/. |
|----------------|---------------------------------------------------------------------------------------|----------------|----------|------------|-------------|
| 01             | <b>NIVEL INICIAL</b>                                                                  |                |          |            | 761,653.45  |
| 01.01          | <b>ESTRUCTURAS</b>                                                                    |                |          |            | 761,653.45  |
| 01.01.01       | <b>TRABAJOS PROVISIONALES</b>                                                         |                |          |            | 10,493.50   |
| 01.01.01.01    | ALMACEN Y OFICINA                                                                     | m2             | 60.00    | 141.12     | 8,467.20    |
| 01.01.01.02    | CASETA DE GUARDIANIA Y VIGILANCIA                                                     | m2             | 6.00     | 141.12     | 846.72      |
| 01.01.01.03    | CERCO PROVISIONAL DE SEGURIDAD                                                        | m              | 309.60   | 3.81       | 1,179.58    |
| 01.01.02       | <b>TRABAJOS PRELIMINARES</b>                                                          |                |          |            | 17,565.96   |
| 01.01.02.01    | <b>LIMPIEZA DE TERRENO</b>                                                            | m2             | 920.97   | 1.15       | 1,059.12    |
| 01.01.02.02    | SEÑALIZACION Y SEGURIDAD PERMANENTE DE LA OBRA                                        | mes            | 9.00     | 825.51     | 7,429.59    |
| 01.01.02.03    | TRAZO Y REPLANTEO                                                                     | m2             | 920.97   | 1.05       | 967.02      |
| 01.01.02.04    | CARTEL DE OBRA (4.80 X 3.60 m)                                                        | und            | 1.00     | 610.23     | 610.23      |
| 01.01.02.05    | MOVILIZACION Y DESMOVILIZACION DE EQUIPO                                              | glb            | 1.00     | 7,500.00   | 7,500.00    |
| 01.01.03       | <b>MOVIMIENTO DE TIERRAS</b>                                                          |                |          |            | 56,094.31   |
| 01.01.03.01    | EXCAVACION PARA EXPLANACIONES CON MAQUINARIA                                          | m <sub>3</sub> | 1,657.75 | 8.87       | 14,704.24   |
| 01.01.03.02    | EXCAVACION MANUAL PARA CIMENTACION                                                    | m <sub>3</sub> | 21.84    | 26.84      | 586.19      |
| 01.01.03.03    | EXCAVACION PARA ZAPATAS HASTA 2.0m PROFUNDIDAD                                        | m <sub>3</sub> | 288.00   | 4.95       | 1,425.60    |
| 01.01.03.04    | PERFILADO Y COMPACTACION CON MAQUINARIA A NIVEL DE SUBRASANTE                         | m2             | 49.41    | 1.54       | 76.09       |
| 01.01.03.05    | PERFILADO Y COMPACTACION CON MAQUINARIA BASE DE AFIRMADO e=0.20<br>m.                 | m <sub>2</sub> | 49.41    | 8.08       | 399.23      |
| 01.01.03.06    | AFIRMADO, NIVELACION Y COMPACTACION BASE P/FALSO PISO-VEREDAS<br>$(e=10 \text{ cm.})$ | m <sub>2</sub> | 382.23   | 9.79       | 3,742.03    |
| 01.01.03.07    | RELLENO COMPACTADO CON MATERIAL DE PRESTAMO                                           | m3             | 120.49   | 57.89      | 6,975.17    |
| 01.01.03.08    | ELIMINACION DE MATERIAL EXCEDENTE                                                     | m <sub>3</sub> | 2,459.49 | 11.46      | 28,185.76   |
| 01.01.04       | <b>OBRAS DE CONCRETO SIMPLE</b>                                                       |                |          |            | 20,568.72   |
| 01.01.04.01    | SOLADO PARA ZAPATAS e=0.10 m. fc=80 Kg/cm2                                            | m2             | 18.00    | 20.84      | 375.12      |
| 01.01.04.02    | CONCRETO 1:10 + 30% P.G. PARA CIMIENTO CORRIDO                                        | m3             | 4.32     | 192.67     | 832.33      |
| 01.01.04.03    | ENCOFRADO Y DESENCOFRADO DE SOBRECIMIENTO HASTA 0.30 MT. DE<br>ALTO                   | m2             | 106.55   | 39.88      | 4,249.21    |
| 01.01.04.04    | CONCRETO 1:8 + 25% P.G. PARA SOBRECIMIENTO                                            | m <sub>3</sub> | 7.80     | 237.51     | 1,852.58    |
| 01.01.04.05    | ENCOFRADO Y DESENCOFRADO DE SARDINELES                                                | m2             | 149.76   | 46.95      | 7,031.23    |
| 01.01.04.06    | CONCRETO F'C=140 KG/CM2, EN SARDINELES                                                | m <sub>3</sub> | 10.30    | 274.25     | 2,824.78    |
| 01.01.04.07    | ENCOFRADO Y DESENCOFRADO DE CUNETAS                                                   | m2             | 21.00    | 37.52      | 787.92      |
| 01.01.04.08    | CONCRETO F'C=140 KG/CM2, EN CUNETAS e=0.10m.                                          | m2             | 2.10     | 263.38     | 553.10      |
| 01.01.04.09    | ENCOFRADO Y DESENCOFRADO DE PLATAFORMA DEPORTIVA e=12cm.                              | m <sub>2</sub> | 6.35     | 47.76      | 303.28      |
| 01.01.04.10    | CONCRETO F'C=140 KG/CM2, e=12 cm. EN PLATAFORMA DEPORTIVA                             | m <sub>3</sub> | 4.94     | 274.25     | 1,354.80    |
| 01.01.04.11    | <b>JUNTAS ASFALTICAS</b>                                                              | m              | 63.48    | 6.37       | 404.37      |
| 01.01.05       | <b>OBRAS DE CONCRETO ARMADO</b>                                                       |                |          |            | 138,713.26  |
| 01.01.05.01    | <b>ZAPATAS AISLADAS</b>                                                               |                |          |            | 34, 147. 44 |
| 01.01.05.01.01 | CONCRETO EN ZAPATAS fc=210 Kg/cm2                                                     | m <sub>3</sub> | 108.00   | 316.18     | 34,147.44   |
| 01.01.05.02    | <b>COLUMNAS</b>                                                                       |                |          |            | 13,753.24   |
| 01.01.05.02.01 | CONCRETO EN COLUMNAS f'c=210 Kg/cm2                                                   | m3             | 11.62    | 304.66     | 3,540.15    |
| 01.01.05.02.02 | ENCOFRADO Y DESENCOFRADO DE COLUMNAS                                                  | m <sub>2</sub> | 153.90   | 38.89      | 5,985.17    |
| 01.01.05.02.03 | ACERO EN COLUMNAS Fy=4200 Kg/cm2                                                      | kg             | 1,171.17 | 3.61       | 4,227.92    |
| 01.01.05.03    | <b>COLUMNA DE AMARRE P/TABIQUERIA</b>                                                 |                |          |            | 1,391.38    |
| 01.01.05.03.01 | CONCRETO EN COLUMNAS PARA TABIQUERIA fc=210 Kg/cm2                                    | m3             | 1.19     | 376.86     | 448.46      |

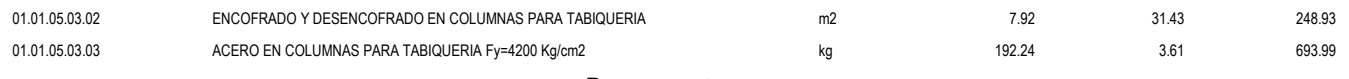

#### 0103002 MEJORAMIENTO DEL SERVICIO EDUCATIVO DEL COMPLEJO EDUCATIVO INICIAL, PRIMARIA Y SECUNDARIA DEL CENTRO POBLADO LA **COLLPA, DISTRITO DE JESÚS, PROVINCIA DE CAJAMARCA - CAJAMARCA/POR NIVEL**

**GOBIERNO REGIONAL DE CAJAMARCA CAJAMARCA - CAJAMARCA - CAJAMARCA**

| Item           | Descripción                                                              | Und.           | Metrado  | Precio S/. | Parcial S/. |
|----------------|--------------------------------------------------------------------------|----------------|----------|------------|-------------|
| 01.01.05.04    | VIGAS DE AMARRE PARA TABIQUERIA                                          |                |          |            | 1,523.72    |
| 01.01.05.04.01 | CONCRETO EN VIGAS DE AMARRE P/TABIQUERIA fc=210 Kg/cm2                   | m <sub>3</sub> | 1.13     | 337.10     | 380.92      |
| 01.01.05.04.02 | ENCOFRADO Y DESENCOFRADO EN VIGAS PARA TABIQUERIA                        | m <sub>2</sub> | 15.05    | 33.10      | 498.16      |
| 01.01.05.04.03 | ACERO EN VIGAS PARA TABIQUERIA Fy=4200 Kg/cm2                            | kg             | 178.57   | 3.61       | 644.64      |
| 01.01.05.05    | <b>VIGAS</b>                                                             |                |          |            | 30,156.95   |
| 01.01.05.05.01 | CONCRETO EN VIGAS fc=210 Kg/cm2                                          | m <sub>3</sub> | 48.93    | 337.10     | 16,494.30   |
| 01.01.05.05.02 | ENCOFRADO Y DESENCOFRADO DE VIGAS                                        | m2             | 289.51   | 26.01      | 7,530.16    |
| 01.01.05.05.03 | ACERO EN VIGAS Fy=4200 Kg/cm2                                            | kg             | 1,698.75 | 3.61       | 6,132.49    |
| 01.01.05.06    | <b>LOSAS MACIZAS</b>                                                     |                |          |            | 57,740.53   |
| 01.01.05.06.01 | CONCRETO EN LOSAS MACIZAS fc=210 Kg/cm2                                  | m <sub>3</sub> | 64.24    | 306.07     | 19,661.94   |
| 01.01.05.06.02 | ENCOFRADO Y DESENCOFRADO PARA LOSAS MACIZAS                              | m <sub>2</sub> | 428.87   | 68.66      | 29.446.21   |
| 01.01.05.06.03 | ACERO EN LOSAS MACIZAS Fy=4200 Kg/cm2                                    | kg             | 2,391.24 | 3.61       | 8,632.38    |
| 01.01.06       | <b>CURADO DEL CONCRETO</b>                                               |                |          |            | 2,784.13    |
| 01.01.06.01    | CURADO DE OBRAS DE CONCRETO                                              | m <sub>2</sub> | 2,651.55 | 1.05       | 2,784.13    |
| 01.01.07       | <b>CARPINTERIA METALICA</b>                                              |                |          |            | 238,323.44  |
| 01.01.07.01    | <b>ESTRUCTURA DE TECHO</b>                                               |                |          |            | 105.331.66  |
| 01.01.07.01.01 | VIGA METALICA PRINCIPAL                                                  | und            | 12.00    | 3.769.58   | 45,234.96   |
| 01.01.07.01.02 | VIGA METALICA DE BORDE                                                   | m              | 36.00    | 306.33     | 11,027.88   |
| 01.01.07.01.03 | VIGUETA LONGITUDINAL                                                     | m              | 42.00    | 344.23     | 14,457.66   |
| 01.01.07.01.04 | APOYO DE VIGA METALICA SOBRE COLUMNA                                     | und            | 24.00    | 222.31     | 5,335.44    |
| 01.01.07.01.05 | VIGUETAS METALICAS                                                       | m              | 46.00    | 239.14     | 11,000.44   |
| 01.01.07.01.06 | <b>TEMPLADORES</b>                                                       | m              | 94.00    | 7.08       | 665.52      |
| 01.01.07.01.07 | MONTAJE DE VIGAS Y VIGUETAS METALICAS                                    | und            | 36.00    | 489.16     | 17,609.76   |
| 01.01.07.02    | <b>CERCO METALICO</b>                                                    |                |          |            | 132,991.78  |
| 01.01.07.02.01 | CERCO CON POSTES DE F° G° 2", CON MALLA OLIMPICA N° 10 Y DADOS DE C°     | m <sub>2</sub> | 309.60   | 429.56     | 132,991.78  |
| 01.01.08       | <b>COBERTURA DE TECHOS</b>                                               |                |          |            | 24,799.03   |
| 01.01.08.01    | COBERTURA CON TEJA ANDINA                                                | m <sub>2</sub> | 427.01   | 47.48      | 20,274.43   |
| 01.01.08.02    | COBERTURA CON CALAMINA FIBRAFORTE DE COLOR                               | m <sub>2</sub> | 50.21    | 42.97      | 2,157.52    |
| 01.01.08.03    | COBERTURA CON CALAMINA FIBRAFORTE TRASLUCIDA                             | m <sub>2</sub> | 8.86     | 50.32      | 445.84      |
| 01.01.08.04    | CUMBRERA PARA TEJA ANDINA                                                | m              | 49.23    | 34.93      | 1,719.60    |
| 01.01.08.05    | CUMBRERA PARA CALAMINA FIBRAFORTE                                        | m              | 9.22     | 21.87      | 201.64      |
| 01.01.09       | <b>ARQUITECTURA</b>                                                      |                |          |            | 151,667.30  |
| 01.01.09.01    | <b>MUROS Y TABIQUES DE ALBAÑILERIA</b>                                   |                |          |            | 18,034.93   |
| 01.01.09.01.01 | MUROS DE LADRILLO KK DE ARCILLA DE SOGA C/M 1:5 x 1.00 cm.               | m2             | 177.23   | 58.55      | 10,376.82   |
| 01.01.09.01.02 | MUROS DE LADRILLO KK DE ARCILLA DE CABEZA C/M 1:5 x 1.00 cm.             | m <sub>2</sub> | 89.60    | 85.47      | 7,658.11    |
| 01.01.09.02    | <b>REVOQUES Y ENLUCIDOS</b>                                              |                |          |            | 21,778.26   |
| 01.01.09.02.01 | TARRAJEO PRIMARIO, MORTERO C:A = 1:5                                     | m <sub>2</sub> | 45.99    | 21.06      | 968.55      |
| 01.01.09.02.02 | TARRAJEO EN MUROS INTERIORES Y EXTERIORES, MORTERO C:A 1:5, e=1.5<br>cm. | m2             | 501.26   | 16.62      | 8,330.94    |
| 01.01.09.02.03 | TARRAJEO DE SUPERFICIE DE COLUMNAS CON CEMENTO-ARENA                     | m2             | 30.75    | 34.18      | 1,051.04    |
| 01.01.09.02.04 | TARRAJEO DE SUPERFICIE DE VIGAS CON CEMENTO-ARENA                        | m <sub>2</sub> | 139.23   | 24.25      | 3,376.33    |
| 01.01.09.02.05 | <b>VESTIDURA DE DERRAMES</b>                                             | m <sub>2</sub> | 478.68   | 16.82      | 8,051.40    |
| 01.01.09.03    | <b>CIELO RASOS</b>                                                       |                |          |            | 12,417.45   |
| 01.01.09.03.01 | TARRAJEO DE CIELORASO                                                    | m <sub>2</sub> | 427.01   | 29.08      | 12,417.45   |
| 01.01.09.04    | <b>PISOS Y PAVIMENTOS</b>                                                |                |          |            | 36,885.55   |
| 01.01.09.04.01 | FALSO PISO DE 4" DE CONCRETO 1:8                                         | m <sub>2</sub> | 221.33   | 62.22      | 13,771.15   |

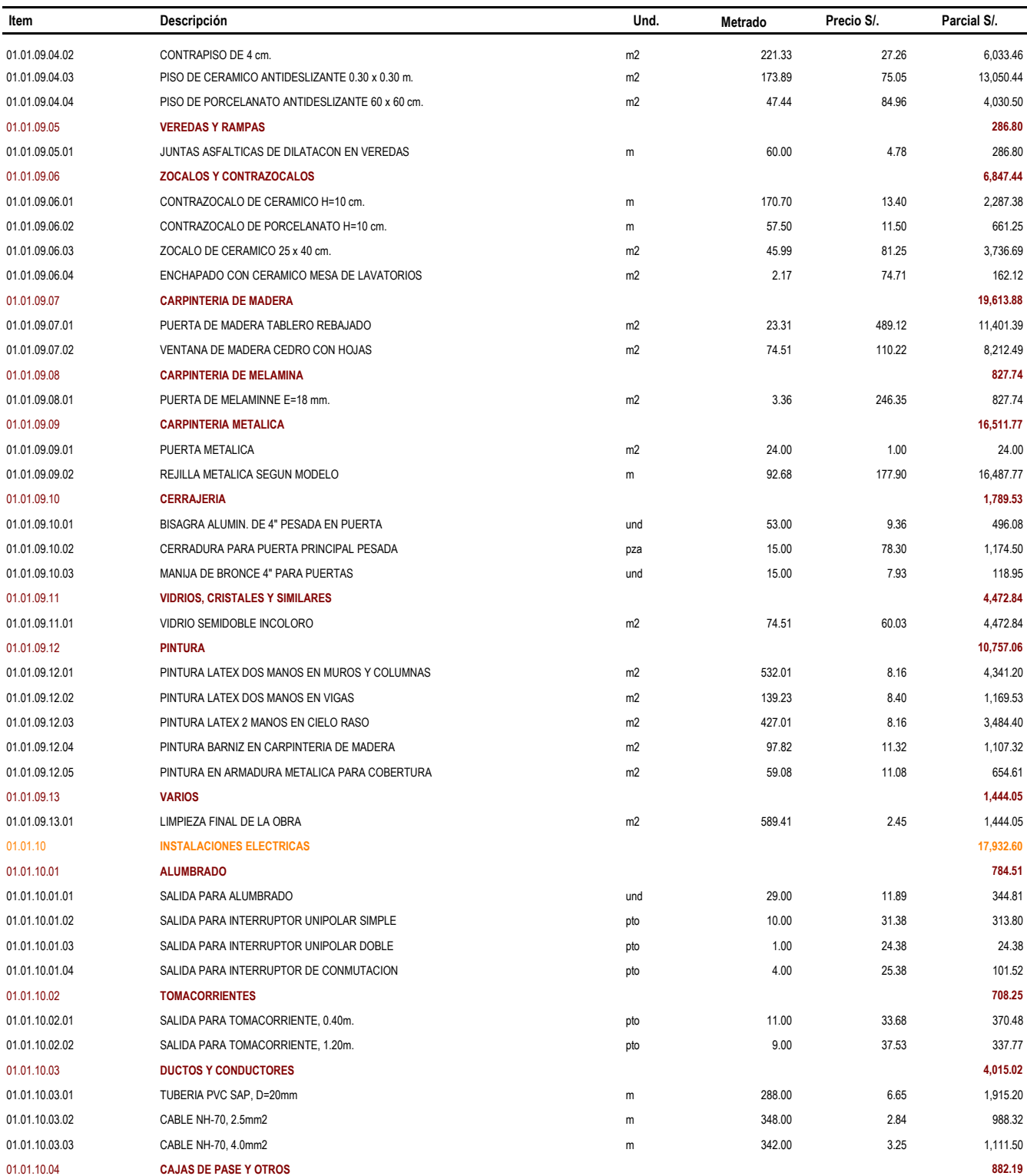

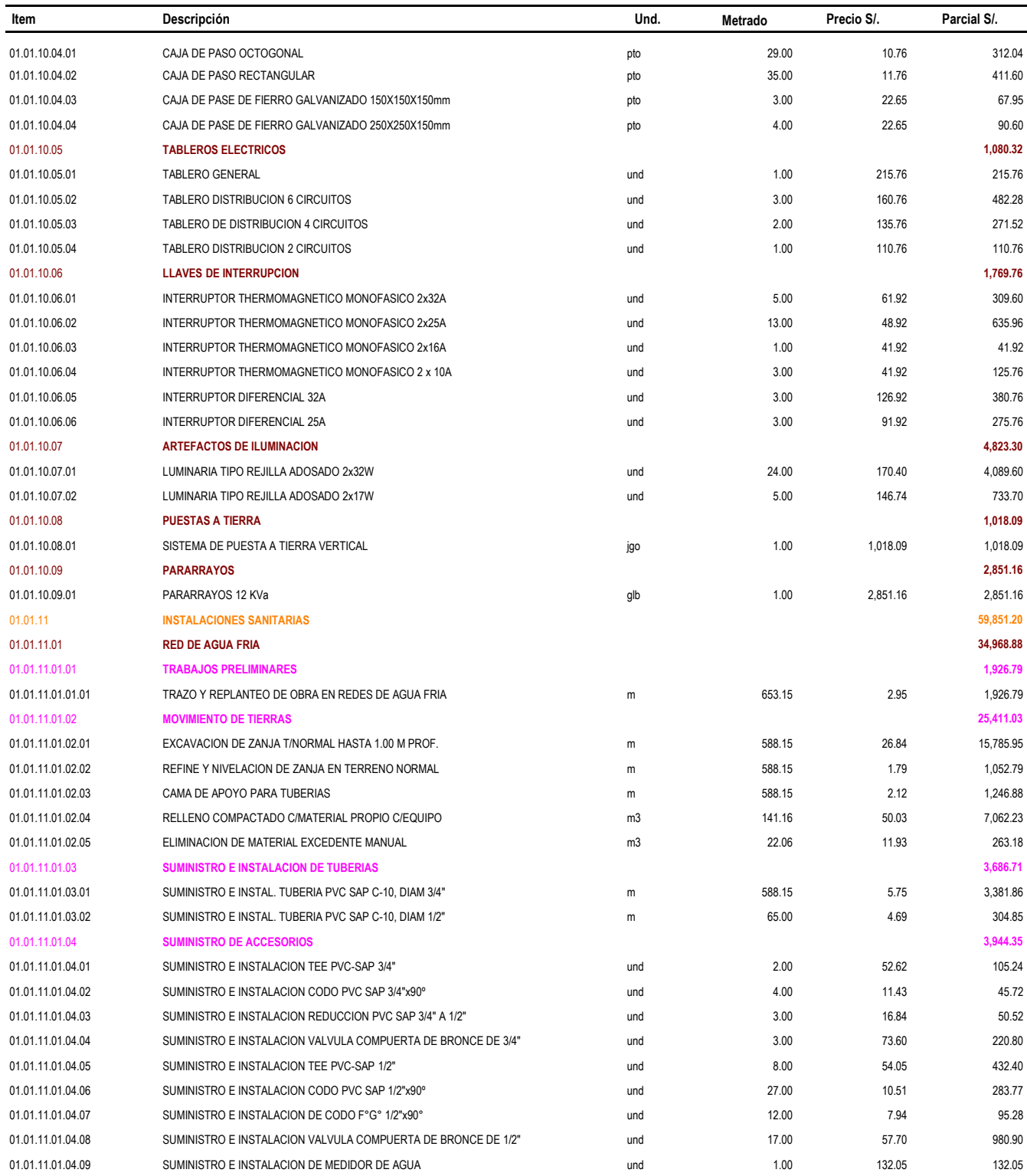

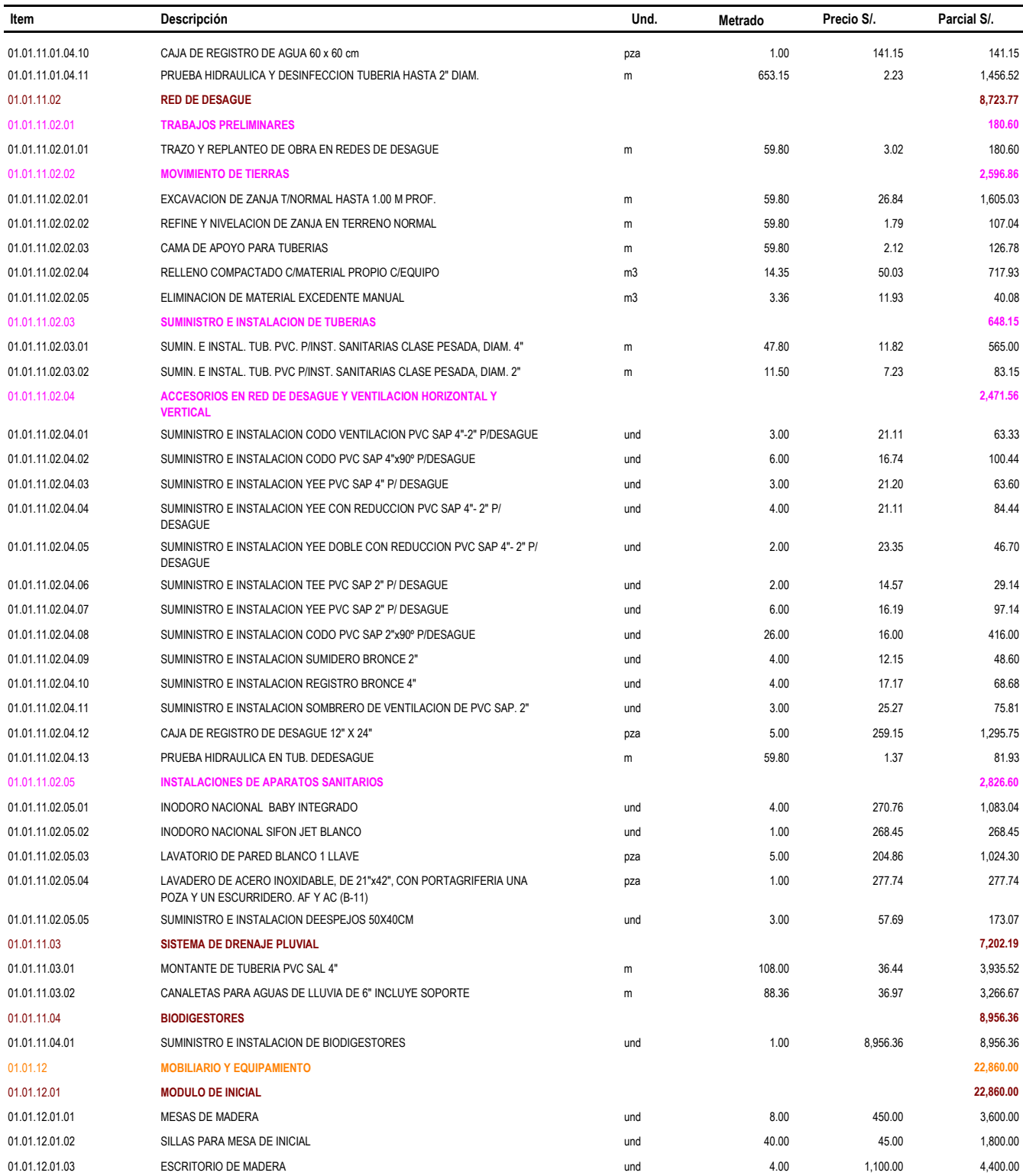

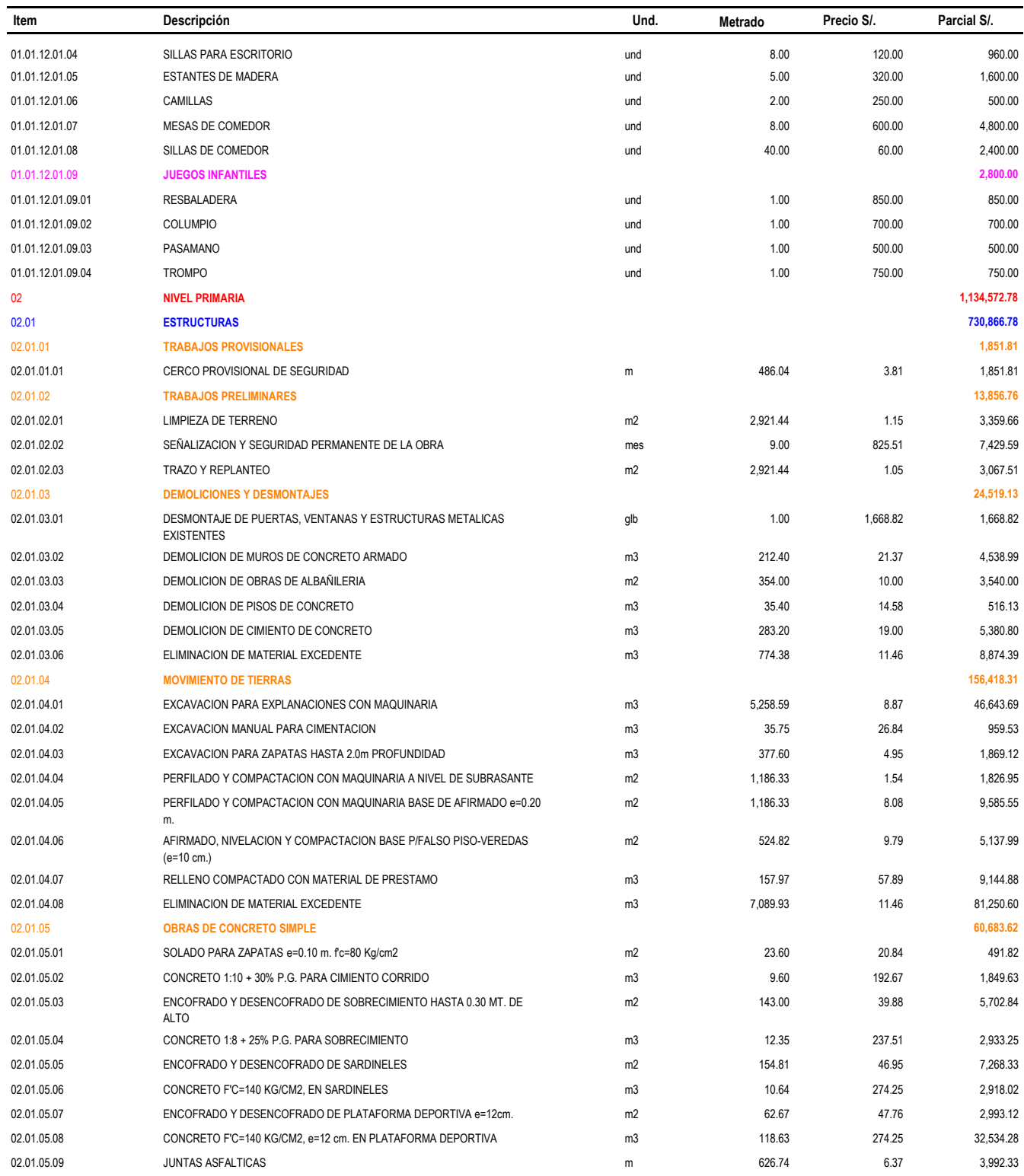

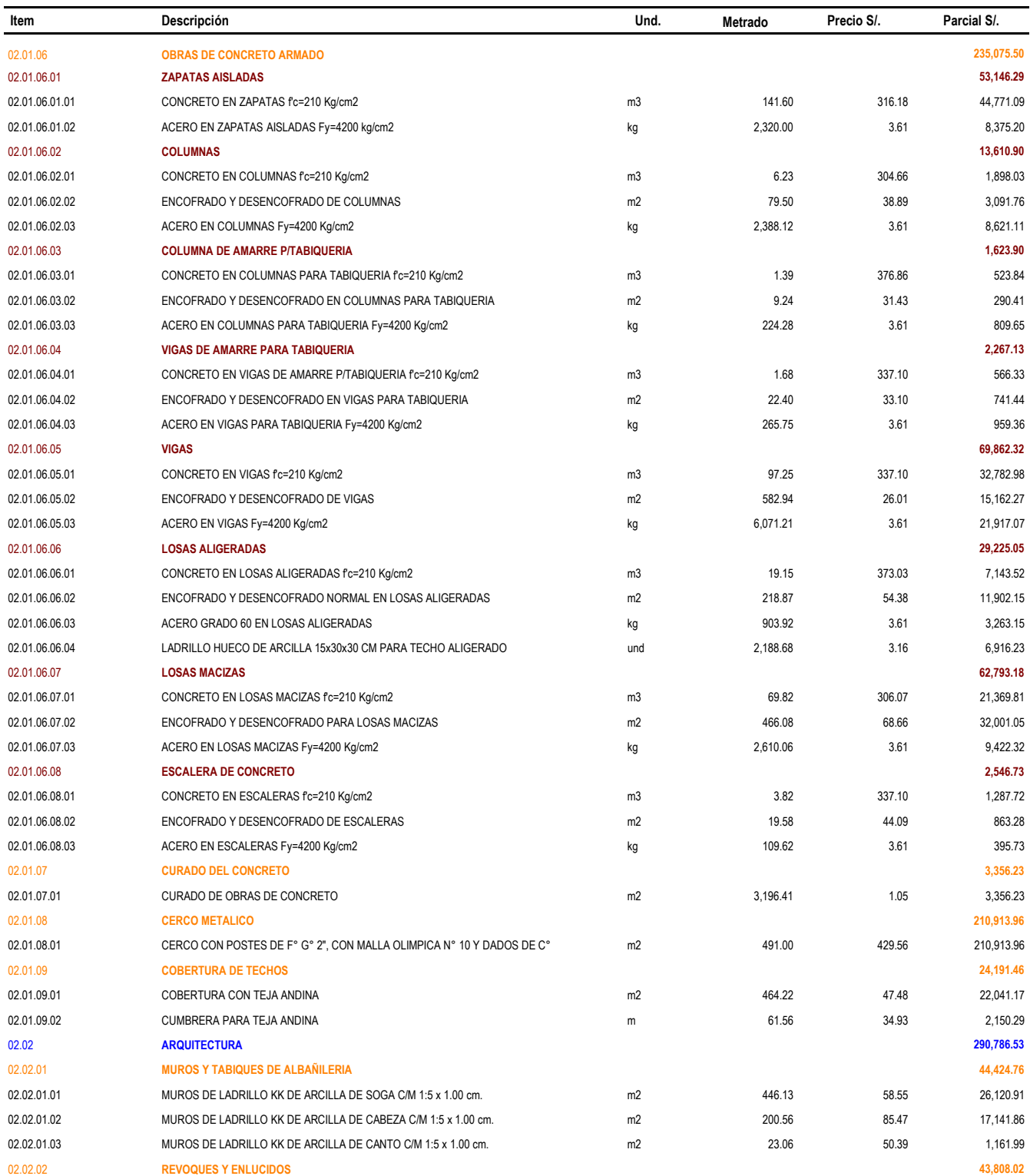

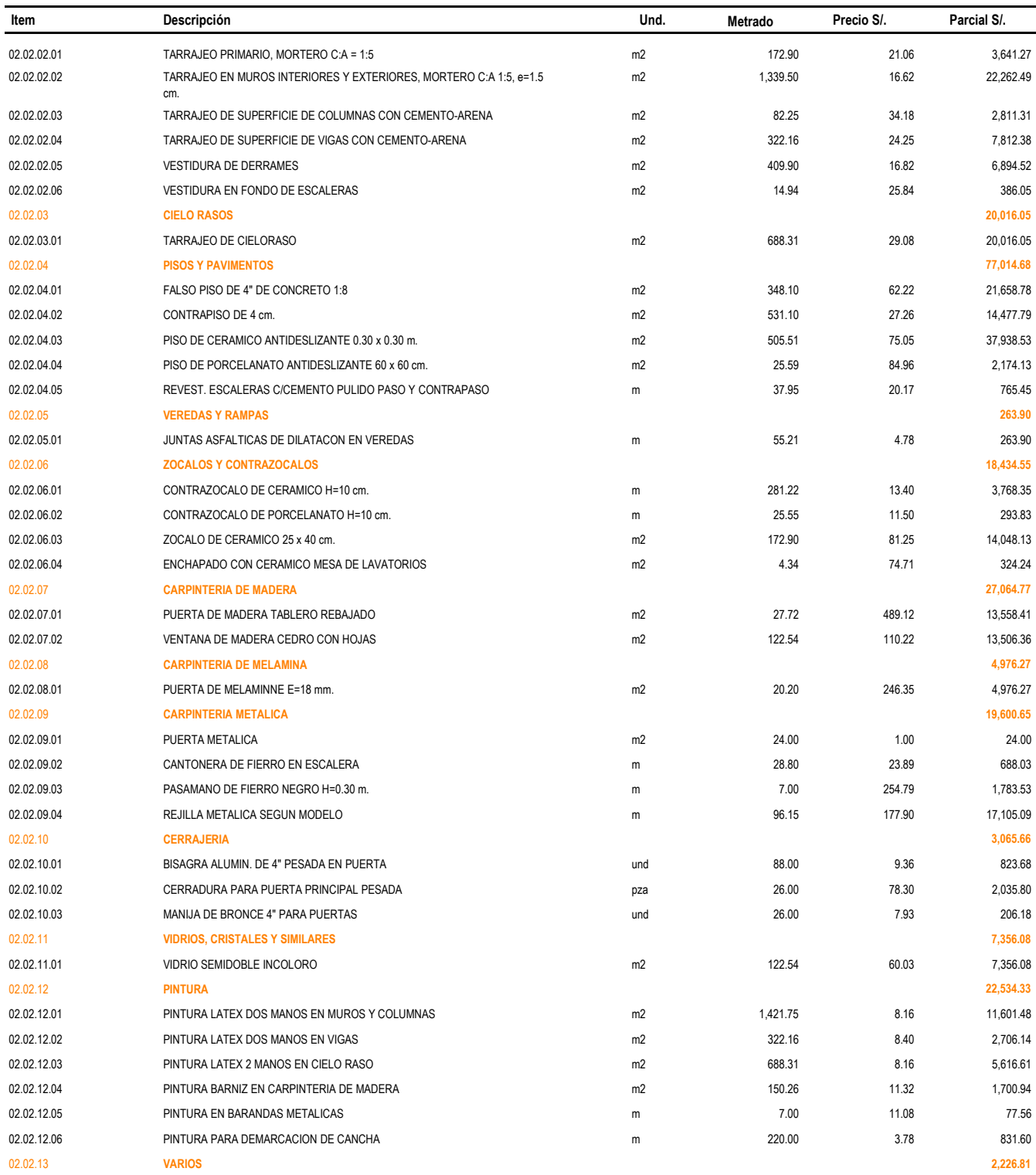

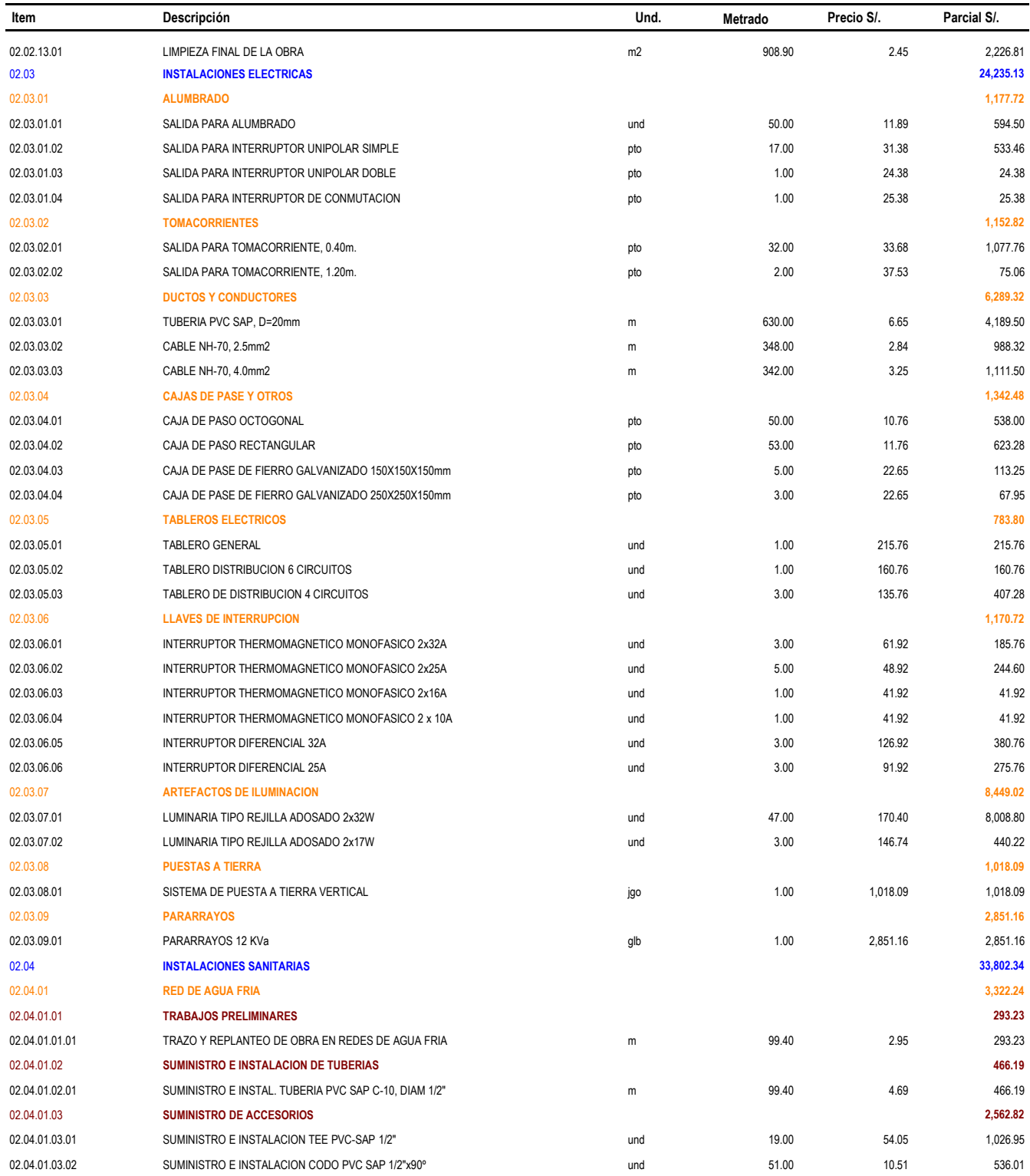

#### 0103002 MEJORAMIENTO DEL SERVICIO EDUCATIVO DEL COMPLEJO EDUCATIVO INICIAL, PRIMARIA Y SECUNDARIA DEL CENTRO POBLADO LA **COLLPA, DISTRITO DE JESÚS, PROVINCIA DE CAJAMARCA - CAJAMARCA/POR NIVEL**

**GOBIERNO REGIONAL DE CAJAMARCA CAJAMARCA - CAJAMARCA - CAJAMARCA**

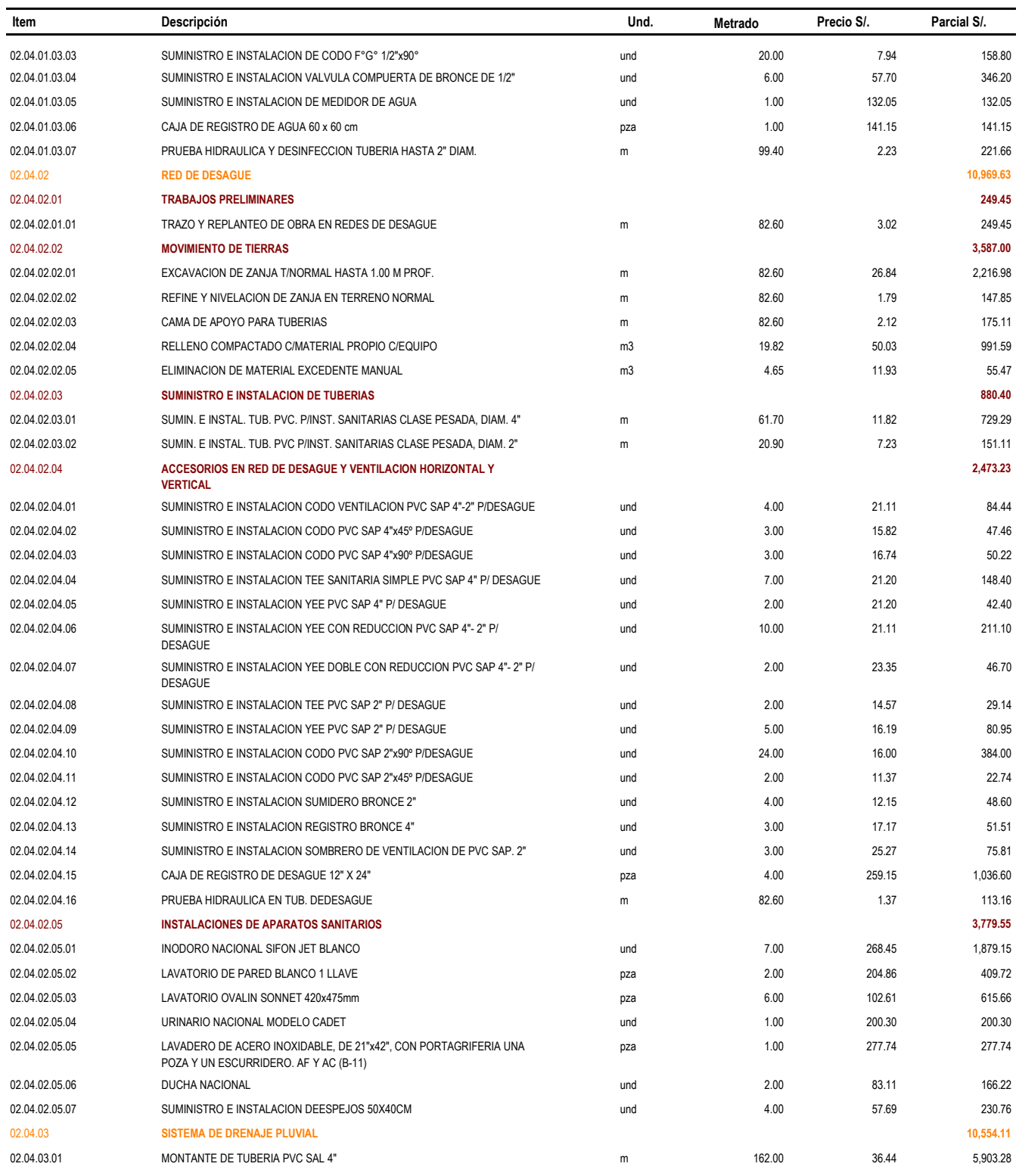

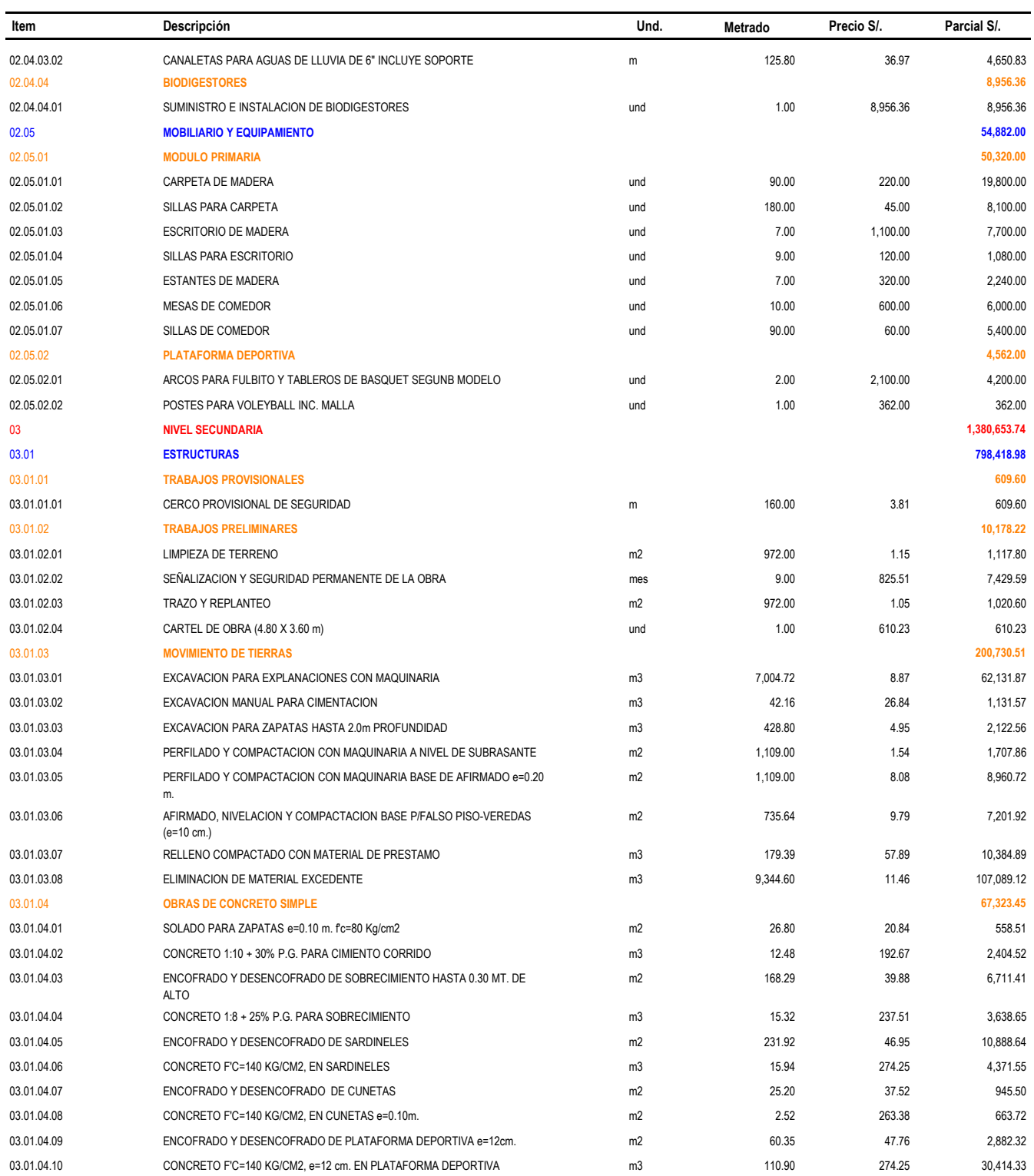

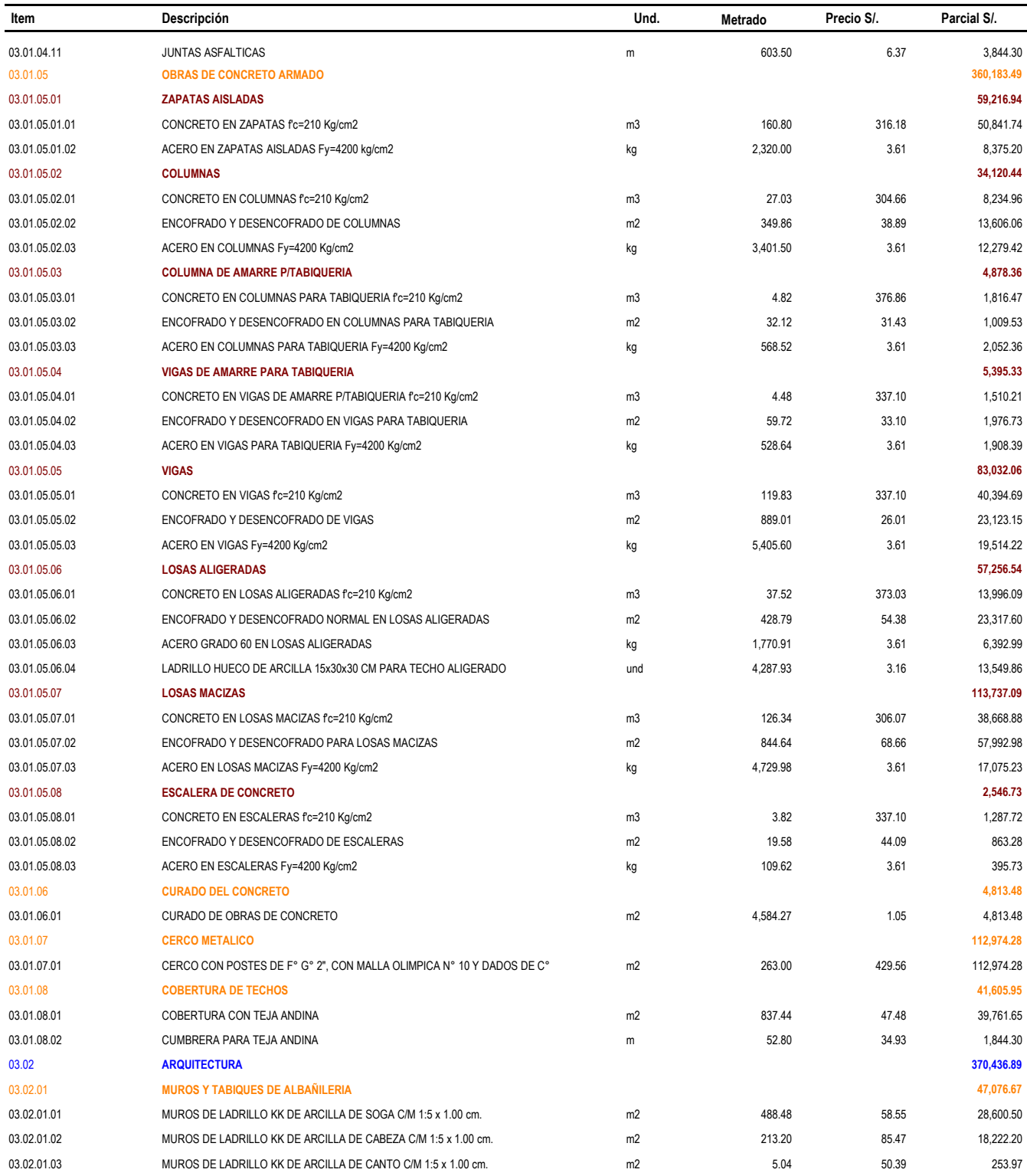

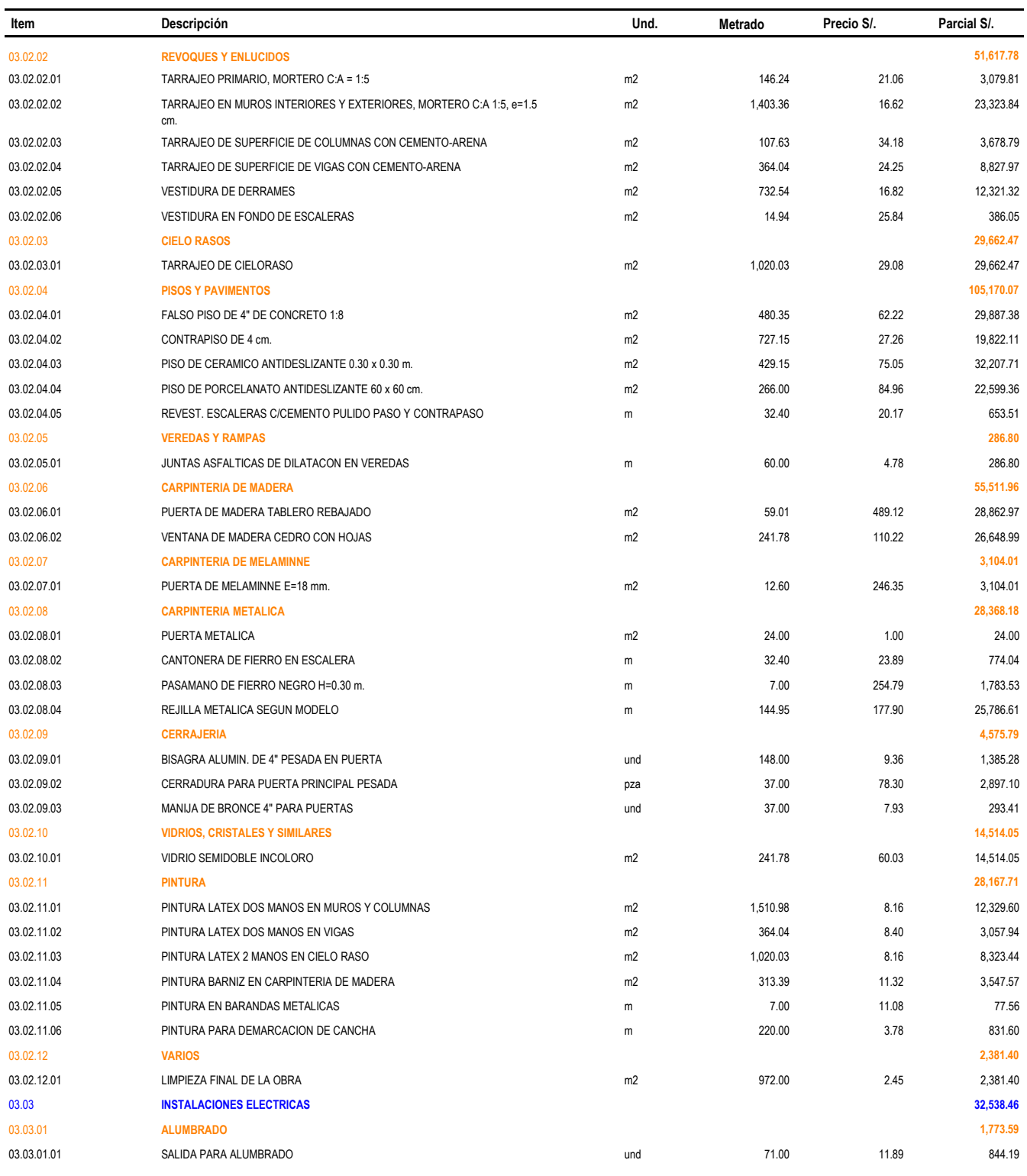

#### 0103002 MEJORAMIENTO DEL SERVICIO EDUCATIVO DEL COMPLEJO EDUCATIVO INICIAL, PRIMARIA Y SECUNDARIA DEL CENTRO POBLADO LA **COLLPA, DISTRITO DE JESÚS, PROVINCIA DE CAJAMARCA - CAJAMARCA/POR NIVEL GOBIERNO REGIONAL DE CAJAMARCA CAJAMARCA - CAJAMARCA - CAJAMARCA**

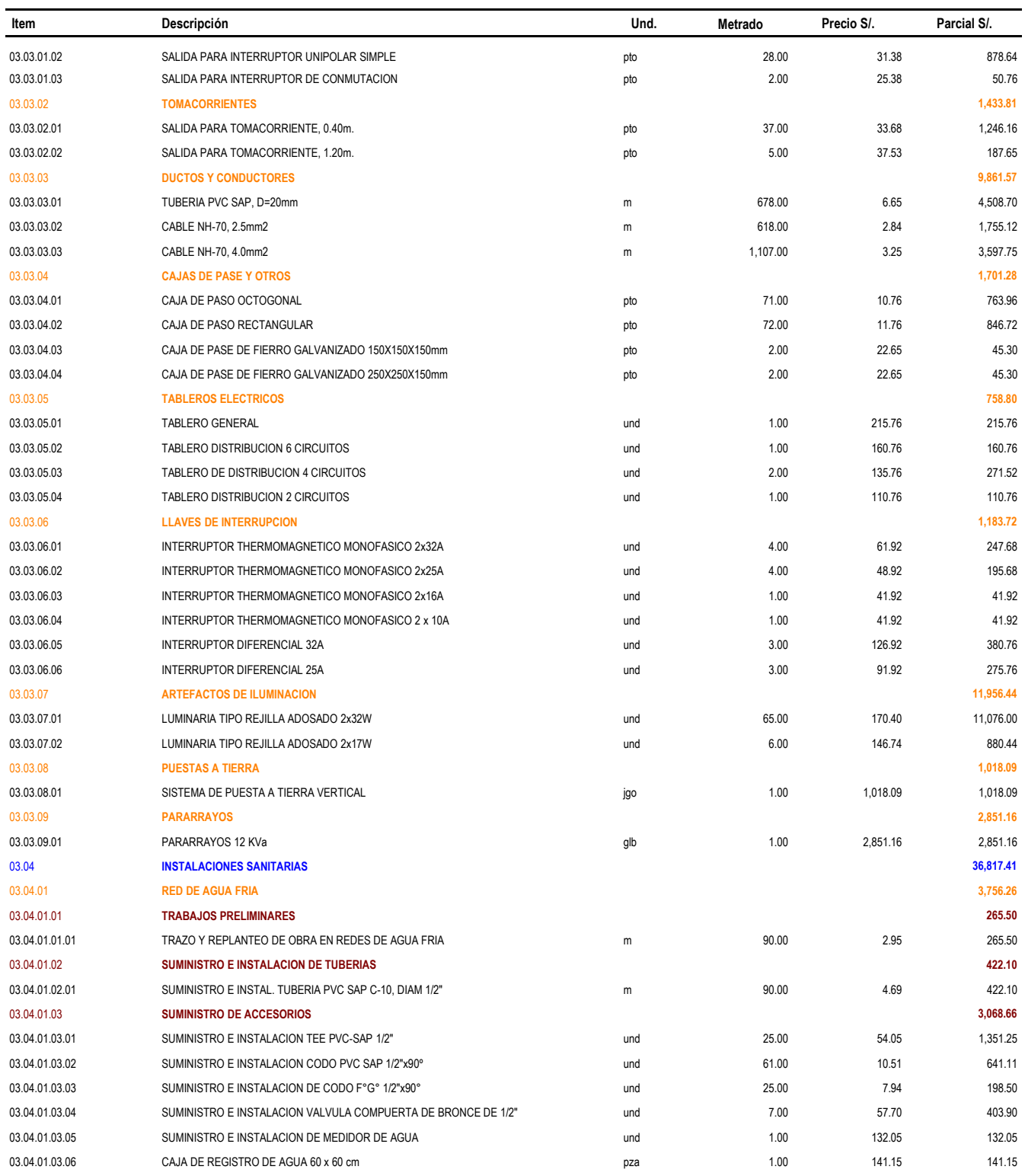

**Presupuesto**

#### 0103002 MEJORAMIENTO DEL SERVICIO EDUCATIVO DEL COMPLEJO EDUCATIVO INICIAL, PRIMARIA Y SECUNDARIA DEL CENTRO POBLADO LA **COLLPA, DISTRITO DE JESÚS, PROVINCIA DE CAJAMARCA - CAJAMARCA/POR NIVEL**

**GOBIERNO REGIONAL DE CAJAMARCA CAJAMARCA - CAJAMARCA - CAJAMARCA**

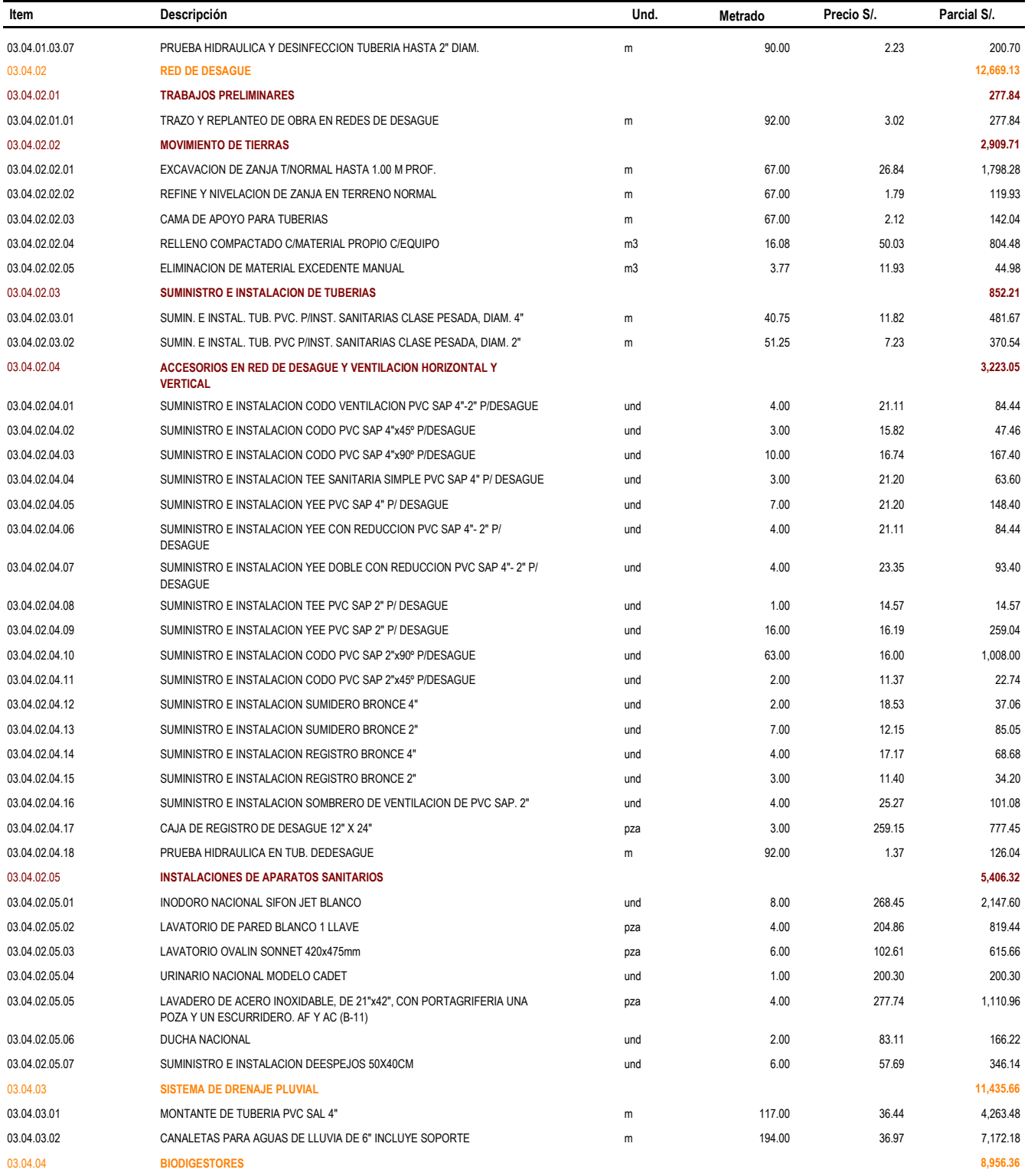

#### 0103002 MEJORAMIENTO DEL SERVICIO EDUCATIVO DEL COMPLEJO EDUCATIVO INICIAL, PRIMARIA Y SECUNDARIA DEL CENTRO POBLADO LA **COLLPA, DISTRITO DE JESÚS, PROVINCIA DE CAJAMARCA - CAJAMARCA/POR NIVEL**

**GOBIERNO REGIONAL DE CAJAMARCA CAJAMARCA - CAJAMARCA - CAJAMARCA**

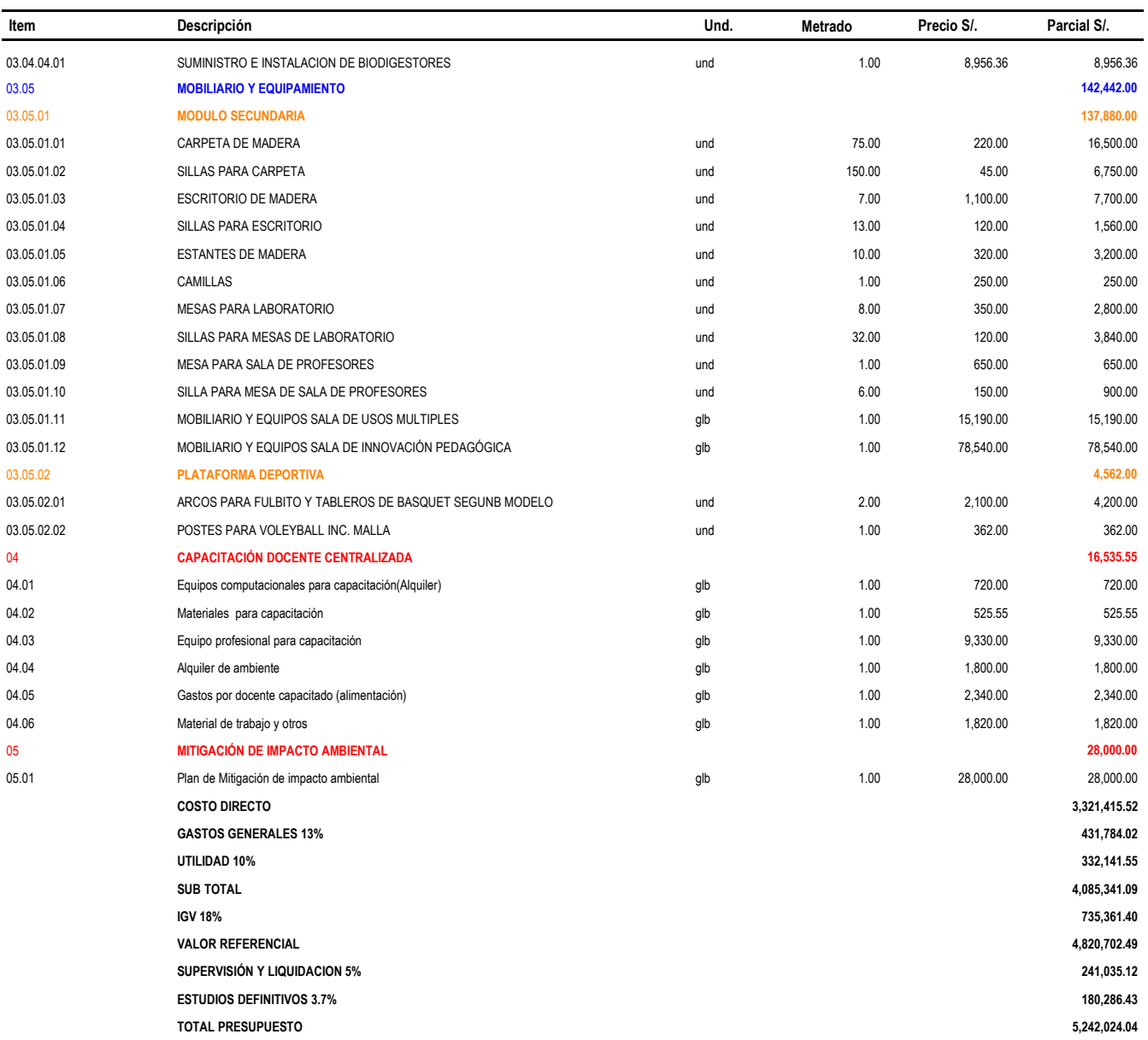

*Fuente: Perfil Técnico elaborado por la empresa JC. Ingenieros SRL.*

## **7.2.2 COSTO TOTAL VIABLE Y MODIFICADO CON LA APLICACIÓN BIM-REVIT EN EL SOFWARE MICROSOFT EXCEL**

*Cuadro 21*: Costo total del proyecto con el uso de la aplicación BIM-Revit

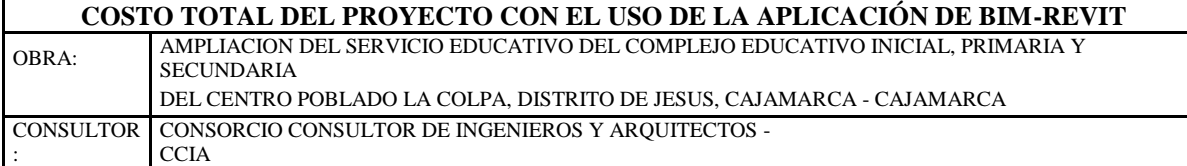

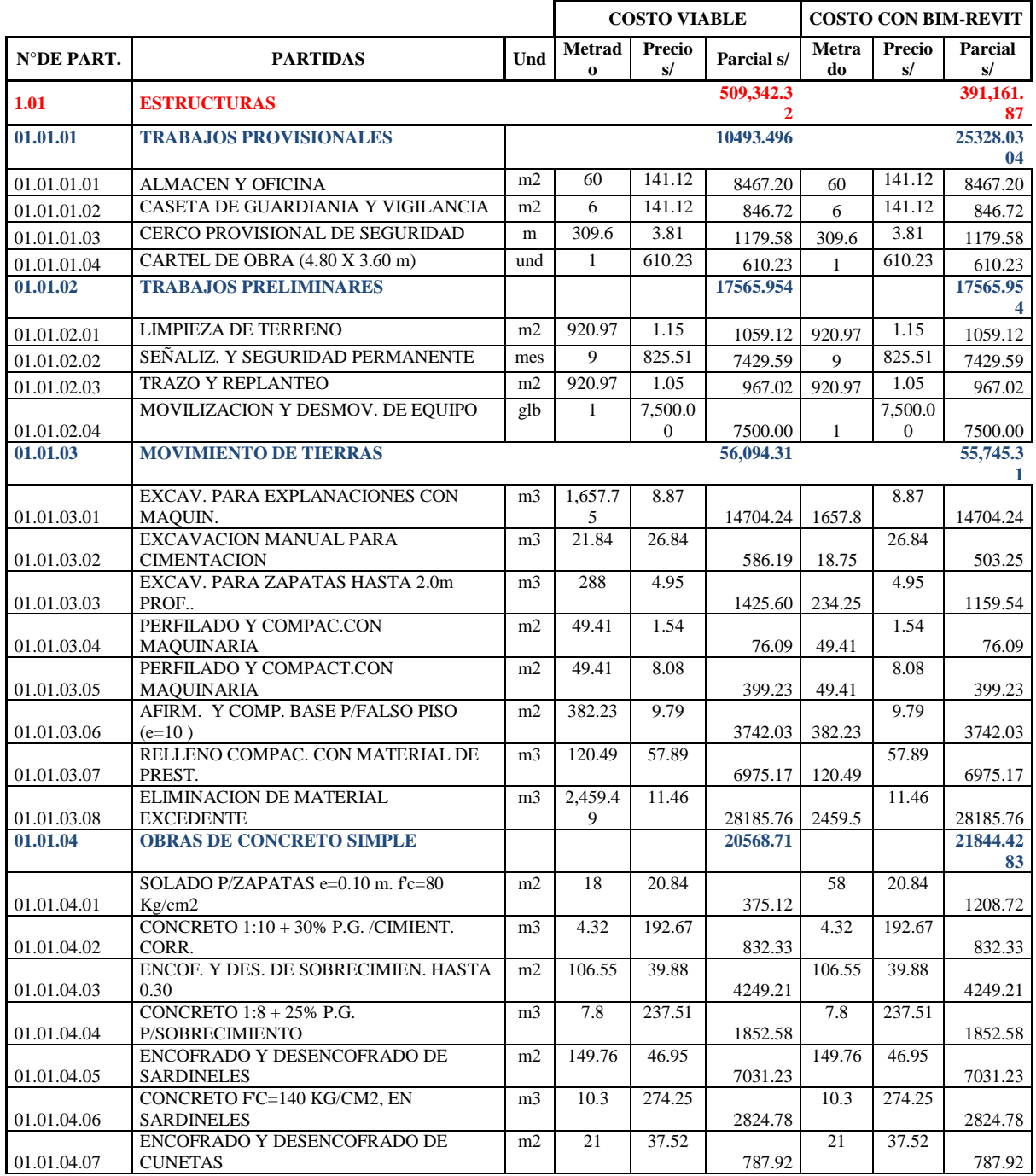

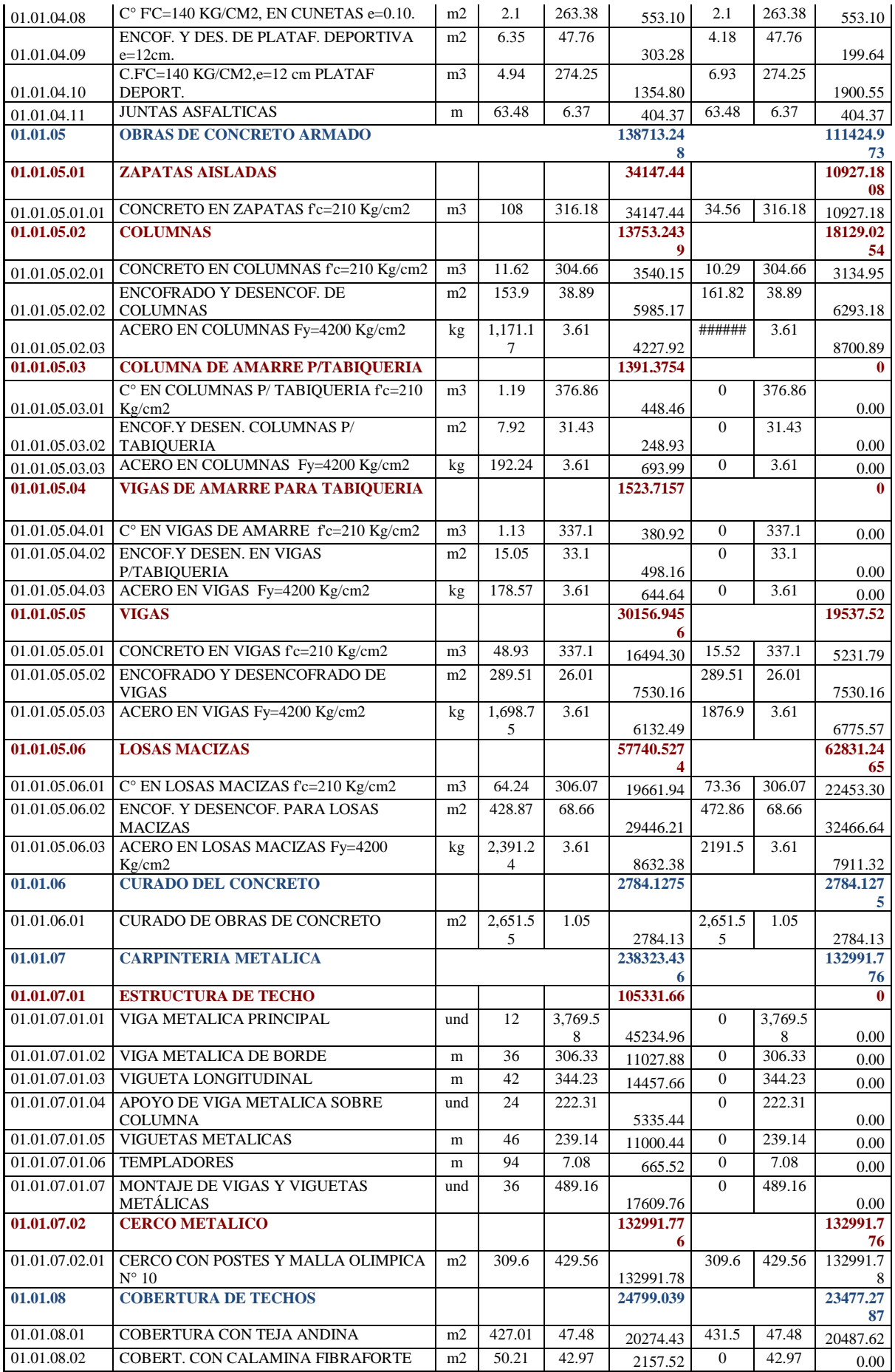

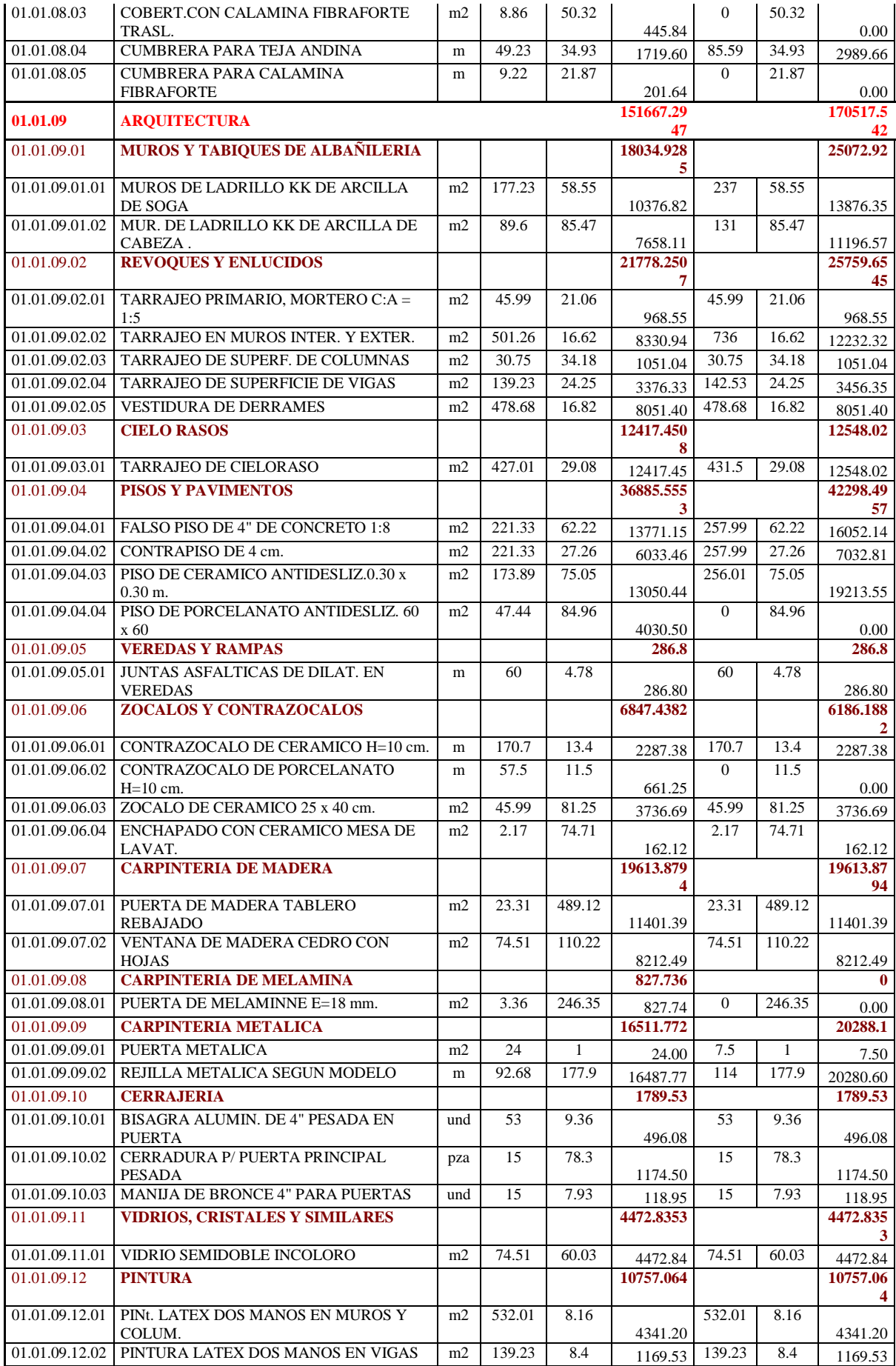

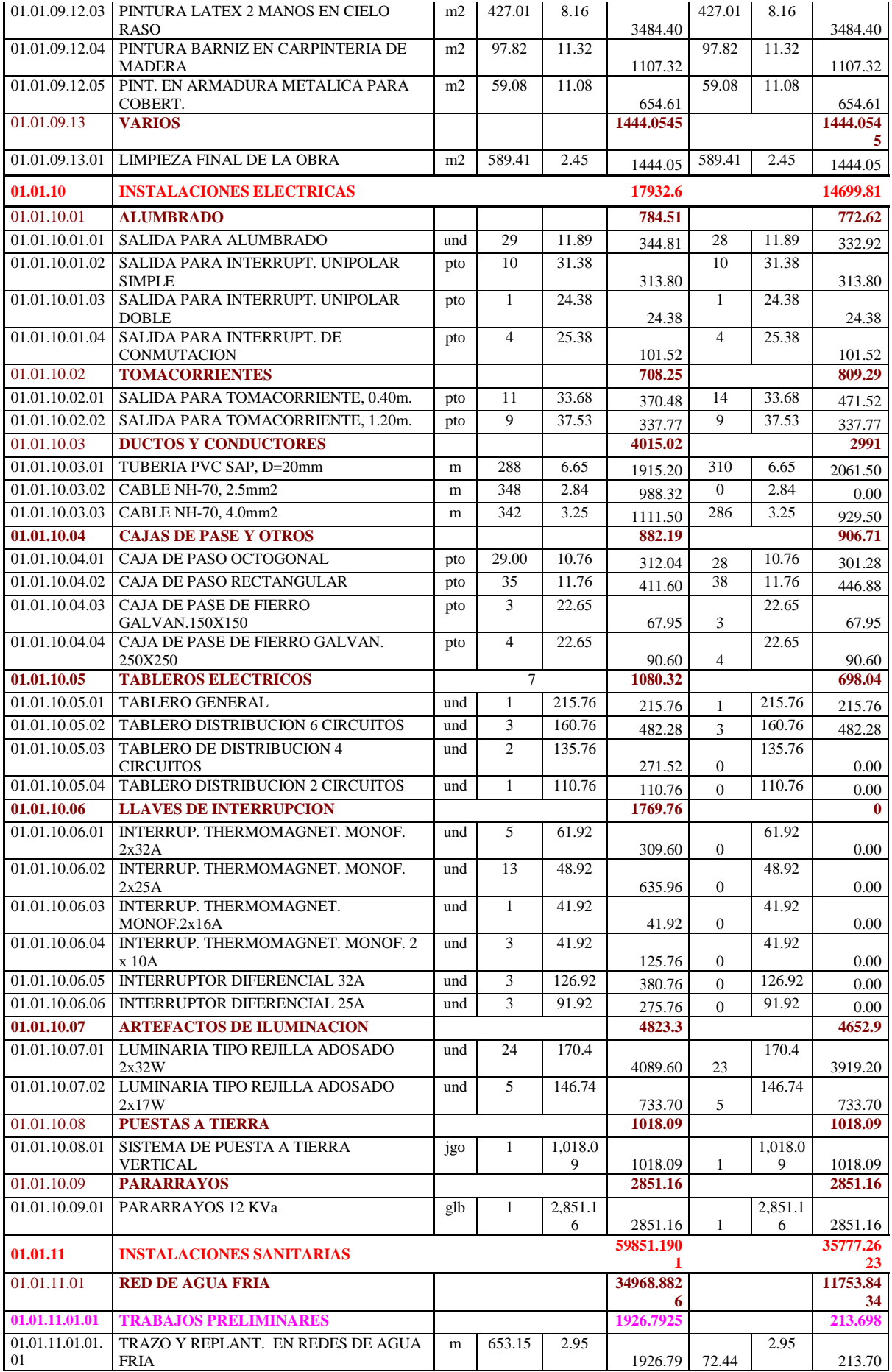

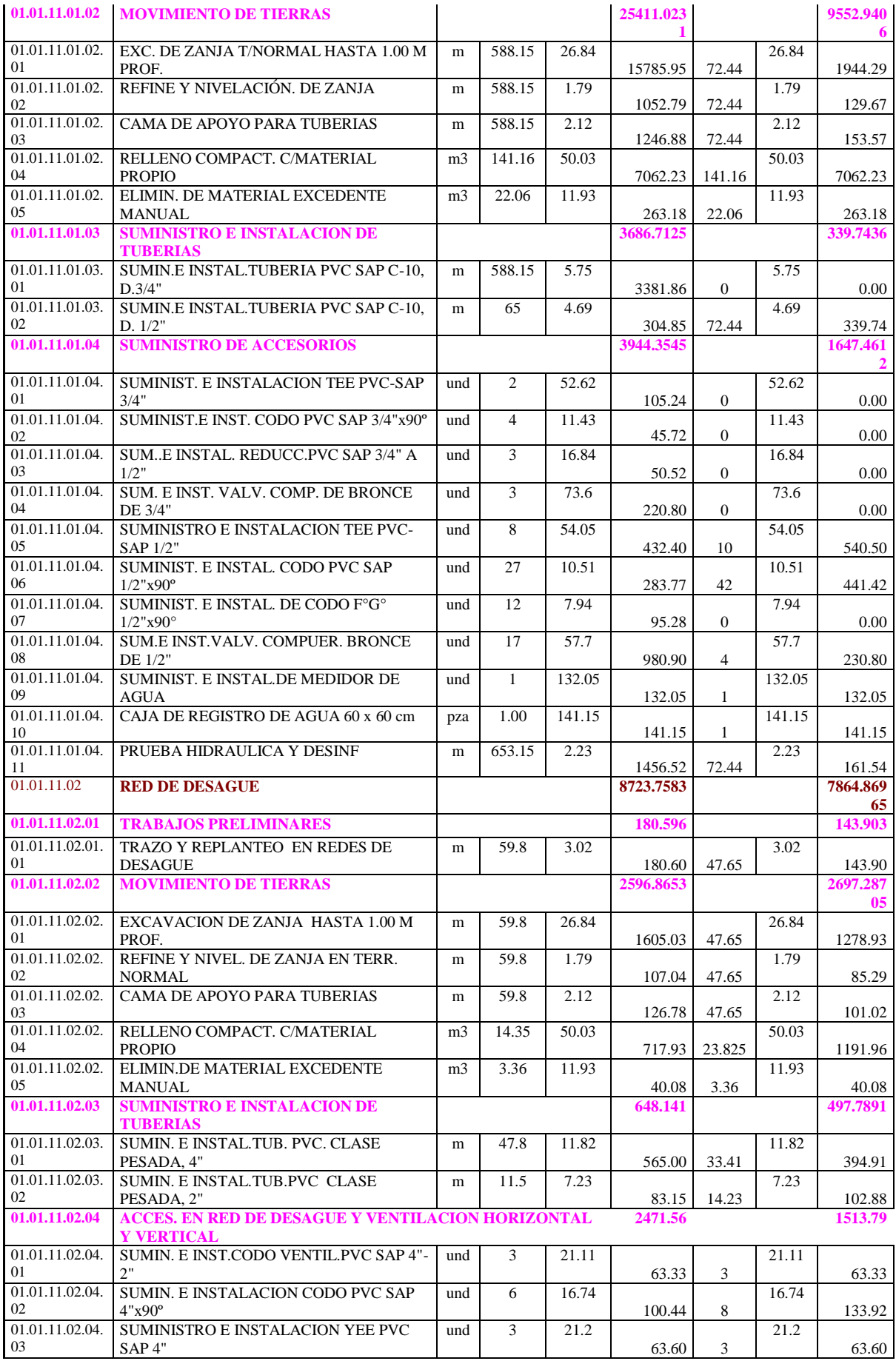

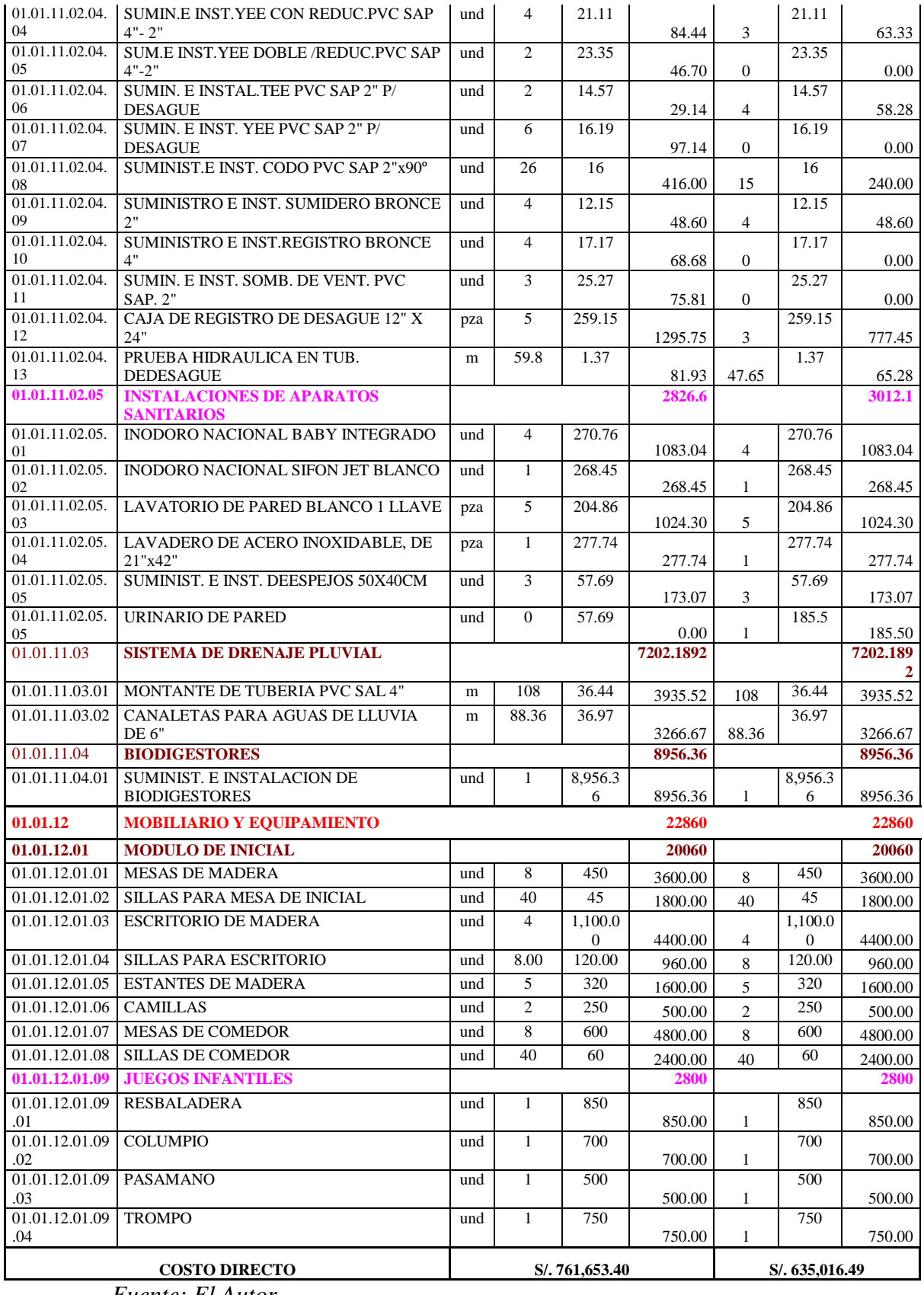

*Fuente: El Autor*
## **7.3 APLICACIÓN BIM-REVIT, DISEÑO INTEGRADO.**

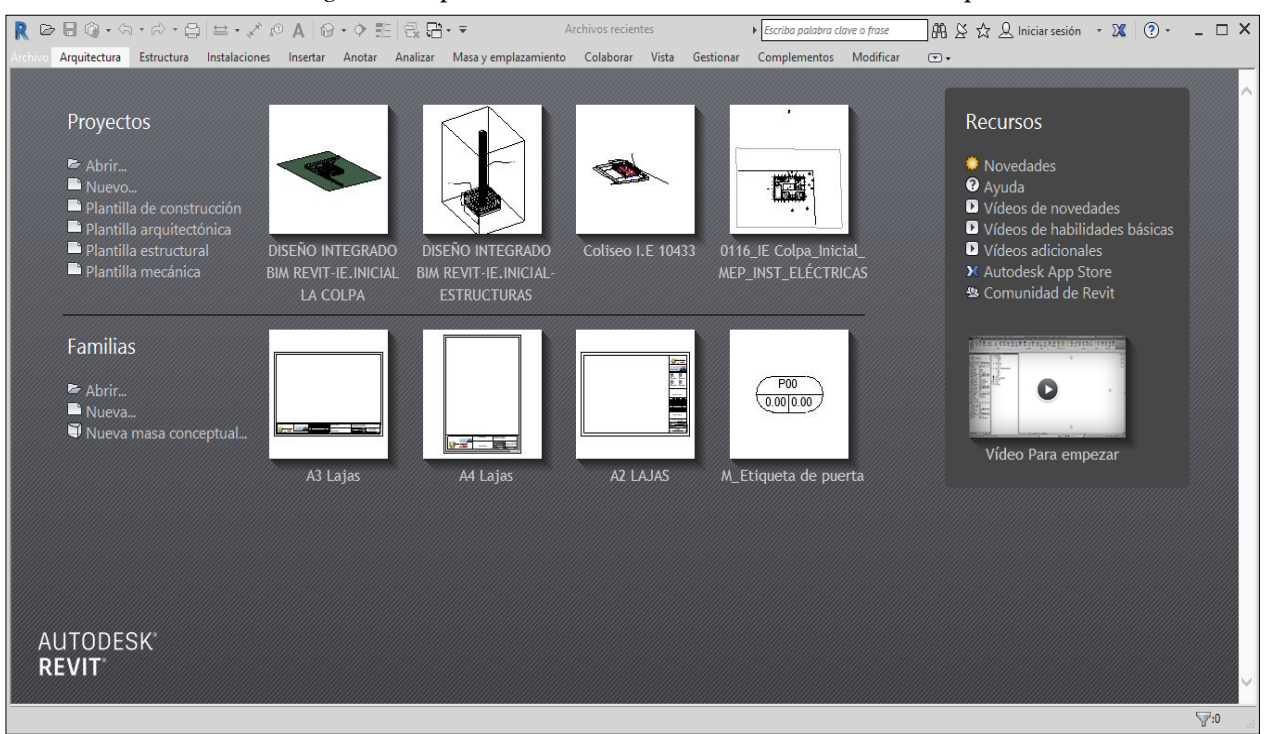

## *Imagen 32*: Aplicación BIM-Revit – Interfaz de inicio – Apreciación 01

*Fuente: El Autor.* 

|                                                                                                    | R ☞ B ◎ - ଊ • ☞ ☆ • @ 〓 • ♂ ◎ A   @ • ↑ E   ֎<br>$\Box \cdot \overline{\cdot}$                                                                                                    | Proyecto1 - Plano de planta: Nivel 1                                                                        | Escriba palabra clave o frase                                                                                     | $\left \stackrel{\mathsf{an}}{\mathsf{a}} \right  \times \stackrel{\mathsf{a}}{\mathsf{x}}$ $\mathsf{a}$ Iniciar sesión $\rightarrow \mathsf{X} \mid \mathsf{a}$<br>$ \Box$ $\times$                                                                                                    |
|----------------------------------------------------------------------------------------------------|----------------------------------------------------------------------------------------------------|----------------------------------------------------------------------------------------------------|----------------------------------------------------------------------------------------------------|----------------------------------------------------------------------------------------------------|
| Arquitectura<br>Estructura Instalaciones Insertar Anotar Analizar<br>Masa y emplazamiento Colaborar Vista Gestionar<br>Complementos<br>Modificar<br>$\Box$                                                                                                    |                                                                                                    |                                                                                                    |                                                                                                    |                                                                                                    |
| $\mathbb{R}$<br>Modificar<br>Muro Puerta<br>$\bigcap$ Pilar $\star$<br>Seleccionar v                                                                                                    | Gubierta • E Sistema de muro cortina   E Barandilla • A Texto modelado<br>Ventana<br>4 Componente + <sup>2</sup> Techo<br>Rejilla de muro cortina<br><b>图 Montante</b><br>Suelo +<br>Construir | △ Rampa<br>Línea de modelo<br>Secalera<br><b><i><u>O</u></i></b> Grupo de modelo ▼<br>Circulación<br>Modelo | $\mathbb{R}$ .<br>Habitación<br>图 Separador de habitación<br>Etiquetar habitación +<br>図 -<br>Habitación y área v | $\frac{\text{m}}{\text{m}}$<br>人心<br>$\frac{\mathbf{a}}{\mathbf{a}}$<br>1.4<br>nX.<br>出<br>Definir<br>Por<br>Agujero<br>E)<br>cara<br>Hueco<br>Referencia Plano de trabajo                                                                                                    |
|                                                                                                    |                                                                                                    |                                                                                                    |                                                                                                    |                                                                                                    |
| Navegador de proyectos - Proyecto1 X<br>□ (U Vistas (todo)<br>i Planos de planta<br>in-Planos de techo<br>Alzados (Alzado de edificio)<br><b>丽 Leyendas</b><br>Tablas de planificación/Cantidad<br><b>图 Planos (todo)</b><br>P Familias<br>e-@ Grupos<br>e Vínculos de Revit<br>$\rightarrow$ | O<br>□日なら病的や9歳的者く<br>1:100                                                                                                    | Ó<br>٥                                                                                                    | $\bullet$                                                                                                    | Propiedades<br>$\times$<br>$-0.8$<br>ċ<br>$\begin{smallmatrix} \mathbb{Q} \end{smallmatrix}$<br>Plano de planta<br>$^\mathrm{v}$<br>$\Box_{\alpha}$<br>Plano de planta: Niv < E Editar tipo<br>$\psi$<br>Gráficos<br>$2^{\circ}$<br>$\Theta$<br>Escala de vista 1:100<br>Valor de escal 100<br>Visualizar mo Normal<br>Nivel de detalle Bajo<br>Visibilidad de  Mostrar original<br>Modificacion<br>Editar<br>Opciones de v<br>Editar<br>Orientación<br>Norte de proye<br>Visualización<br>Limpiar todas I<br>Disciplina<br>Arquitectura<br>Mostrar líneas Por disciplina<br>Ubicación de  Fondo<br>Esquema de c<br><ninguno><br/>Esquemas de <br/>Editar<br/>Estilo por defe Ninguno<br/>Camino de sol 7<br/>Subyacente<br/>Rango: nivel b Ninguno<br/>Rango: nivel s Sin delimitar<br/>Ayuda de propiedades<br/>Aplicar<br/><math>\rightarrow</math></ninguno> |
| $\langle$                                                                                                    |                                                                                                    |                                                                                                    |                                                                                                    |                                                                                                    |
| Listo                                                                                                    | å                                                                                                    | Modelo base                                                                                                 | $\checkmark$                                                                                                    | $\mathbb{C}^*$<br>$\nabla:0$                                                                                                    |

*Imagen 33*: Aplicación BIM-Revit – Interfaz de inicio – Apreciación 02

*Fuente: El Autor.* 

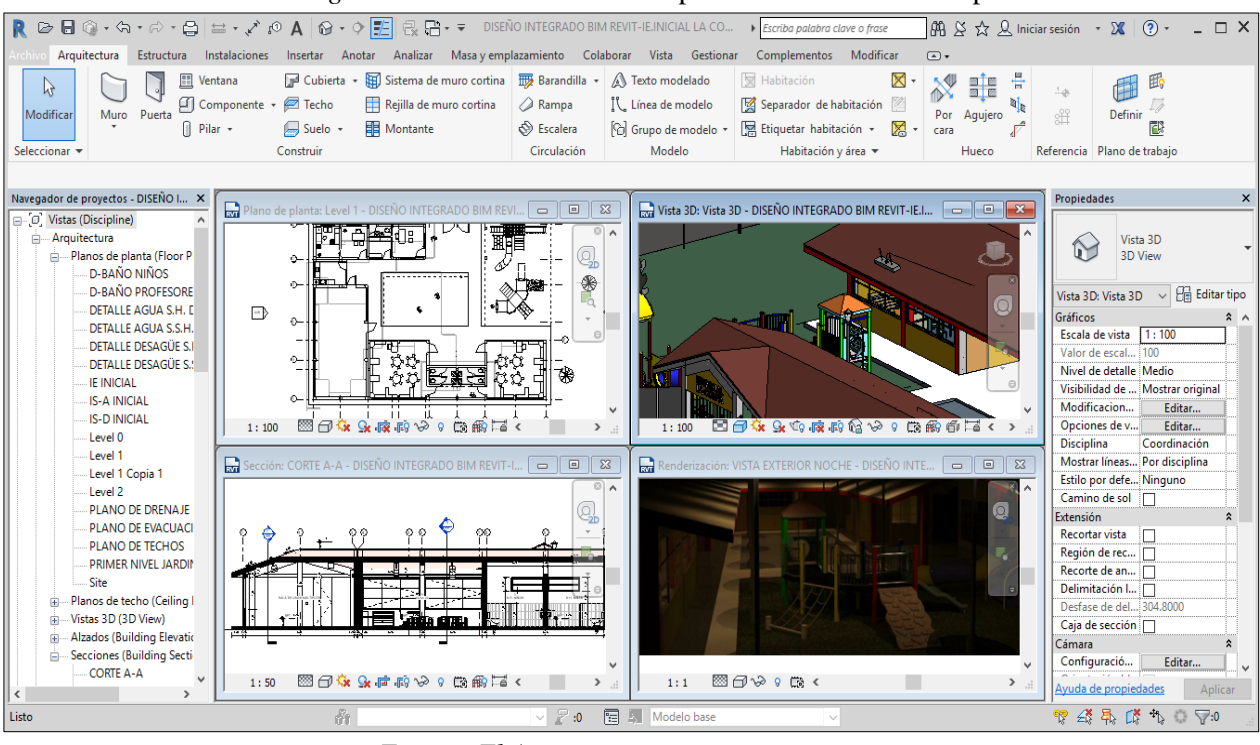

*Imagen 34*: Modelamiento en la aplicación BIM-Revit – Apreciación 01.

*Fuente: El Autor.* 

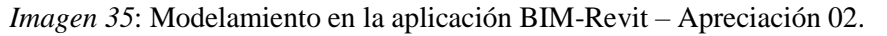

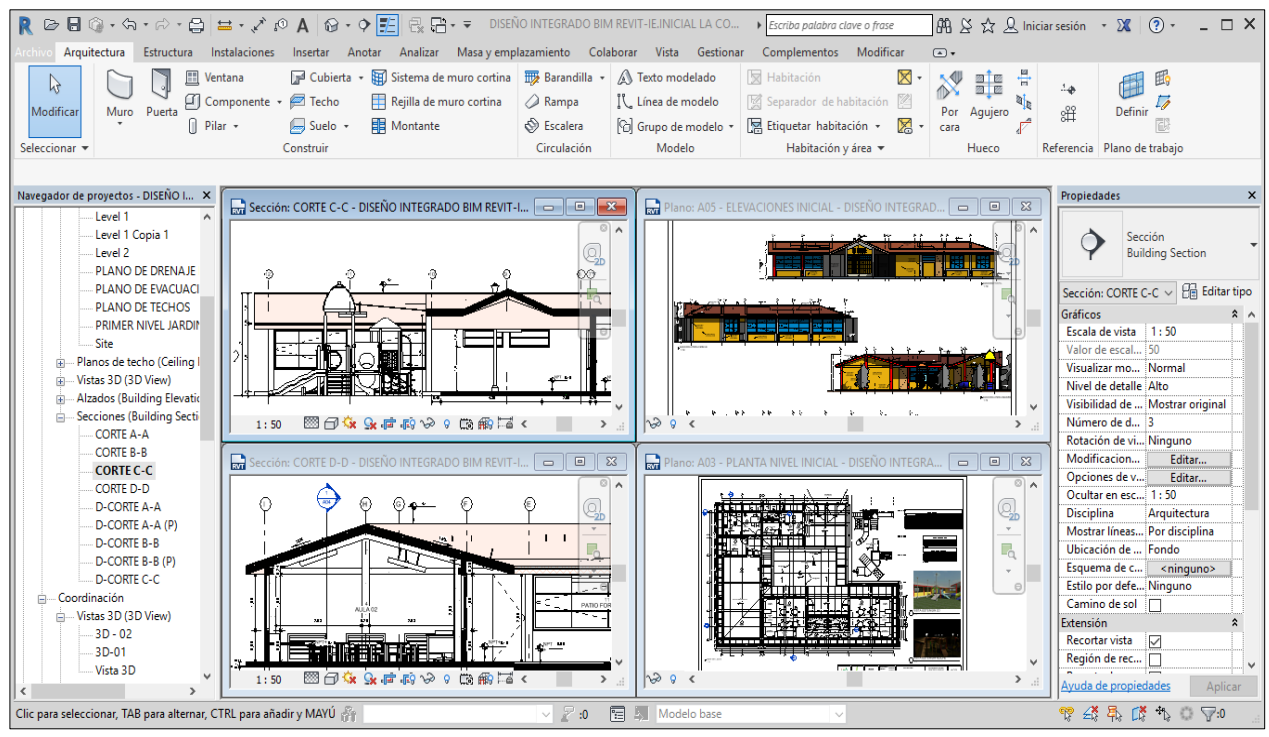

*Fuente: El Autor*

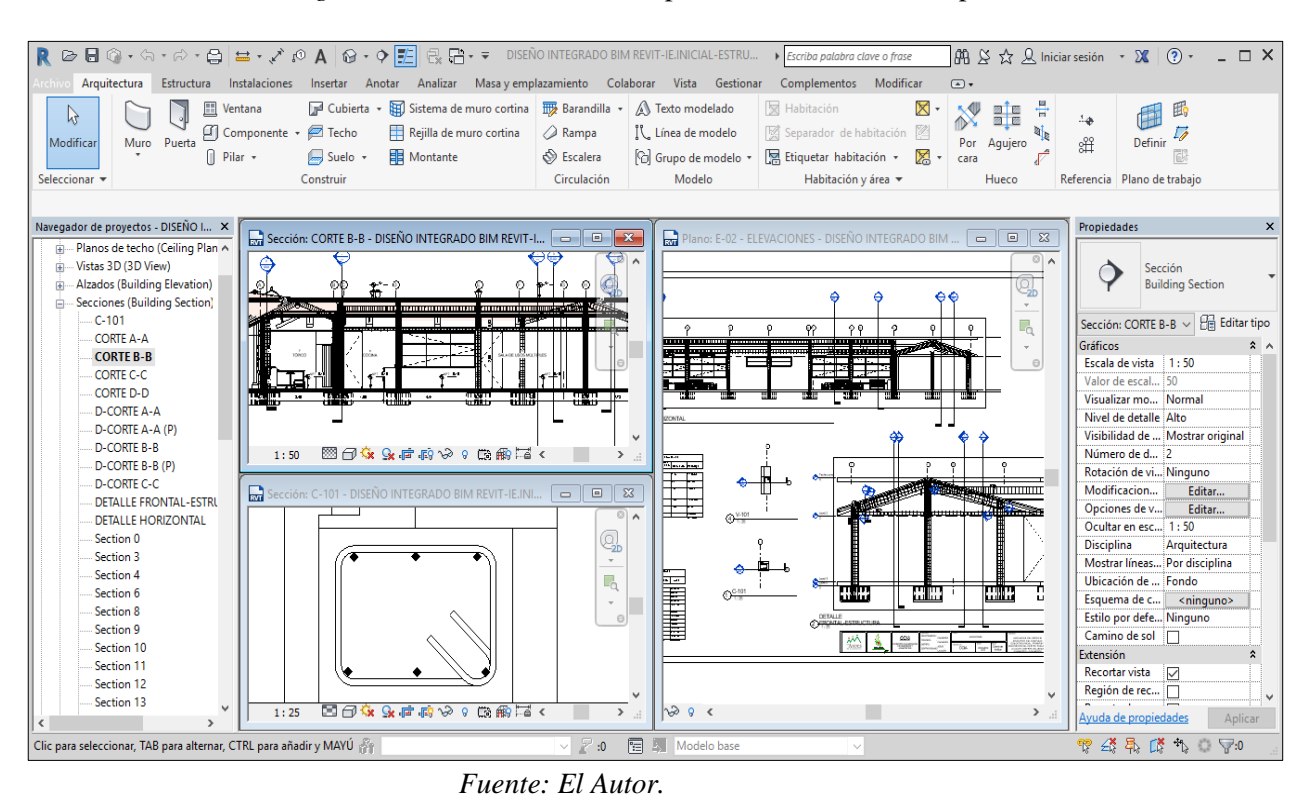

## *Imagen 36*: Modelamiento en la aplicación BIM-Revit – Apreciación 03

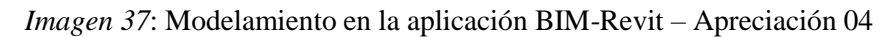

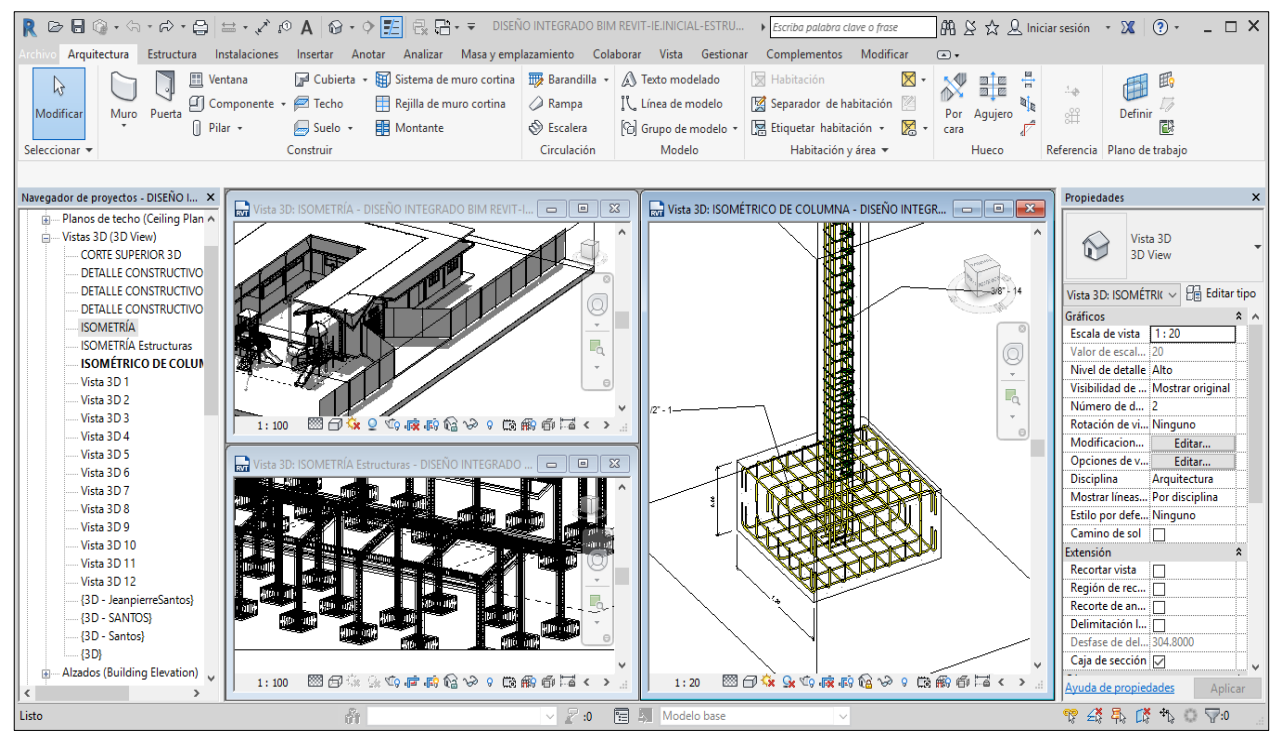

*Fuente: El Autor.*

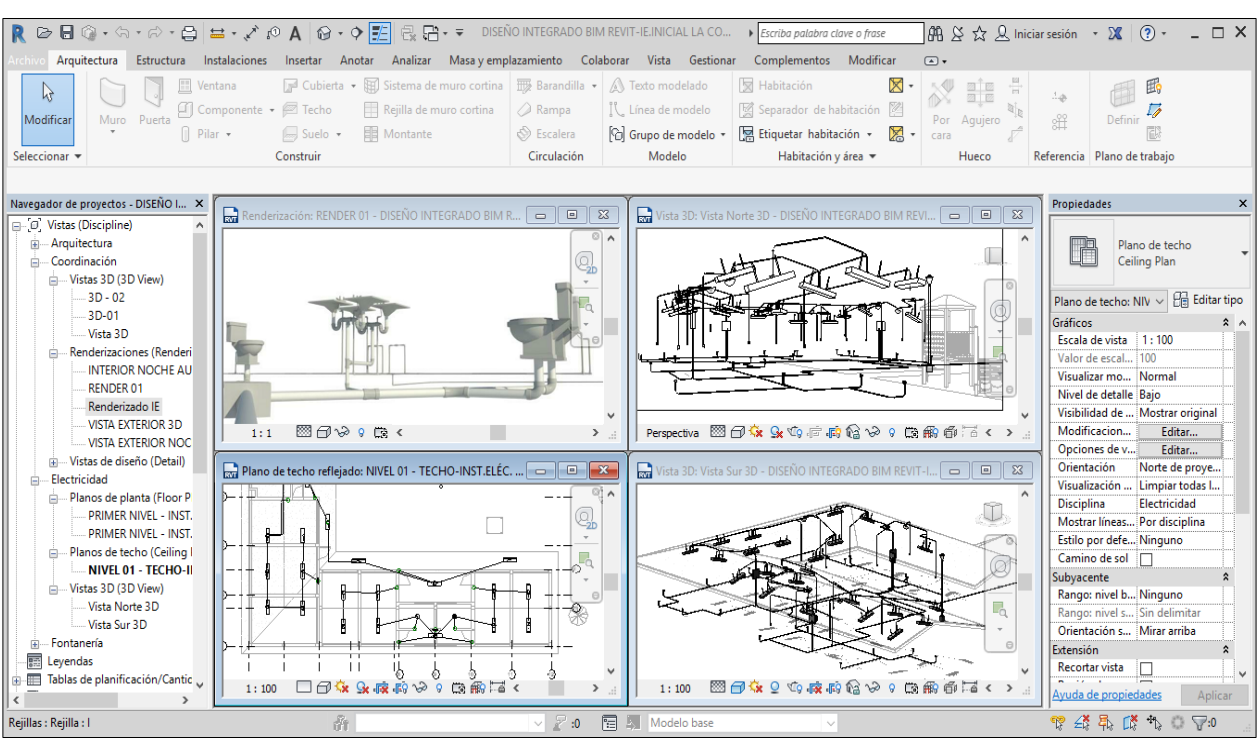

*Imagen 38*: Modelamiento en la aplicación BIM-Revit-Apreciación 05

*Fuente: El Autor.*

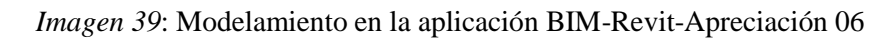

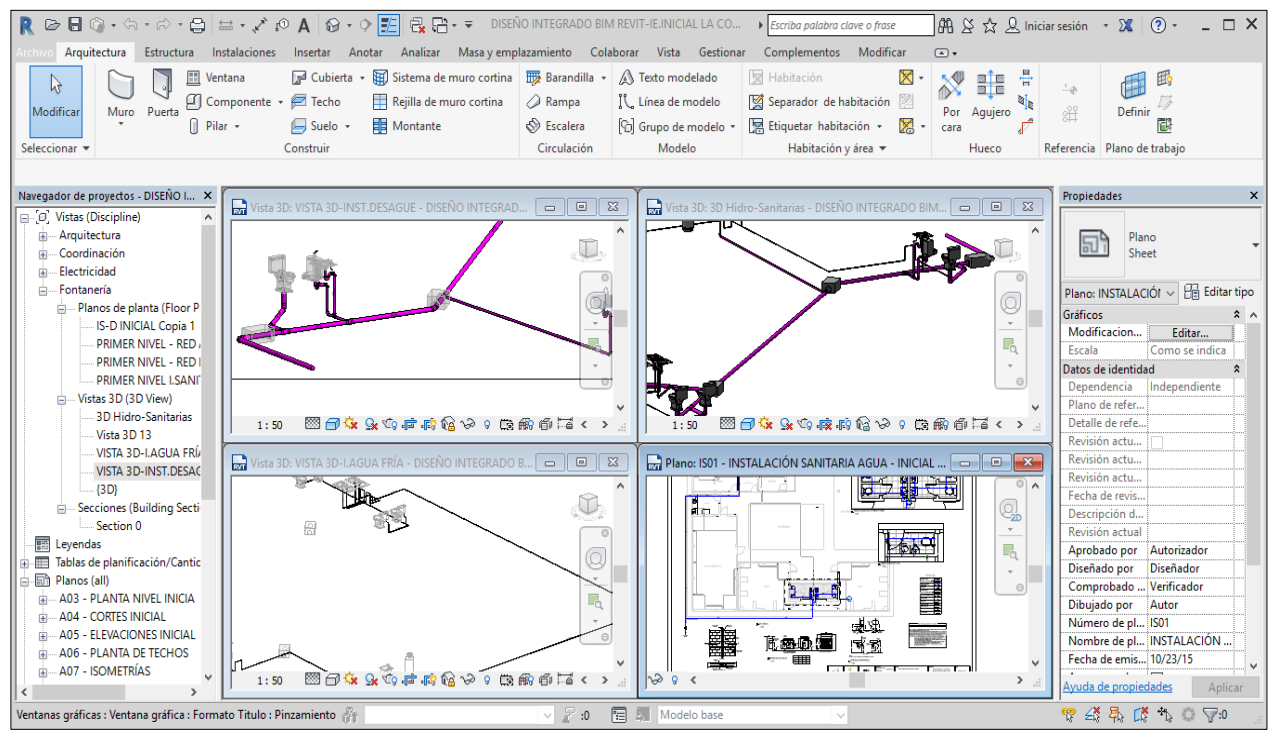

*Fuente: El Autor.*

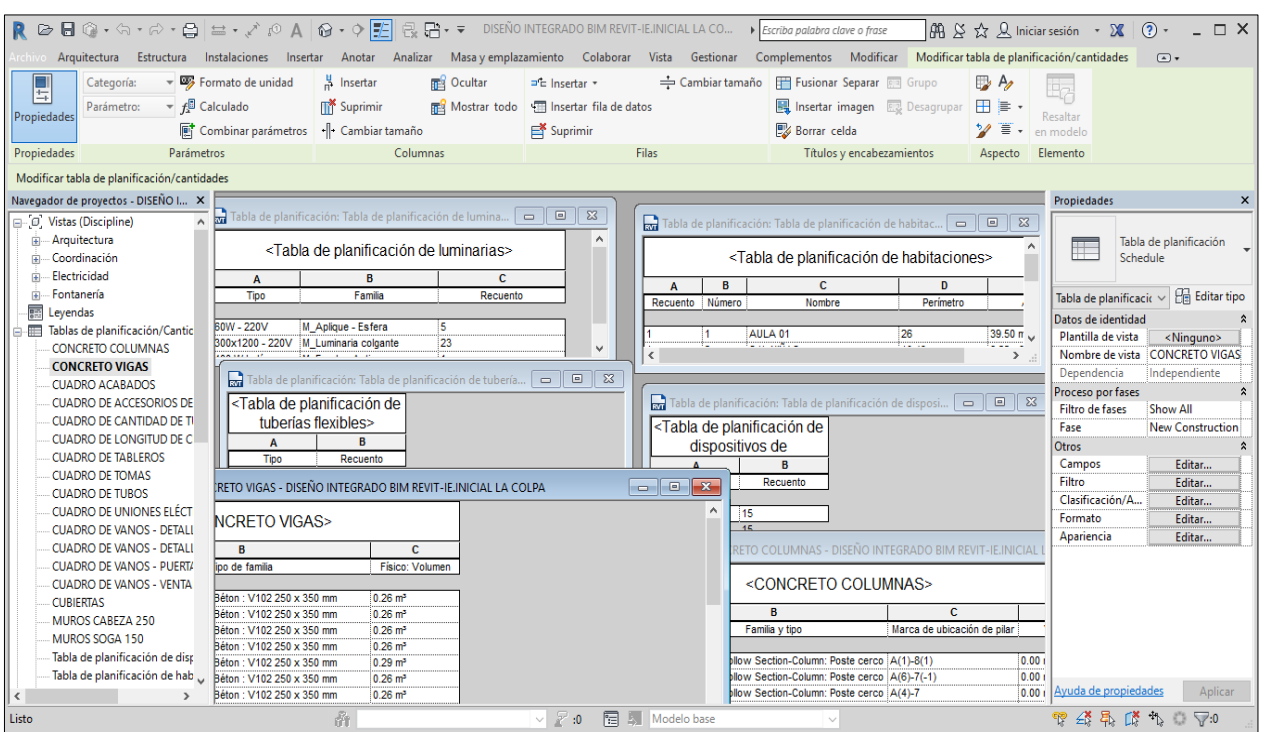

*Imagen 40*: Tablas de cuantificación de cantidades-Apreciación 01

*Fuente: El Autor.*

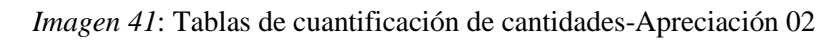

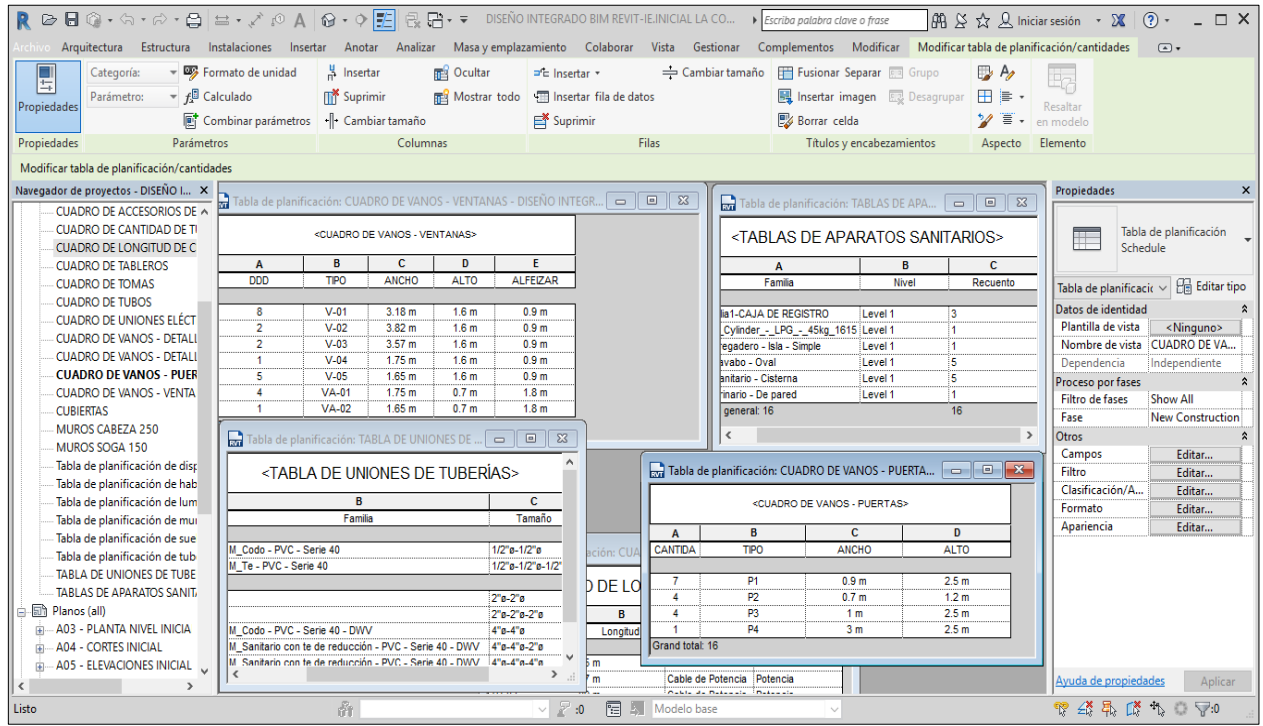

*Fuente: El Autor.*

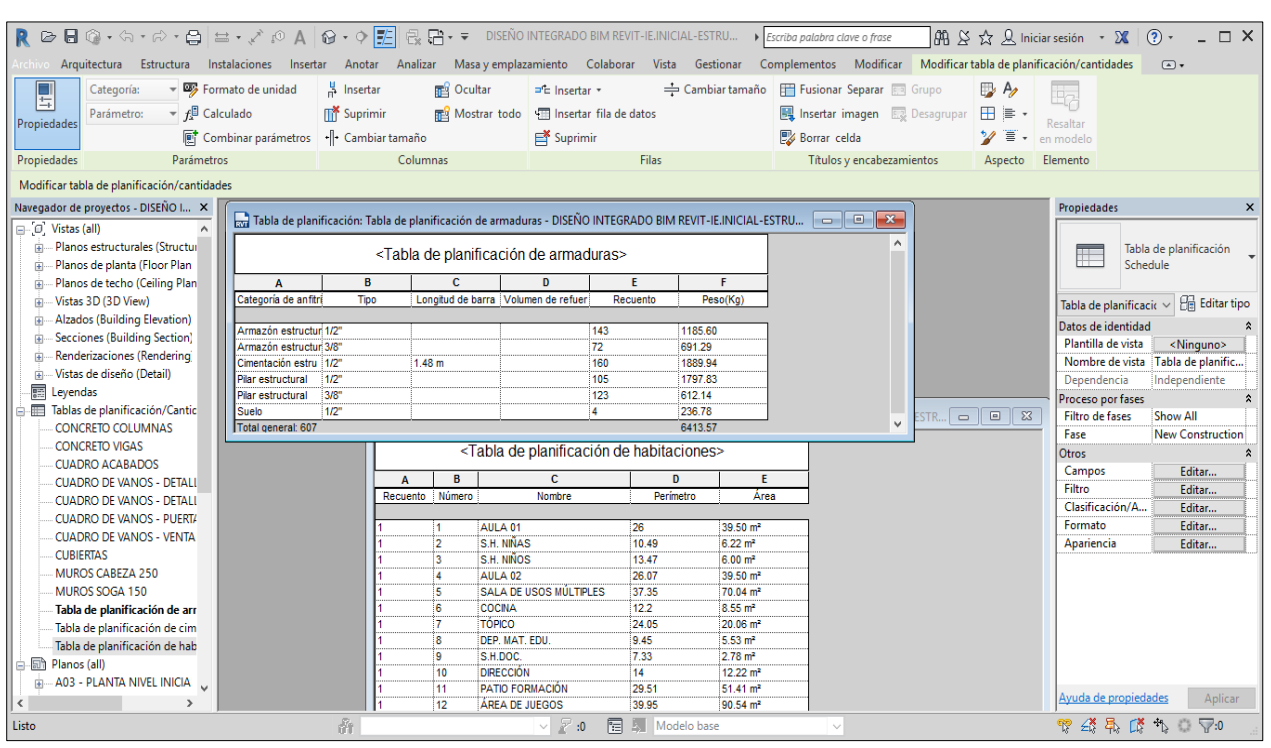

*Imagen 42*: Tablas de cuantificación de cantidades-Apreciación 02

*Fuente: El Autor.*

*Imagen 43*: Propiedades de la tabla de cuantificación de cantidades

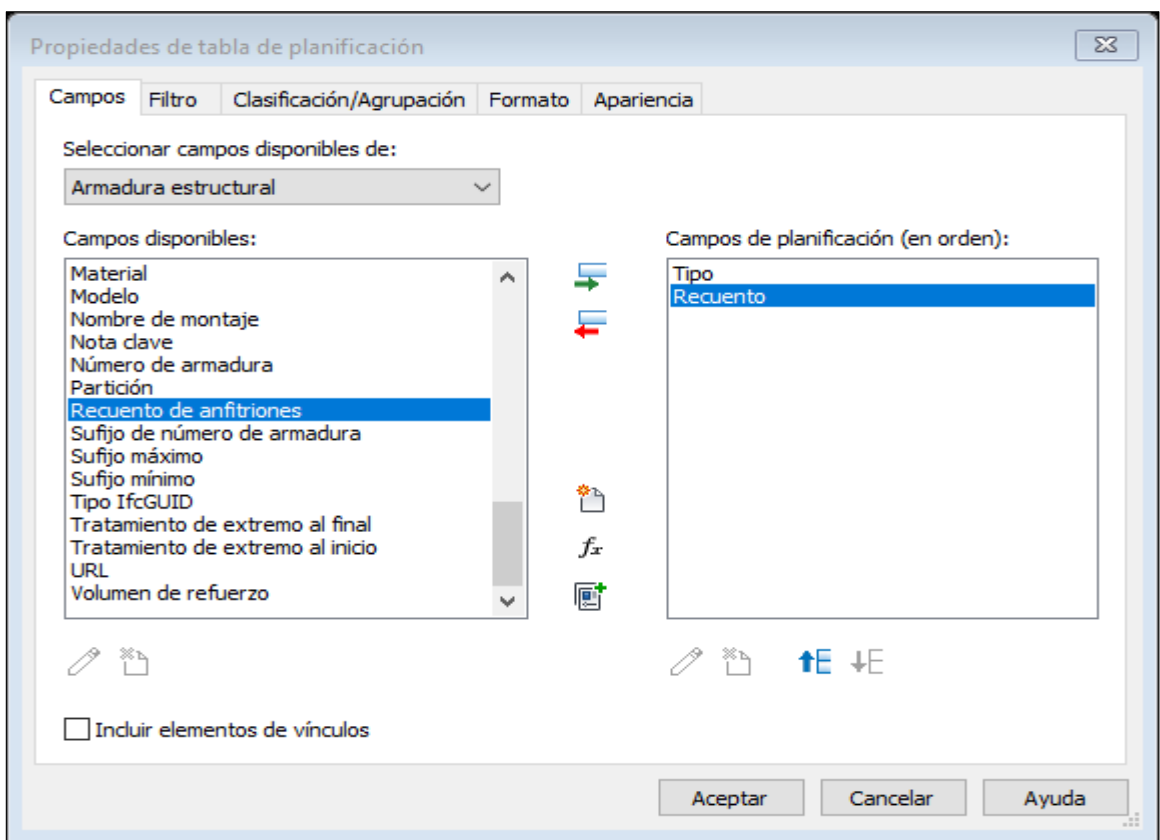

*Fuente: El Autor.*